**Semesterarbeit** 

# **Oberengadin**

# **Gedankenmodell einer interaktiven Karte für den Schulunterricht**

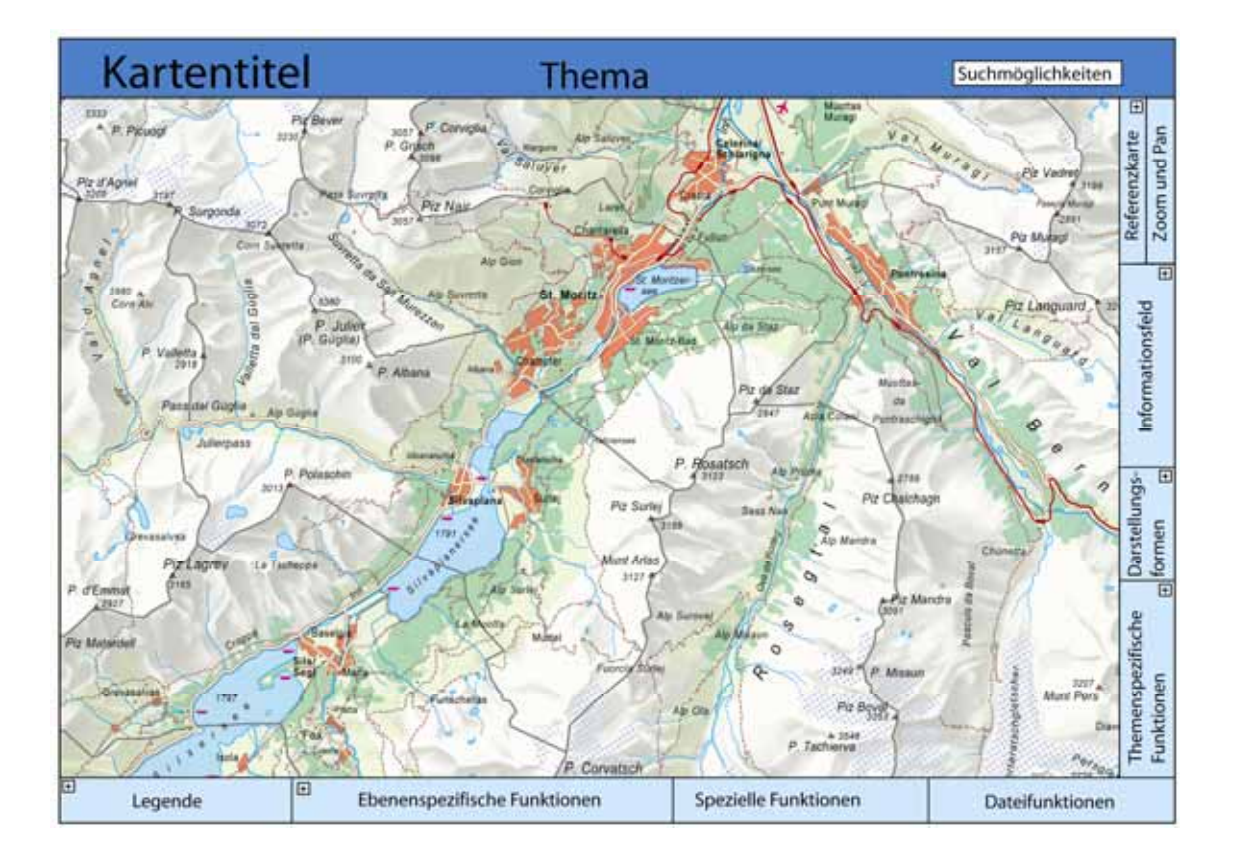

**Verfasser:** Matthias Diener

Leitung: Prof. Dr. Lorenz Hurni, Institut für Kartografie **Betreuung:** Dr. Christian Häberling, Institut für Kartografie

# **I Vorwort**

Die vorliegende Semesterarbeit wurde im Rahmen des Vertiefungsblocks "Kartografie" im 9. Semester des Studiengangs Geomatikingenieurwissenschaften im Departement für Bau, Umwelt und Geomatik an der ETH Zürich erarbeitet.

Die Motivation zur Ausarbeitung der vorliegenden Arbeit entstand aus meiner Faszination für interaktive Karten. Ich wollte einen Teil des Entstehungsprozesses einer interaktiven Karte selbst erarbeiten. Am Institut für Kartografie wurde gerade an der Entwicklung einer interaktiven Version des Schweizer Weltatlas gearbeitet. Da bot es sich an, einige Punkte aus dem Konzept für meine Arbeit zu übernehmen. Daraus entstand die Idee, ein Gedankenmodell für eine interaktive Karte für den Schulunterricht zu erstellen. Die Karte Oberengadin aus dem "analogen" Schweizer Weltatlas schien mir dafür geeignet. Es handelt sich um ein begrenztes Gebiet, welches interessante Themen für den Schulunterricht bietet.

An dieser Stelle möchte ich mich ganz herzlich bei meinem Betreuer Dr. Christian Häberling für seine Unterstützung während der gesamten Ausarbeitungszeit und die wertvollen Tipps im Umgang mit dem Programm Illustrator bedanken.

Ein Dankeschön möchte ich meiner ehemaligen Mittelschullehrerin im Fach Geografie, Frau Dr. Monika Weiss, für die zur Verfügung gestellte Zeit und die Beantwortung meiner Fragen während des Interviews aussprechen.

Jost Falett, Mittelschullehrer, Ortskenner und ehemaliger Gemeindepräsident von Bever danke ich für die Unterstützung bei der Zuordnung des Namensgutes der Karte Oberengadin in die verschiedenen Ebenen.

Ausserdem danke ich der Leitung des Vertiefungsblocks Prof. Dr. Lorenz Hurni recht herzlich und all denen, die ich namentlich nicht aufgeführt habe, die aber zum Gelingen der Arbeit beigetragen haben.

*Matthias Diener* 

# **II Zusammenfassung**

Die vorliegende Arbeit hat die Entwicklung eines Gedankenmodells einer interaktiven Karte für den Schulunterricht und die Illustration deren Umsetzung an einem Beispiel zum Ziel. Dabei wird ein möglicher konzeptioneller Weg aufgezeigt, wie ein solches Gedankenmodell entwickelt werden kann. Das Gedankenmodell wird für die Karte Oberengadin aus dem Schweizer Weltatlas erarbeitet. Darin werden vor allem die folgenden vier Bereiche untersucht.

### - *Thematik:*

Für topografisch-thematische Karten sollen mögliche Themen gesucht werden.

### - *Darstellungsformen:*

Verschiedene Darstellungsformen für interaktive Karten werden aufgelistet und erklärt.

### - *Unterrichtsformen:*

Für die Bereiche Sozialformen, Aktionsformen und Organisationsformen werden Beispiele und Verfahren gesucht.

### - *Interaktionsmöglichkeiten:*

Eine ausführliche Auflistung von Interaktionsmöglichkeiten wird gemacht.

Diese Bereiche werden zuerst unabhängig voneinander und unabhängig von der Karte Oberengadin betrachtet und behandelt. Das Gedankenmodell für die Karte Oberengadin wird dann aus diesen vier Bereichen abgeleitet.

Eine mögliche Umsetzung des Gedankenmodells wird anhand der Ebene Sehenswürdigkeiten aus dem Thema Tourismus illustriert. Für die Illustration wird ein Adobe Illustrator File angelegt. Die digitalen Daten werden in diesem File aufbereitet und strukturiert. Ein mögliches Layout wird für die Karte erstellt. Anhand dieses Layouts und den im Programm Illustrator aufbereiteten Karten wird das Beispiel illustriert.

# **III** Inhaltsverzeichnis

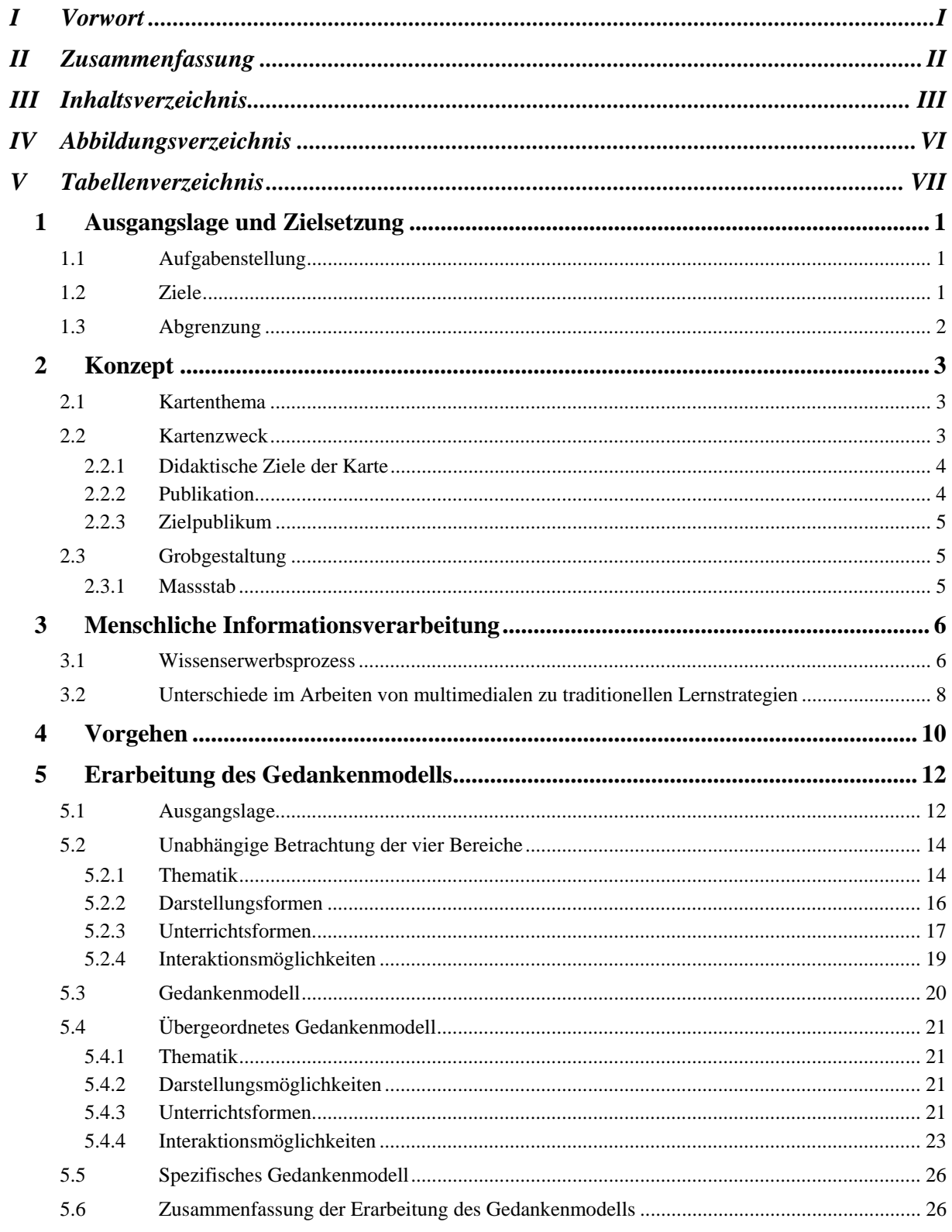

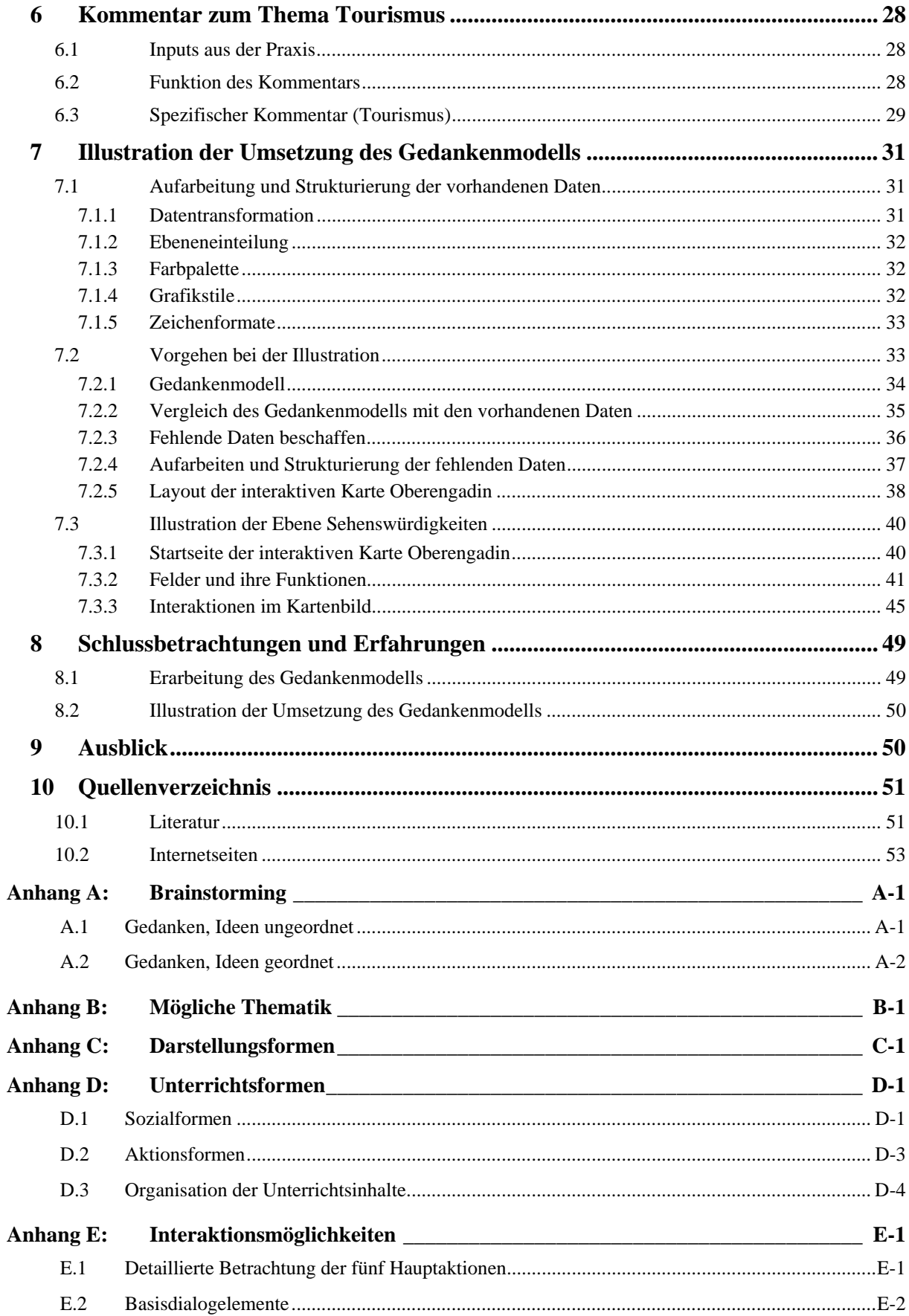

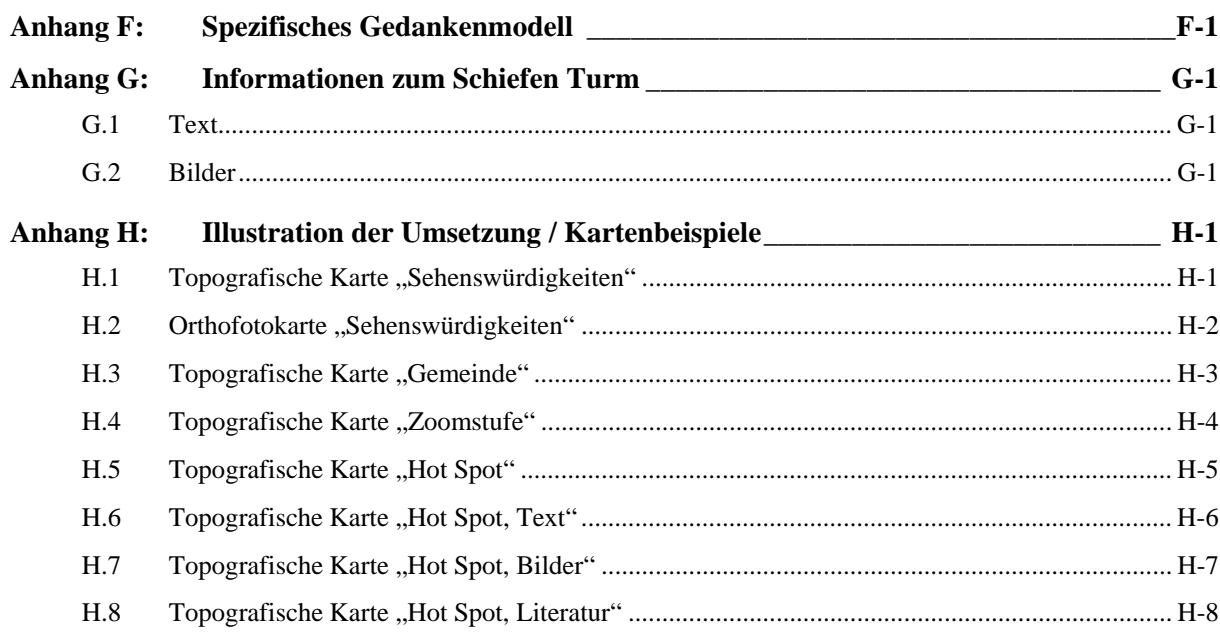

# **IV Abbildungsverzeichnis**

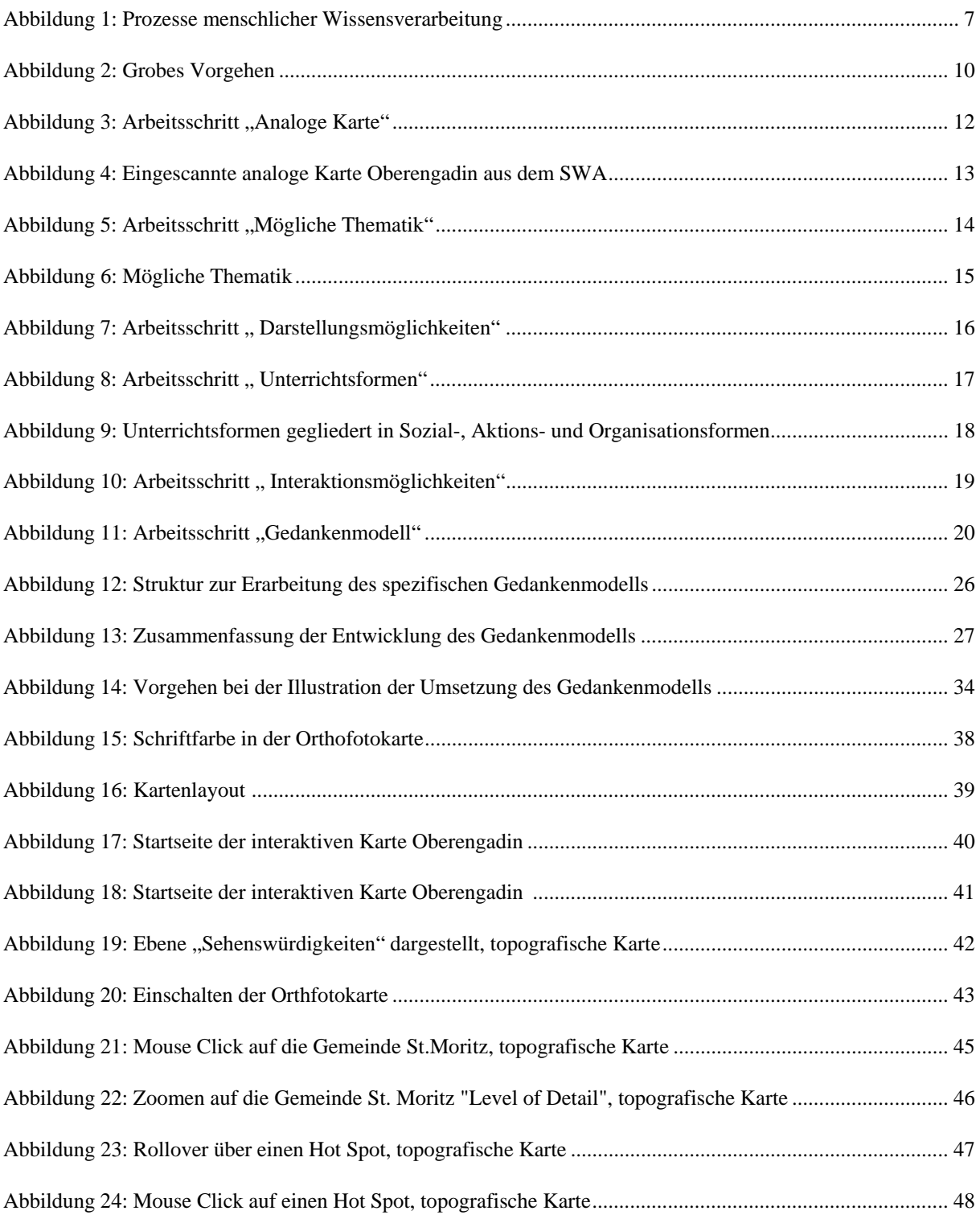

# **V Tabellenverzeichnis**

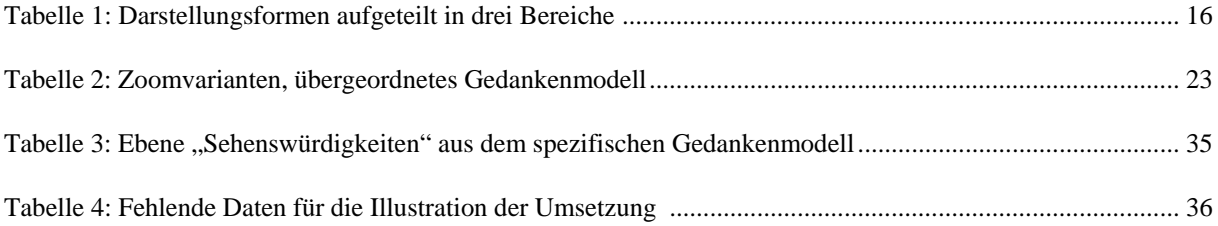

# **1 Ausgangslage und Zielsetzung**

## **1.1 Aufgabenstellung**

In dieser Semesterarbeit soll für ein frei wählbares, kleinräumiges Gebiet der Schweiz ein Gedankenmodell einer interaktiven Karte für den Schulunterricht entworfen werden. Aufgrund der zur Verfügung stehenden Daten, erscheint es sinnvoll, eine Karte aus dem Schweizer Weltatlas zu wählen. Zur Illustration soll ein Prototyp der Karte erstellt werden. Der Prototyp wird nicht das gesamte Gedankenmodell umfassen, sondern nur einen kleinen Teil.

Die Arbeit kann in zwei unterschiedliche, aber zusammenhängende Aufgaben unterteilt werden. Die erste Aufgabe besteht in der Ausarbeitung des Gedankenmodells für die interaktive Karte. Dazu muss ein spezifisches Vorgehen entwickelt werden. Dieses Vorgehen soll aufzeigen, wie das Gedankenmodell entsteht. Das Entwickeln des Vorgehens und die Ausarbeitung des Gedankenmodells ist vor allem Denkarbeit. Bei der Durchführung der einzelnen Schritte des spezifischen Vorgehens, wird auf Literatur und das Internet zurückgegriffen werden müssen. Die zweite Aufgabe ist die Illustration der Umsetzung des Gedankenmodells anhand eines Beispiels. Sie enthält als erstes die Überführung der Daten in ein Illustrator File. Danach muss dem Illustrator File eine optimale Struktur gegeben werden. Erst wenn diese Arbeiten gemacht sind, kann das Hauptaugenmerk auf die Illustration gelegt werden.

## **1.2 Ziele**

Die Aufgabenstellung dieser Arbeit ist offen formuliert und bietet viel Freiraum. Dies ergibt die Möglichkeit, die Ziele der Arbeit auf verschiedenen Wegen zu erreichen. Die Gefahr ist gross, sich in gewissen Bereichen und Themen zu verlieren. Deshalb ist es wichtig, klare Ziele zu formulieren und Abgrenzungen vorzunehmen. Die Ziele und Abgrenzungen können sich während der Bearbeitungszeit ändern, da das Ausmass einer solchen Arbeit erst nach und nach sichtbar wird.

Die Erarbeitung eines Gedankenmodells zur Umsetzung einer interaktiven Karte für den Schulunterricht ist das Hauptziel dieser Arbeit. Es soll ein möglicher konzeptioneller Weg aufgezeigt werden, wie ein Gedankenmodell erarbeitet werden kann. Diese interaktive Karte soll zur Unterrichtsvorbereitung, aber auch innerhalb des Unterrichts Verwendung finden können. Sie soll in das didaktische System eingeordnet werden und den Lehrpersonen sollen Anwendungsmöglichkeiten aufgezeigt werden.

Ein weiteres Ziel ist die Ausarbeitung eines Beispiels für die Umsetzung des Gedankenmodells. Die Darstellung der Karte, ohne interaktive Elemente, soll mit dem Programm Adobe Illustrator geschehen. Dazu soll ein Illustrator File mit einer übersichtlichen Ebenenstruktur angelegt werden. Die Umsetzung einer Ebene zu einem Thema des Gedankenmodells soll anhand dieses Illustrator Files illustriert werden.

## **1.3 Abgrenzung**

Nachdem die Fragestellung geklärt und die Ziele festgelegt sind, können die Abgrenzungen vorgenommen werden. Wie schon erwähnt, sind Abgrenzungen vor allem bei offenen Fragestellungen wichtig. Mit einer korrekten Abgrenzung kann Arbeit gespart werden und es wird klar aufgezeigt was gemacht werden soll.

Aufgrund der geringen Ausarbeitungszeit müssen Einschränkungen gemacht werden. In dieser Arbeit wird auf die Erstellung des Gedankenmodells das grösste Gewicht gelegt. Die Entwicklung des Gedankenmodells beschränkt sich auf die Untersuchung der vier Bereiche Thematik, Darstellungsformen, Unterrichtsformen und Interaktionsmöglichkeiten. Weitere Aspekte wie zum Beispiel die Darstellung einzelner Objekte mit den grafischen Variabeln werden in dieser Arbeit nicht behandelt.

Neben dem Gedankenmodell wird das Konzept der interaktiven Karte nur andeutungsweise betrachtet. Auf genauere Auflistungen wie zum Beispiel ein Farbmodell wird verzichtet.

Die Illustration des Beispiels für die Umsetzung wird nur auf gröbster Stufe vollzogen. Das heisst, es wird nur mit einem Detaillierungsgrad (Massstab) gearbeitet. und die vorgesehenen Interaktionsmöglichkeiten werden nicht programmiert, sondern nur illustriert. Die für die Illustration aufbereitete Karte wird nicht den Anspruch haben eine exakt richtige kartografische Gestaltung zu besitzen. Sie beschränkt sich auf die Simulation einer möglichen Umsetzung.

# **2 Konzept**

In der Konzeptphase ist es wichtig, sich Überlegungen zum Kartenthema, zum Kartenzweck, zur Grobgestaltung der Karte und zur Infrastruktur zu machen. Im Konzept wird das Kartenprojekt nach Form und Inhalt definiert. Das Konzept steckt den Rahmen für die interaktive Karte Oberengadin ab.

In dieser Arbeit wird das Hauptaugenmerk auf die Erarbeitung eines Gedankenmodells gelegt, welches im Abschnitt 5 behandelt und genauer beschrieben wird. Das Gedankenmodell beinhaltet den didaktischen Inhalt und Nutzen der Karte. Für die Ausarbeitung des Gedankenmodells scheinen hauptsächlich die zwei Bereiche Kartenthema und Kartenzweck aus der Konzeptphase eine grosse Rolle zu spielen. Diese zwei Bereiche werden in den folgenden Abschnitten grob betrachtet und behandelt.

# **2.1 Kartenthema**

Die zu erstellende Karte soll eine interaktive Karte werden. Sie soll hauptsächlich für den Gebrauch während des Schulunterrichts oder für dessen Vorbereitung konzipiert werden. Das Gebiet Oberengadin ist ausgewählt und somit für die Erstellung dieser Karte vorgegeben. Die im Gedankenmodell zu erarbeitenden Themen müssen zum Gebiet Oberengadin passen. Zudem sollten sie für einen Schulunterricht interessant, spannend und lehrreich sein. Die Auswahl der Themen für die Karte wird nicht nur auf den Geografieunterricht ausgerichtet sein. Die Karte sollte in verschiedenen Schulfächern genutzt werden können. Das heisst, dass die interaktive Karte vielschichtig und variabel im Gebrauch sein muss. Um die genauen Bedürfnisse der Lehrpersonen über die bevorzugten Themen zu eruieren, müsste eine Umfrage gestartet werden. Dies wird aber im Zusammenhang mit dieser Arbeit nicht gemacht.

## **2.2 Kartenzweck**

Dieses Projekt lehnt sich an die Entwicklung einer interaktiven Version des Schweizer Weltatlas an. Deshalb ist der Kartenzweck in etwa identisch mit dem Kartenzweck im Entwicklungskonzept des interaktiven Schweizer Weltatlas. Laut diesem Entwicklungskonzepts (Stand 05.09.05) soll für die didaktische Unterstützung des Unterrichtes eine interaktive Version des Schweizer Weltatlas mit den Vorteilen und Stärken eines interaktiven Mediums angeboten werden.

#### **2.2.1 Didaktische Ziele der Karte**

Mit einer interaktiven Karte wird das Lernen mit verschiedenen Sinneswahrnehmungen gefördert. Nicht alle Personen sind über die gleichen Sinnesorgane gleich aufnahmefähig. Eine interaktive Karte bietet die Möglichkeit, Informationen nicht nur visuell oder auditiv aufzunehmen, sondern sie verbindet diese beiden Möglichkeiten miteinander. So können Information besser aufgenommen und verarbeitet werden. Eine etwas genauere Betrachtung der menschlichen Informationsverarbeitung wird im Kapitel 3 gemacht.

Eine interaktive Karte bietet ebenfalls eine Plattform um Textinformation grafisch darzustellen. Aus diesem Grunde ist ein didaktisches Ziel die "Vermittlung von Wissen über die in Karten dargestellten Sachinformationen".<sup>1</sup> Von der kartografischen Seite her sind die Vermittlung von kartografischem Wissen (über das Medium Karte) und das Aneignen von kartografischem Können (Erzeugen, Lesen und Auswerten von Karten) weiter zu erreichende Ziele.

Durch die Komplexität einer interaktiven Karte werden die Analyse einer Karte, das räumliche Vorstellungsvermögen und "das Verstehen von Kartenlegenden und Karteninhalten mittels bildhaften und textlich ausführlichen Erläuterungen"<sup>2</sup> geschult und geübt.

Die interaktive Karte Oberengadin soll auch verschiedene thematische Ebenen kombinieren und verschiedene Kartenausschnitte zur Veranschaulichung der Interdependenzen<sup>3</sup> vergleichen.

#### **2.2.2 Publikation**

Die interaktive Karte Oberengadin wird eine Bildschirmkarte sein. Sie wird so konzipiert, dass die Anwendungen und Interaktionen optimal auf einem Computer genutzt werden können. Sie soll auch über ein Internetportal zur Verfügung gestellt werden können.<sup>4</sup>

<sup>&</sup>lt;sup>1</sup> Übernommen aus dem "Konzept zur Entwicklung einer interaktiven Version der Schweizer Weltatlas (swa+i)" (S. 3/15).

<sup>&</sup>lt;sup>2</sup> Übernommen aus dem "Konzept zur Entwicklung einer interaktiven Version der Schweizer Weltatlas (swa+i)" (S. 3 / 15).

<sup>3</sup> Interdependenz bedeutet wechselseitige Abhängigkeit.

<sup>&</sup>lt;sup>4</sup> Auf die Web-Strukturen und Funktionsweisen wird in dieser Arbeit nicht eingegangen.

#### **2.2.3 Zielpublikum**

Das Hauptziel des interaktiven Schweizer Weltatlas ist die Nutzung des Atlas im Schulunterricht in der Sekundarstufe. Eine weiterführende Nutzung zur Allgemeinbildung soll aber nicht ausgeschlossen werden. Aus diesen Gründen sind

- Lehrpersonen, die ein in der Karte dargestelltes Thema in ihrem Unterricht behandeln,
- Schüler<sup>5</sup> ab dem 7. Schuljahr und
- Personen, welche sich für das Gebiet Oberengadin interessieren

das hauptsächliche Zielpublikum.

## **2.3 Grobgestaltung**

## **2.3.1 Massstab**

Damit die Lesbarkeit einer Karte auf dem Bildschirm gewährleistet ist, muss die Bildschirmkarte gegenüber einer gedruckten Karte laut E. Spiess um den Faktor 3 vergrössert werden. Diese Erkenntnis führt zur Konsequenz, dass auf dem Bildschirm oft nicht die ganze Karte ersichtlich ist, sondern nur ein kleiner Teil. Um trotzdem einen Überblick über das gesamte Kartengebiet zu bekommen, wird deshalb meist eine generalisierte Übersichtskarte angeboten und/oder die Karte mit Zoomfunktionen versehen. Bei interaktiven Karten kommt auch das Konzept "Level of Detail" zum Einsatz. Das heisst, dass beim Hineinzoomen immer mehr Details zum Vorschein kommen.

Durch die Zoomfunktionen wird der Massstab dauernd verändert. Dies ist ein Grunde weshalb bei Bildschirmkarten selten Massstabszahlen angegeben werden. Der Detaillierungsgrad der Objekte wird durch den gewählten Massstab festgelegt. Durch das Hineinzoomen kann der Detaillierungsgrad geändert werden ("Level of Detail"). Die Distanzverhältnisse werden bei Bildschirmkarten am besten mittels Massstabbalken angegeben, der mit den Zoomstufen gekoppelt ist.

<sup>5</sup> Aus Gründen der Lesbarkeit wird auf das Ausschreiben beider Geschlechter verzichtet. Bei der Verwendung eines männlichen Ausdruckes ist der Weibliche jedoch immer auch eingeschlossen.

# **3 Menschliche Informationsverarbeitung**

## **3.1 Wissenserwerbsprozess**

Damit eine Karte für eine optimale Wissensvermittlung erstellt werden kann, muss sich der Karte aus einer nutzerorientierten Perspektive genähert werden. Dabei steht zu Beginn die Frage im Mittelpunkt: "Wie eignet sich der Einzelne neues Wissen an?"

Beim Wissenserwerbsprozess spielen in der Regel Informationen aus verschiedenster Quelle eine Rolle. Wie in Abbildung 1 ersichtlich ist, wird das Wissen durch gemachte Erfahrung zu einem spezifischen Thema, durch verbale Information (z.B. Frontalunterricht) oder durch mediale Informationen (z.B. Karten, Bilder, Videos) parallel erworben oder verändert.

Das neu erworbene Wissen kann bestehendes Wissen verändern. Umgekehrt kann die Veränderung von Wissen, der Informationsverarbeitung (Wahrnehmen, Kognition, Problemlösen, Erinnern, Denken, Entscheiden) zu neuem Wissen führen. Einen engen Zusammenhang mit dem Wissenserwerb und der Wissensveränderung hat die Wissenspräsentation im menschlichen Gedächtnis und seines Abrufs. Die Wissenspräsentation, ob die Informationen mit persönlichen Erfahrungen, Bildern oder bestimmten Personen in Verbindung gebracht werden oder nicht, kann Auswirkungen auf die Wissensanwendung haben. Das heisst, die Verknüpfungen des Wissens mit den verschiedenen Themen sind essentiell, um das Wissen am richtigen Ort wiederzugeben oder anzuwenden. Auf der anderen Seite kann die Anwendung von Wissen einen Einfluss auf die Wissenspräsentation haben und so eine Wissensveränderung oder neues Wissen generieren. Schliesslich lenkt die Wissensanwendung unsere Handlungen, Entscheidungen und Bewertungen.

Dieser Wissenserwerbsprozess kann auf jeder Ebene durch die verschiedenen Eigenschaften jedes Individuums beeinflusst werden. Dabei spielen

- die Art der Informationssuche,
- die Art der Informationsaufnahmefähigkeit und -verarbeitung,
- der Umfang und die Art des Vorwissens,
- die emotionalen und motivierenden Faktoren,
- sowie die Effekte der Aufgabenorientierung und des Kontextes

eine wichtige Rolle.

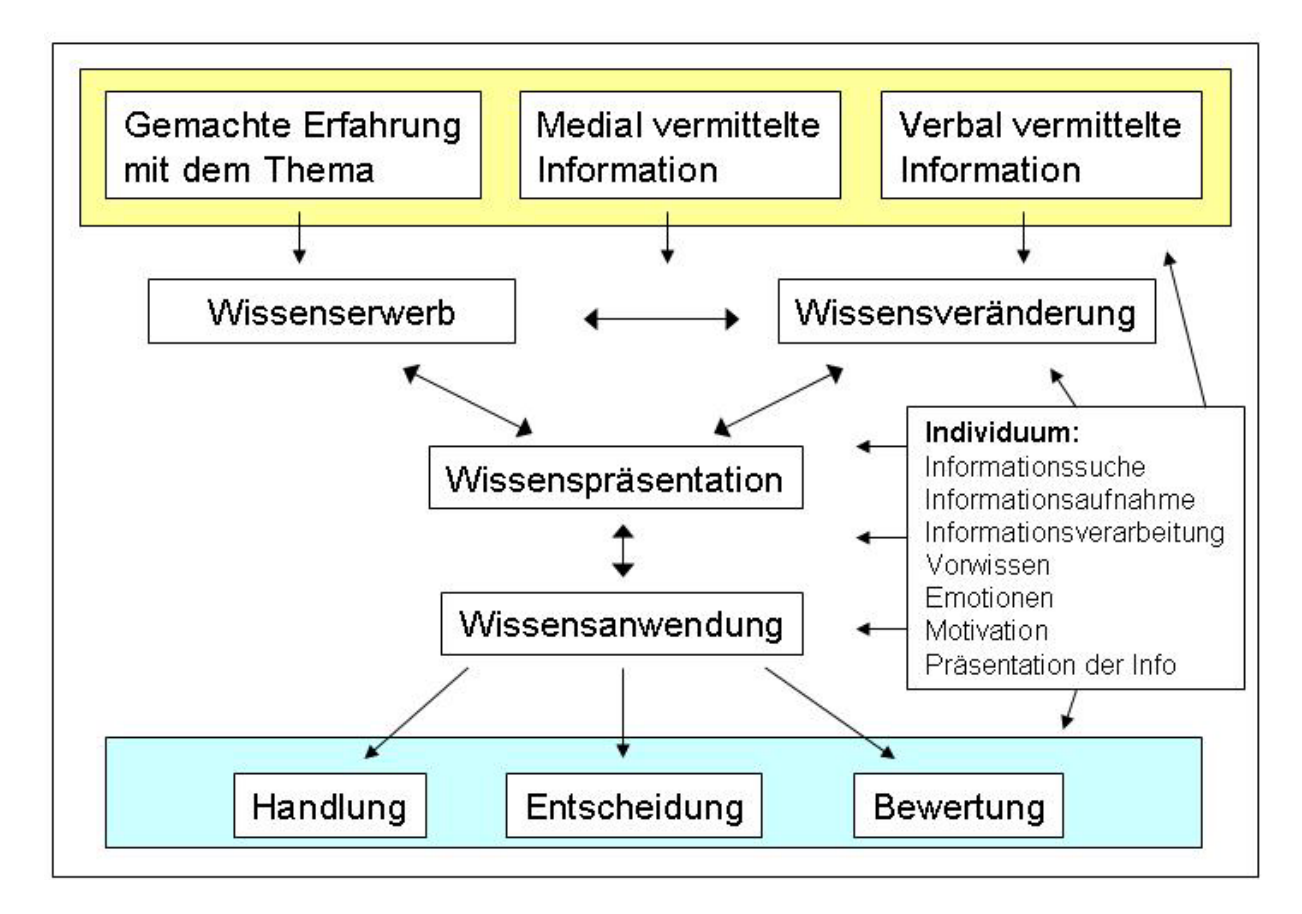

#### **Abbildung 1: Prozesse menschlicher Wissensverarbeitung (Quelle: Frank Heidemann 1996, S. 135, leicht verändert)**

", Die die Wissensverarbeitung beschreibenden Prozesse können in erster Linie als ein Vorgang der Angleichung von extern vorliegenden Wissensstrukturen (z.B. in Karten oder Texten) und dem Grundmuster bereits im Gedächtnis vorhandener Wissensstruktur verstanden werden."<sup>6</sup> (Heidmann, 1996) Die Wissensverarbeitung ist kein passiver Prozess, er muss zum Beispiel durch Kognition oder Problemlösung aktiv unterstützt werden. Zur Unterstützung dieser Tätigkeiten bietet sich ein hypermediales Kartenssystem wegen seiner hohen Anschaulichkeit und Transparenz gerade zu an. Das System präsentiert die Information nicht nur auf einem Medium (z.B. Text). Es zeigt die Informationen als eine Kombination verschiedener Medien. Diese Darstellungsweise unterstützt unter anderem die Aufnahme der Informationen auf unterschiedlichen Sinneskanälen, die Motivation und somit die Fähigkeit des sich Erinnerns.

<sup>&</sup>lt;sup>6</sup> Quelle: Heidmann, F (1996): Wissenserwerb und Wissensveränderung durch hypermediale Kartensysteme in Schule und Hochschule. In: Hurni, L. (Hrsg.) (1996): Kartografphie im Umbruch – neue Herausforderung, neue Technologien: Beiträge zum Kartographiekongreress Interlaken 1996.

Gedankenmodell einer interaktiven Karte für den Schulunterricht

Durch die Vermittlung der Information über Medien, werden Lehreraktivitäten wie Motivieren, Beschreiben, Erklären, Zeigen, Korrigieren, Bestätigen usw. auf die Medien übertragen. Ein Vorteil des Wissenserwerbs über Medien ist, dass die verschiedensten Sinneswahrnehmungen (visuell, motorisch, auditiv) wie auch Symbolarten (verbal gegenüber bildlich) gezielt eingesetzt werden können. So können die Informationen transparent und lernoffen gestaltet werden. Da nicht jede Person über dieselbe Sinneswahrnehmung gleich aufnahmefähig ist, bietet Informationsübermittlung über Medien eine gute Gelegenheit, für jedes Individuum, die optimale Wissensaneignung zu finden und zu gebrauchen.

# **3.2 Unterschiede im Arbeiten von multimedialen zu traditionellen Lernstrategien**

Heidmann (1996) nennt vier Komponenten, welche multimediales Arbeiten von traditionellen Lehr- und Lernstrategien unterscheidet:

#### **1. Präsentationskomponente:**

Multimediale Kartensysteme bieten besondere Möglichkeiten an um Lerninhalte zu präsentieren. Diese verschiedenen Möglichkeiten fördern die Anschaulichkeit. Der Computer bietet im Gegensatz zu anderen Medien u. a. folgende Möglichkeiten

- Darstellung eines dynamischen Bildschirmaufbaus zur Veranschaulichung von Entwicklungen
- Fenster-Technik mit der Möglichkeit gewisse Informationen (Ebenen) optional einzublenden
- Animation zur Darstellung von Bewegungen und zeitlicher Entwicklung (variable Zeit)
- Mittel zur Navigation
- Darstellung von Hot Spots und somit die Hervorhebung einzelner Elemente
- Flexible Variation der Darstellungsform (z.B. Karte-Text, Karte-Bild, Karte-Diagramm, usw.)

#### **2. Motivierungskomponente**:

Voraussetzung dass Lernen überhaupt stattfindet, ist die Motivation des Lernenden. Die ästhetische und anspruchsvolle Darstellungsweise von Multimedia weckt das Interesse und die Motivation. Folgende Eigenschaften fördern die Motivation beim Lernen mit multimedialen Kartensystemen:

- Unmittelbare Rückmeldung auf die Eingabe (Kreieren eigener Darstellungen, die Möglichkeit des unmittelbaren Betrachtens des Ergebnisses)
- Angstabbau durch Anonymität (Verhindert Lernbarrieren, welche durch Gruppen oder eine Lehrkraft aufgebaut werden können)
- Neugierde aufgrund der Neuheit des Mediums (Das Interesse am Arbeiten mit dem neuen Medium kann schnell nachlassen und dann ist für die Motivation die Qualität des Lerninhaltes von Bedeutung)
- Streben nach Beherrschung der Möglichkeiten des Mediums

#### **3. Ablaufsteuerungskomponente**

Lernen mit Multimedia Kartensystemen ermöglicht eine Individualisierung des Lernens. Der Lernende kann über entsprechende Verzweigungsmöglichkeiten selbst entscheiden, in welcher Intensität und Reihenfolge er etwas lernt. Dadurch kann reflexiver gehandelt und gedacht werden. Dieses individuelle Lernen ist nicht bei allen Unterrichtsformen gegeben. Beim Frontalunterricht über einen Beamer gibt die Lehrperson wieder eine Lernstruktur vor.

#### **4. Interaktionskomponente**

Der wichtige Mehrwert, welcher der Computer gegenüber den traditionellen Lehrmitteln erbringt, ist die Interaktivität und die Individualisierung. Mit interaktiv ist gemeint, dass eine Mensch-Maschine-Kommunikation herrscht. Das heisst, dass der eine auf das Verhalten des anderen reagiert und zwar in Form von Antworten oder erneuten Vorgaben. Diese Interaktivität bietet dem Lernenden die Möglichkeit den Unterrichtsprozess anzupassen und für sich zutreffendes Informationsmaterial zu assimilieren.

# **4 Vorgehen**

Ein möglicher Weg, wie aus einer existierenden analogen Karte eine interaktive Karte entstehen könnte, ist in Abbildung 2 dargestellt. Dieses entwickelte Vorgehen soll in dieser Arbeit angewandt werden.

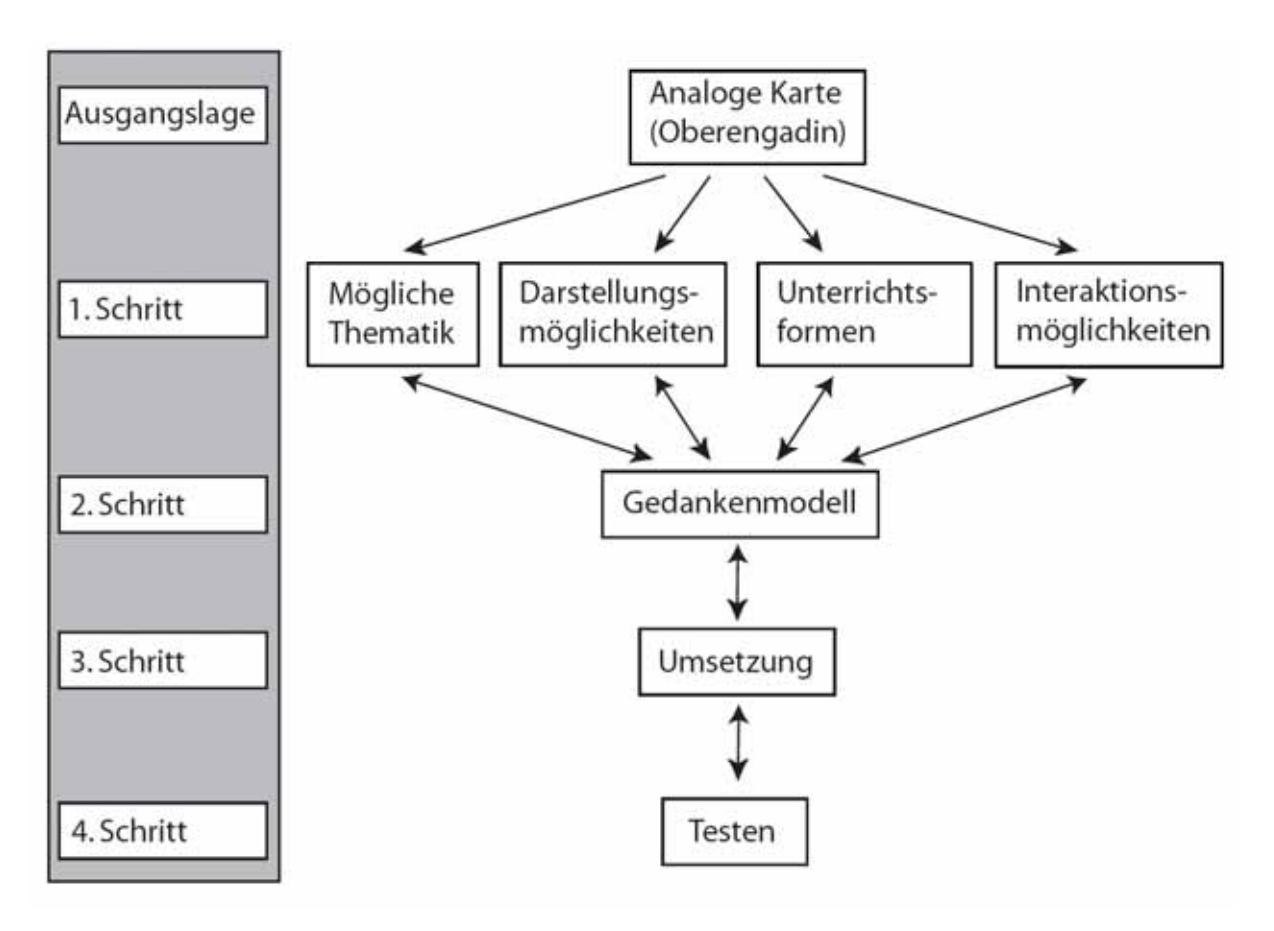

**Abbildung 2: Grobes Vorgehen (Eigene Darstellung)** 

Die analoge Karte stellt die Ausgangslage dar. Diese muss analysiert werden. Dazu kommt die Methode des Brainstormings zur Anwendung. Aus dem Brainstorming entsteht ein erster Eindruck über die gestalterischen und thematischen Möglichkeiten, welche in der Umsetzung einer analogen in eine interaktive Karte zur Verfügung stehen.

Mit diesem Eindruck über die bestehenden Möglichkeiten wird in einem ersten Schritt eine Struktur in das Vorgehen gebracht. Dazu werden vier verschiedene Bereiche gebildet. Der erste Bereich behandelt die Thematik, der zweite die Darstellungsmöglichkeiten, der dritte die möglichen Unterrichtsformen und der vierte und letzte Bereich die Interaktionsmöglichkeiten. Diese werden getrennt und unabhängig voneinander untersucht. Losgelöst von der existierenden analogen Karte wird in dem Bereich "Thematik" überlegt, welche unterschiedlichen Themen in einer interaktiven Karte oder im Schulunterricht interessant sein könnten. Im zweiten Bereich "Darstellungsmöglichkeiten" werden mögliche Darstellungsformen, welche sich für eine interaktive Karte anbieten, aufgezählt und beschrieben. Der dritte Bereich "Unterrichtsformen" wird dazu genutzt, verschiedene Formen des Unterrichtes, in denen eine interaktive Karte Verwendung finden könnte, aufzuzählen und zu beschreiben. Im vierten Bereich "Interaktionsmöglichkeiten" werden die verschiedenen technischen Möglichkeiten aufgezählt, welche in der Anwendung einer interaktiven Karte zur Verfügung stehen könnten.

Im zweiten Schritt werden diese vier Bereiche zu einem Gedankenmodell vereinigt. Dieser Schritt ist sehr komplex, da die vier Bereiche unabhängig voneinander sind und in diesem Schritt zu einem einzelnen Gedankenmodell für die Karte Oberengadin vermischt werden müssen. Diese beiden Schritte sind iterative Schritte, da bei der Erstellung des Gedankenmodells weitere Möglichkeiten zu den im Schritt eins bearbeiteten Bereichen auftauchen werden.

Steht das Gedankenmodell, kann als nächstes mit der Programmierung der interaktiven Karte begonnen werden. Dabei soll das Gedankenmodell so gut wie möglich umgesetzt werden. Auch bei Schritt drei kann iterativ vorgegangen werden, da mit der Umsetzung weitere Möglichkeiten entstehen oder auch technische Probleme auftreten können.

Steht die interaktive Karte, muss in einem letzten Schritt die Testphase gestartet werden. Das heisst, die Karte muss auf Fehler, Benutzerfreundlichkeit, Layout usw. von den zukünftigen Benutzern und Fachleuten geprüft und getestet werden. Dies geschieht in verschiedenen Arbeitsgängen. Nach einer ersten Testphase werden die entdeckten Mängel behoben und danach eine weitere Testphase gestartet, bis alle Mängel entdeckt und korrigiert sind.

In dieser Arbeit wird dieser Prozess bis zu Schritt drei bearbeitet. In Schritt drei wird ein ausgesuchtes Thema in einem Prototyp dargestellt.

# **5 Erarbeitung des Gedankenmodells**

Wie in Abbildung 2 ersichtlich ist, muss vor der Umsetzung einer interaktiven Karte ein Gedankenmodell ausgearbeitet werden. In den folgenden Abschnitten werden die einzelnen Arbeitsschritte zur Erstellung des Gedankenmodells beschrieben.

# **5.1 Ausgangslage**

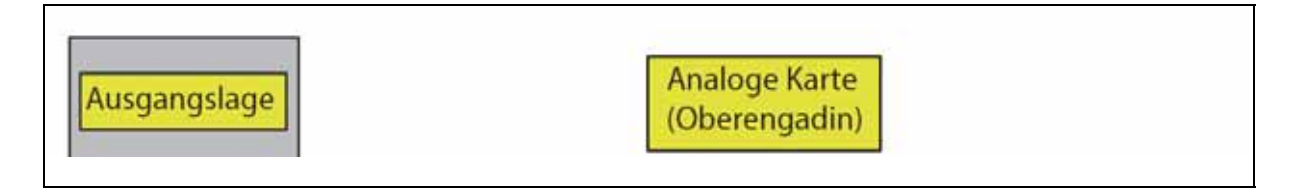

Abbildung 3: Arbeitsschritt "Analoge Karte" (eigene Darstellung)

Als Ausgangslage dient die in Abbildung 4 dargestellte analoge Karte Oberengadin aus dem Schweizer Weltatlas (SWA). Zu Beginn wird eine Analyse dieser analogen Karte gemacht. Für die Analyse wird die Methode des Brainstormings gewählt und durchgeführt (siehe Anhang A:). Das heisst, alle Gedanken, Ideen und Visionen welche bei der Betrachtung der Karte Oberengadin auftauchen, werden auf einem Blatt Papier notiert (Anhang A.1). Dabei soll nach keinem vorgegebenen Schema wie zum Beispiel Themenvorgabe vorgegangen werden. Das bedeutet, dass keine Einschränkungen gemacht werden.

Diese Gedankengänge, Ideen und Visionen sind von den eigenen Erfahrungen und Wertvorstellungen beeinflusst.

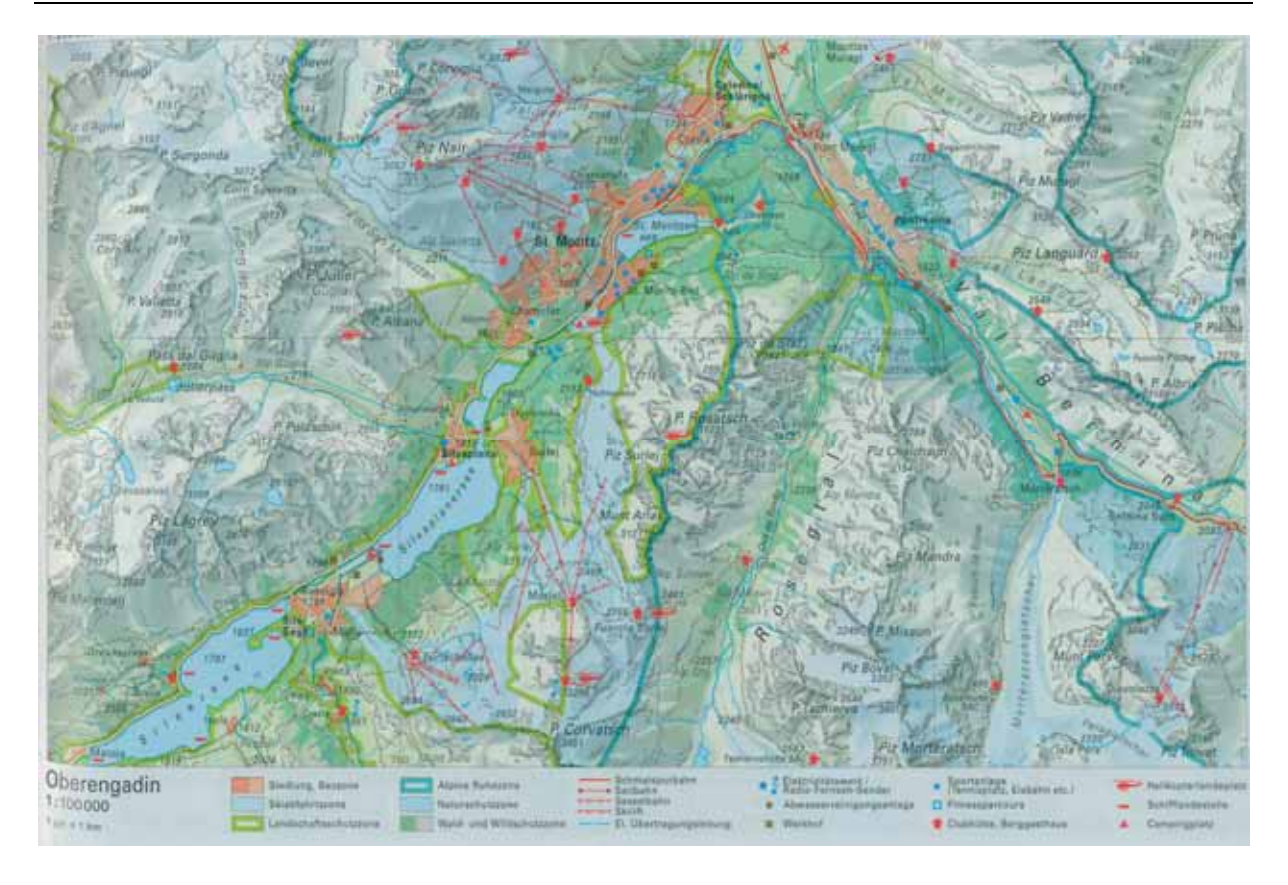

**Abbildung 4: Eingescannte analoge Karte Oberengadin aus dem SWA (Quelle: Schweizer Weltatlas (Ausgabe 2006), S. 31)** 

Sind die Gedanken und Ideen erschöpft, werden Kategorien gebildet. Für die Karte des Oberengadins werden, wie im Anhang A.2 ersichtlich ist, die fünf Kategorien Thematik, Interaktionen, Darstellung, Gebiet und Sonstiges gebildet. Die im Brainstorming notierten Begriffe werden diesen fünf Kategorien zugeordnet.

Neben dem Brainstorming werden weitere Ideen zum Gebiet und für die entstehende Karte durch eine Internetrecherche gesammelt. Die Internetrecherche bezieht sich explizit auf das Gebiet Oberengadi. Dabei werden Fragen beantwortet wie: "Was für Möglichkeiten bietet das Gebiet?" oder "Was für Themen könnten in einer interaktiven Karte umgesetzt werden?"

Mit diesen zwei ganz unterschiedlichen Methoden wird zu Beginn ein erster Überblick über die Möglichkeiten erarbeitet, welche die Gestaltung einer neuen interaktiven Karte schafft.

# **5.2 Unabhängige Betrachtung der vier Bereiche**

Mit dem ersten Eindruck über die verschiedenen Möglichkeiten zur Gestaltung der Karte wird, wie in Abbildung 5 ersichtlich ist, mit dem ersten Schritt begonnen. Dieser Schritt hat eine strukturierte Analyse der einzelnen Bereiche zum Ziel. Dazu werden im Folgenden die einzelnen Bereiche unabhängig voneinander und unabhängig vom Gebiet Oberengadin betrachtet und diskutiert.

## **5.2.1 Thematik**

Die interaktive Karte Oberengadin soll ein Teil eines interaktiven Kartenwerks sein. In diesem Kartenwerk werden vor allem topografisch-thematische Karten vorkommen. Bei thematischen Karten gibt es eine unbegrenzte Anzahl von Themen, welche behandelt werden könnten. Aus diesem Grund scheint eine unabhängige Betrachtung des Gebiets Oberengadin im Bereich der Thematik (Abbildung 5) sinnlos zu sein. Deshalb werden Themen gesucht, welche spezifisch für das behandelte Gebiet zweckmäßig erscheinen.

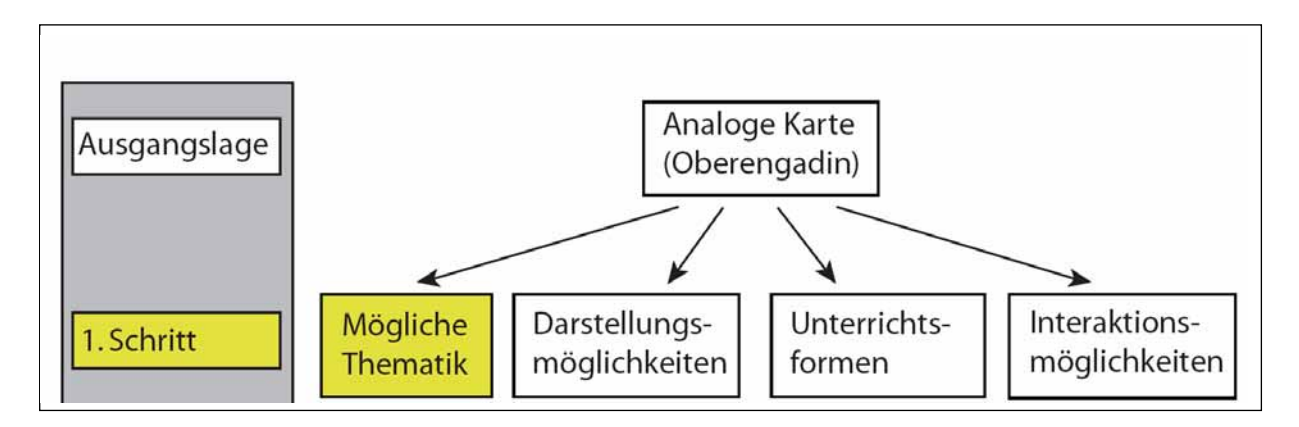

Abbildung 5: Arbeitsschritt "Mögliche Thematik" (eigene Darstellung)

Beim Suchen nach geeigneten Themen wird in zwei iterativen Schritten vorgegangen. Im ersten Schritt müssen die Hauptthemen und im zweiten die dazu passenden Ebenen gefunden werden. Bei diesen beiden Schritten wird nicht auf die Verfügbarkeit der Daten geachtet, es werden Möglichkeiten aufgezeigt.

#### **Suche der Hauptthemen**

Beim Auffinden interessanter Hauptthemen wird erstens auf das vorangegangene Brainstorming, zweitens auf die Internetrecherche und drittens auf bereits bestehende analoge und interaktive Kartenwerke zurückgegriffen. Bei der Auswahl der verschiedenen möglichen Themen wird darauf geachtet, welche Themen speziell für dieses Gebiet interessant sein könnten. Sie müssen auch auf die geringe Ausdehnung des Gebietes Sinn machen.

Während der Durchführung des Brainstormings sind einige Ideen für mögliche Themen entstanden wie im Anhang A-2 in der Spalte "Thematik" ersichtlich ist. Da das Gebiet relativ klein ist muss geprüft werden, ob diese Themen für die Umsetzung in einer interaktiven Karte überhaupt Sinn machen. Zum Beispiel das Darstellen der Ebene "Klima" macht auf einem kleinen Gebiet wenig Sinn, da das Klima in diesem räumlich kleinen Gebiet keinen starken Schwankungen ausgesetzt ist.

Bei der Internetrecherche werden vor allem statistische Berichte betrachtet. Diese statistischen Berichte werden nach interessanten und in einer Karte gut darzustellenden Daten durchsucht. So werden gleichzeitig neue Ideen für Themen, aber auch für einzelne Ebenen gefunden.

Bei der Betrachtung bereits bestehender Kartenwerke wird geschaut, welche Themen in den Kartenwerken vorkommen und welche davon für das Gebiet Oberengadin interessant sein könnten.

Mit diesen drei unterschiedlichen Vorgehensweisen werden 11 mögliche Themen gefunden. In Abbildung 6 ist eine Auswahl der gefundenen Themen aufgelistet, welche dem Autor als geeignete und sinnvolle Themen für eine interaktive Karte Oberengadin erscheinen.

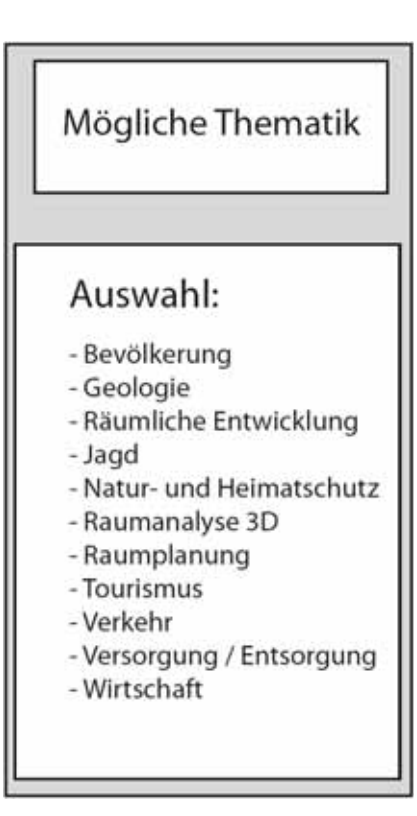

**Abbildung 6: Mögliche Thematik (eigene Darstellung)** 

#### **Suchen der Ebenen**

Für jedes Thema müssen passende Ebenen gefunden werden. Es wird gleich wie bei der Suche nach den Themen vorgegangen. Ideen werden in bestehenden Kartenwerken und im Internet gesucht. Gerade bei den Ebenen muss darauf geachtet werden, dass die Darstellung nicht monoton ausfällt. Das heisst, dass die Daten im Gebiet Oberengadin variieren. Für eine ausführliche und abschliessende Abschätzung der Tauglichkeit einzelner Ebenen, müsste der Zugriff auf alle darzustellenden Daten vorhanden sein. Diese müssten von verschiedensten Büros und Gemeinden angefordert werden. In dieser Arbeit wird die Abschätzung über die Tauglichkeit einzelner Ebenen intuitiv durchgeführt.

In Anhang B: sind die erarbeiteten Hauptthemen mit den entsprechenden Unterebenen, wie sie für die interaktive Karte Oberengadin von Seite des Autors vorgesehen sind, dargestellt. Die einzelnen Themen sollen ausgewählt werden können und die Ebenen sollen eigenständig ein- und ausgeblendet werden können.

## **5.2.2 Darstellungsformen**

Die verschiedenen Darstellungsmöglichkeiten einer interaktiven Karte werden im zweiten Bereich des ersten Schrittes betrachtet (Abbildung 7).

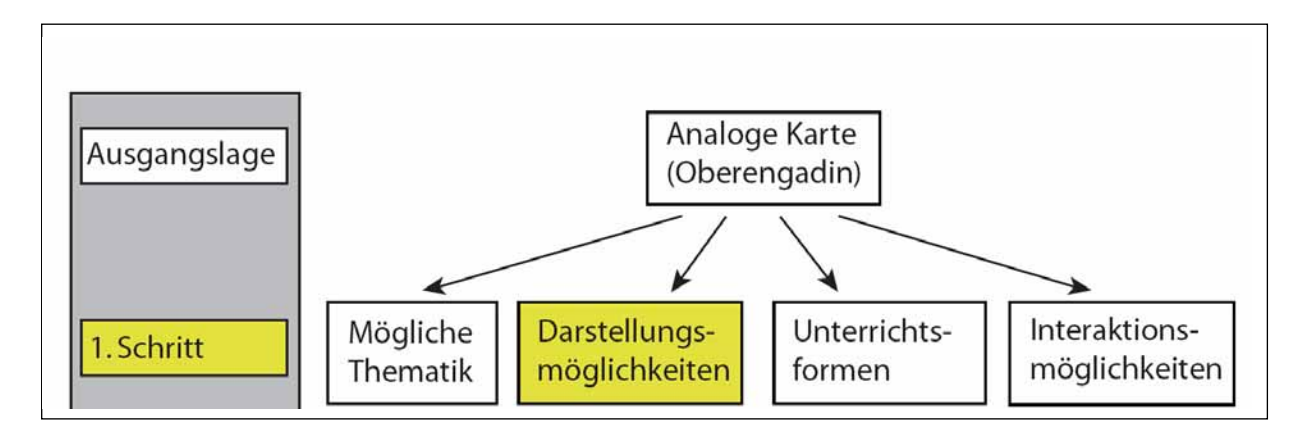

Abbildung 7: Arbeitsschritt "Darstellungsmöglichkeiten" (eigene Darstellung)

In diesem Bereich wird versucht, unabhängig von der Thematik, der Unterrichtsform und den Interaktionsmöglichkeiten verschiedene Darstellungsformen aufzuzeigen. An dieser Stelle werden Überlegungen über verschiedene Kartenarten, über die grafische Gestaltung und über die Informationsvermittlung und deren Struktur gemacht. Die Überlegungen werden auf eine grobe Stufe beschränkt. Auf eine Aufzählung und Beschreibung der grafischen Variabeln wird in dieser Arbeit verzichtet.

In Tabelle 1 sind verschiedene Darstellungsformen in die drei erwähnten Bereiche aufgeteilt. Die Aufzählung in der Tabelle hat nicht den Anspruch vollständig und abschliessend zu sein. Sie soll die meist gebrauchten Darstellungsformen bei interaktiven Karten aufzeigen. Eine genauere Beschreibung, der einzelnen Darstellungsformen befindet sich im Anhang C:.

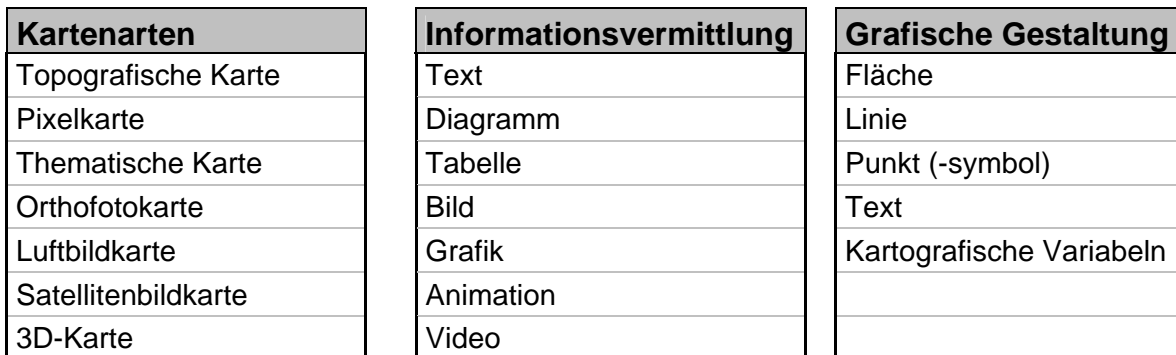

**Tabelle 1: Darstellungsformen aufgeteilt in drei Bereiche (eigene Darstellung)** 

## **5.2.3 Unterrichtsformen**

Die zu entwickelnde interaktive Karte soll hauptsächlich für den Schulunterricht entworfen werden. Da es verschiedenste Unterrichtsformen gibt, in welchen räumliche und thematische Karten zur Unterstützung des Unterrichtes herangezogen werden können, muss ein Überblick über die verschiedenen Unterrichtsformen verschafft werden. Dieser Überblick wird im dritten Bereich des ersten Schrittes (Abbildung 8) erarbeitet.

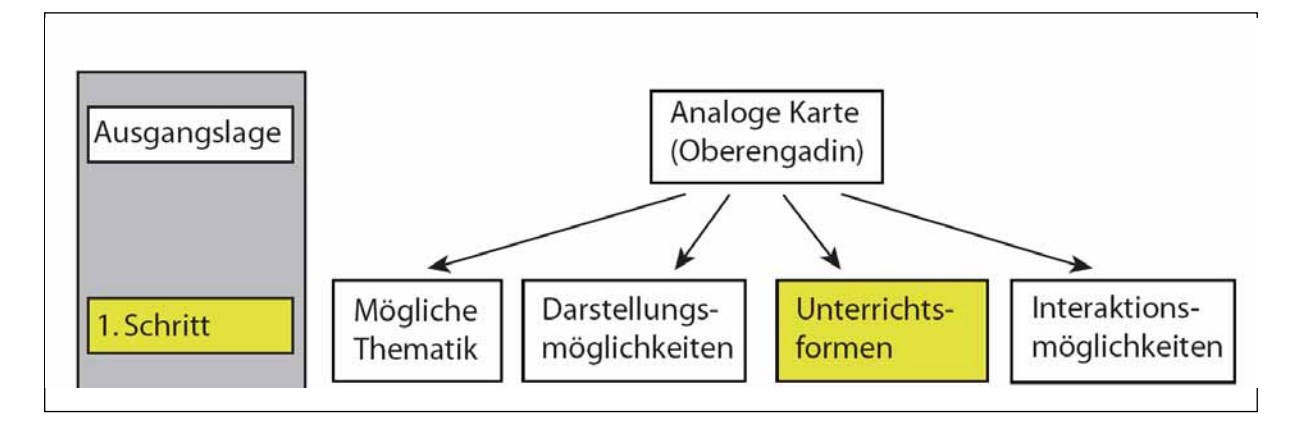

Abbildung 8: Arbeitsschritt "Unterrichtsformen" (eigene Darstellung)

Da der Verfasser keine Ausbildung in Didaktik genoss, lehnen sich die folgenden Ausführungen sehr stark an die Ausführungen von Hartwig Haubrich im Buch "Didaktik der Geografie, Konkret"<sup>7</sup> an. Haubrich hat in dem Buch eine Unterteilung in Sozialformen, Aktionsformen und Organisation der Unterrichtsinhalte vorgenommen. "Die Sozialformen beschreiben die Beziehungen zwischen den Akteuren, die Aktionsformen behandeln den Zeichenverkehr (Gestik, Sprache, Handlungen der Akteure), und die Organisationsformen der Unterrichtsinhalte kennzeichnen die fachwissenschaftliche und fachdidaktische Strukturierung und Ordnung des Unterrichtsgegenstandes." (Haubrich 1988, S.163) Diese Unterteilung macht auch hier Sinn, da sowohl die Beziehung zwischen den Akteuren, der Zeichenverkehr und die fachdidaktische Strukturierung und Ordnung des Unterrichtsgegenstandes in der Erarbeitung einer interaktiven Karte für den Schulunterricht eine wichtige Rolle spielen.

In Abbildung 9 sind einzelne Sozial-, Aktions- und Organisationsformen aufgelistet. Diese verschiedenen Begriffe und Verfahren mit ihren Funktionen werden im Anhang C: genauer erläutert. Im Anhang D.1 wird auf die einzelnen Sozialformen, im Anhang D.2 auf die einzelnen Aktionsformen und im Anhang D.3 auf die einzelnen Organisationsformen eingegangen.

<sup>&</sup>lt;sup>7</sup> Quelle: Haubrich, H. et al. (1988): Didaktik der Geographie Konkrtet.

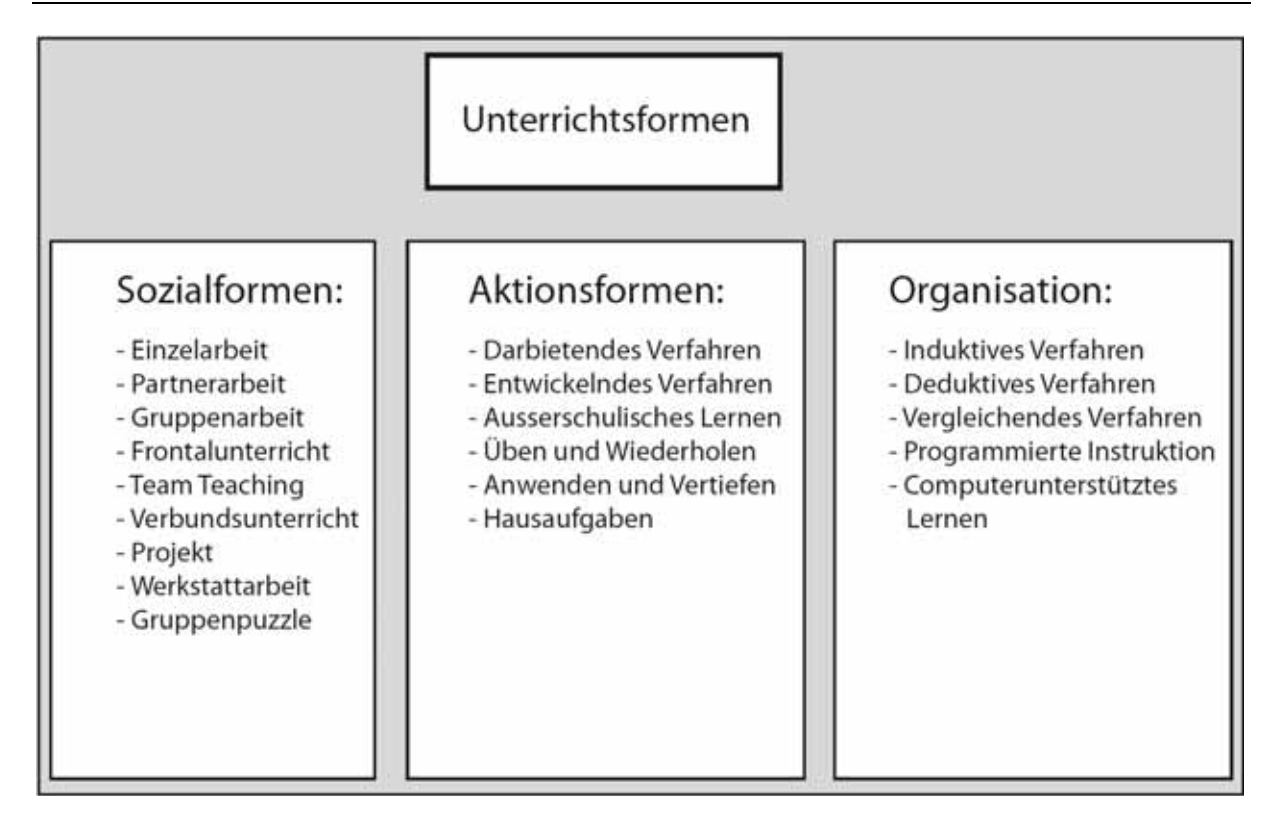

#### **Abbildung 9: Unterrichtsformen gegliedert in Sozial-, Aktions- und Organisationsformen (eigene Darstellung)**

Diese in Abbildung 9 aufgelisteten Sozial-, Aktions-, und Organisationsformen geben einen Überblick über die meist verwendeten Unterrichtsformen. Welche dieser Unterrichtsformen im Zusammenhang mit einer interaktiven Karte geeignet ist und welche nicht, wird an dieser Stelle nicht diskutiert. In allen diesen Unterrichtsformen können interaktive Karten verwendet werden. Für eine genaue Abschätzung der Effektivität bei der Integration interaktiver Karten in den verschiedenen Unterrichtsformen müssten Fachexperten beigezogen werden.

## **5.2.4 Interaktionsmöglichkeiten**

Als letzter Bereich des ersten Schrittes werden die Interaktionsmöglichkeiten betrachtet. Es wird aufgezeigt, welche Interaktionsmöglichkeiten für den Gebrauch von interaktiven Karten möglich sind.

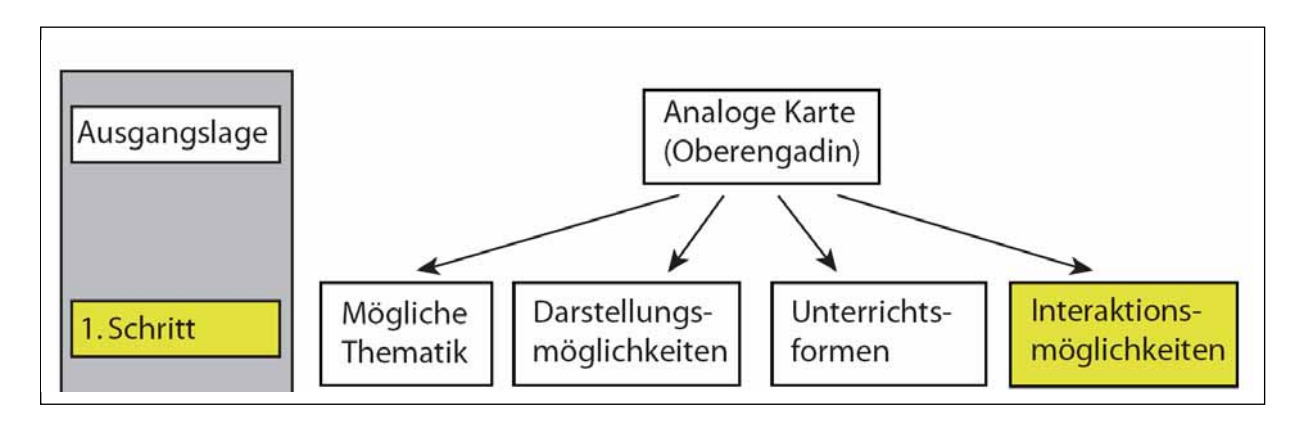

Abbildung 10: Arbeitsschritt "Interaktionsmöglichkeiten" (eigene Darstellung)

Bei den Überlegungen zu den Interaktionsmöglichkeiten ist es sehr wichtig nach einer bestimmten Struktur vorzugehen. Als erstes werden Gedanken über mögliche Aktionen gemacht. Dabei können die folgenden fünf "Hauptaktionen" eruiert werden: Rollover, Mouse Click, Click and Drag, Key Stroke und die Navigation. Die detaillierte Betrachtung der vier Aktionen Rollover, Mouse Click, Click and Drag und Key Stroke besteht darin, sich zu überlegen, was diese Aktionen auslösen können. Die Navigation wird weiter in die thematische, räumliche und zeitliche Navigation unterteilt. Zu jeder Navigationsart werden Möglichkeiten zur Anwendung studiert und in Stichworten festgehalten. Die Ergebnisse zu den detaillierten Betrachtungen sind im Anhang E.1 dargestellt. Auch hier hat die Auflistung nicht den Anspruch abschliessend zu sein.

Bei der Aufzählung der Navigationsarten werden unter anderem auch sogenannte Basisdialogelemente aufgelistet. Diese werden im Anhang E.2 noch in die Gruppen Eingabeelemente, Ausgabeelemente, Auswahlelemente und Aktionselemente unterteilt und erklärt.

## **5.3 Gedankenmodell**

Im Schritt zwei geht es darum, die im Schritt eins erarbeiteten Möglichkeiten, gezielt auf die zu erstellende interaktive Karte Oberengadin in einem Gedankenmodell zusammenzufassen. (Siehe Abbildung 11) Da bei der Ausarbeitung des Gedankenmodells weitere Elemente zu den im Schritt eins erarbeiteten Möglichkeiten auftauchen, sind diese Schritte iterativ.

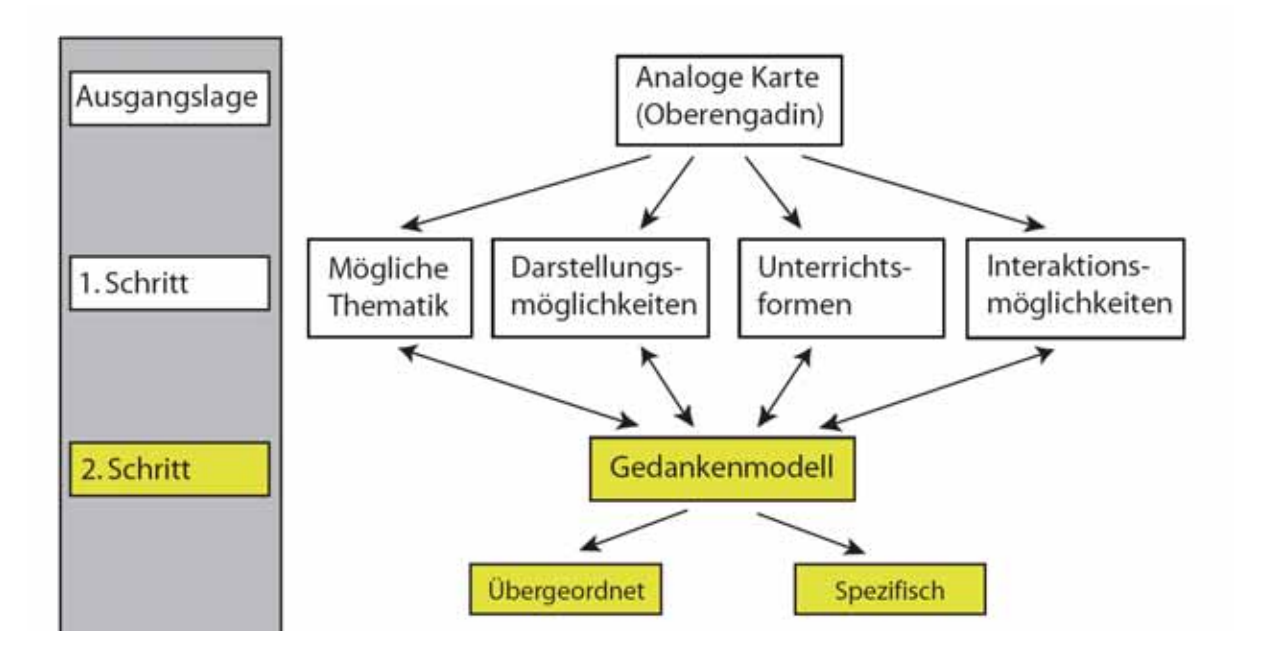

Abbildung 11: Arbeitsschritt "Gedankenmodell" (eigene Darstellung)

Gewisse Eigenschaften der interaktiven Karte Oberengadin treffen auf die gesamte Karte zu, und einige nur auf bestimmte Ebenen einer gewissen Thematik. Aus diesem Grunde wird das Gedankenmodell in ein übergeordnetes und ein spezifisches Gedankenmodell unterteilt (Abbildung 11). Im übergeordneten Gedankenmodell werden die Elemente und Funktionen betrachtet welche über die gesamte interaktive Karte Oberengadin gleich sind und im spezifischen Gedankenmodell werden die Elemente und Funktionen in Bezug auf eine spezifische Ebene behandelt.

# **5.4 Übergeordnetes Gedankenmodell**

Die übergeordneten Funktionen werden den Benutzern der interaktiven Karte zu allen Themen jeder Ebene zur Verfügung stehen. In den folgenden Abschnitten wird auf jeden der bei der Erarbeitung des Gedankenmodells betrachteten Bereiche eingegangen. Dabei werden die wichtigsten Möglichkeiten und Funktionen, welche die interaktive Karte bietet, aufgezeigt.

## **5.4.1 Thematik**

Auf der Startseite kann ein Thema ausgewählt werden, welches in der Karte dargestellt werden soll. Innerhalb eines gewählten Themas können weitere Ebenen aus anderen Themen dazu geladen werden. Es können nur diejenigen Ebenen dazu geladen werden, welche auch aus kartografischer Sicht Sinn machen. Das heisst, die Karte darf nicht überfüllt werden und Überschneidungen von Objekten sollen vermieden werden. Zu jeder Zeit muss eine optimale Lesbarkeit der Karte gegeben sein. Dies wird so erreicht, dass die Benutzer eine bestimmte Auswahl an Ebenen bekommen, die sie laden können. Neben dem Laden von zusätzlichen Ebenen kann der Benutzer auch immer einen Kommentar zum aktuell gewählten Thema aufrufen.

## **5.4.2 Darstellungsmöglichkeiten**

In allen Ebenen besteht die Möglichkeit, zwischen einer topografischen Karte mit oder ohne Höhenmodell und einer Orthofotokarte als Grunddarstellung zu wählen. Die Auswahl kann jederzeit über eine Checkbox gemacht werden. Dabei kann nur entweder die topografische Karte mit oder ohne Höhenmodell oder die Orthofotokarte ausgewählt werden. Das gleichzeitige Anzeigen der topografischen Karte mit der Orthofotokarte wird durch Inaktivierung des Kästchens in der Checkbox ausgeschlossen.

## **5.4.3 Unterrichtsformen**

Alle Themen und deren Ebenen sind in etwa gleich aufgebaut. Deshalb werden Unterrichtsformen, in denen die Verwendung der interaktiven Karte geeignet scheint, für alle Themen als gleich sinnvoll betrachtet. Bei einzelnen Themen werden von den Lehrpersonen bestimmte Unterrichtsformen bevorzugt. Die bevorzugte Unterrichtsart ist vermutlich auch zwischen den einzelnen Lehrpersonen unterschiedlich.

In den folgenden Abschnitten wird ein möglicher Gebrauch der interaktiven Karte Oberengadin im Unterricht aus Sicht des Autors aufgelistet. Dabei werden die Bereiche Sozial-, Aktions- und Organisation der Unterrichtsinhalte separat betrachtet.

#### **Sozialformen**

Grundsätzlich kann eine derartig vielschichtige Karte mit enormen Informationsgehalt in allen, im Anhang D.1 aufgeführten Sozialformen, zur Anwendung gebracht werden. Sicherlich geeignet ist die Anwendung der Karte in Unterrichtsformen, in welchen selbstständig oder in Zweiergruppen gearbeitet wird. Der Einsatz einer interaktiven Karte für Arbeiten, die von grösseren Gruppen am Computer bearbeitet werden müssen, scheinen dem Autor aus eigener Erfahrung nicht sinnvoll. In einer Gruppe kann nur eine Person den Computer steuern, die anderen müssen zusehen. Sie lernen daher weniger, sei es über das Thema oder über die Technik im Umgang mit dem Computer.

Für den Frontalunterricht ist eine interaktive Karte nur bedingt geeignet. Die Lehrperson kann zwar einige Sachen mit der Karte illustrieren, aber für den Lerneffekt der Schüler wäre eine selbstständige Bearbeitung von Fragestellungen sicherlich effektiver.

Unterrichtsformen, in denen die Arbeiten nach Themen aufgeteilt bearbeitet und danach den anderen Schülern gegenseitig präsentiert werden (BSP: Gruppenpuzzle, Schülerpräsentationen etc.), sind sicherlich für die Verwendung einer interaktiven Karte geeignet. So kann jeder ein Themengebiet selbst bearbeiten und wird so auf diesem Themengebiet Spezialist. Zudem werden gleichzeitig der Umgang mit Computerprogrammen und das Halten von Präsentationen geübt. Der soziale Lerneffekt, Schüler informieren einander über ihre Arbeit, ist nicht zu unterschätzen.

Bei selbstständigen Arbeiten, wie Projektarbeiten oder Werkstattarbeiten sind räumliche Informationen, welche mit weiterführenden und erklärenden Informationen verknüpft sind immer hilfreich.

#### **Aktionsformen**

Aus der Sicht des Autors sind die zwei Aktionsformen "Entwickelndes Verfahren" und "Entdeckendes Verfahren" im Gebrauch mit der interaktiven Karte Oberengadin, gut geeignet. Bei diesen Verfahren arbeiten die Schüler allein. Die Lehrperson hilft, unterstützt oder gibt den Schülern Denkanstösse. Durch die Eigeninitiative, selbstständigen Denken und Problemlösen ist die Voraussetzung für eine optimale Informationsverarbeitung gegeben.

#### **Organisation der Unterrichtsinhalte**

Das Arbeiten mit einer interaktiven Karte erfolgt in der heutigen Zeit zwingend über die Benutzung eines Computers. Das Medium Computer und auch die interaktive Karte unterstützt den Schüler beim Lösen seiner Aufgabe. Durch die angebotenen Möglichkeiten und Themen der Karte werden die Gedankengänge der Schüler angeregt. Neben dem "Computerunterstütztem Lernen" wird das "Vergleichende Verfahren" im Zusammenhang

mit interaktiven Karten oft angewendet. Dabei kann Neues mit Altem verglichen, Unterschiede oder Gleiches herausgearbeitet, mit anderem in Verbindung gebracht und Fragestellungen analysiert werden.

## **5.4.4 Interaktionsmöglichkeiten**

In den folgenden Abschnitten werden die wichtigsten übergeordneten Interaktionsmöglichkeiten und deren Anwendungen kurz erläutert. Bei der zeitlichen Navigation gibt es in dieser Karte keine übergeordneten Funktionen.

### **Räumliche Navigation**

Damit sich der Benutzer orientieren kann, wo er sich auf der Karte befindet, wird eine Referenzkarte zur Verfügung gestellt, auf der er sich immer orientieren kann. Diese Referenzkarte ist eine verkleinerte, generalisierte Karte der Originalkarte.

Die interaktive Karte Oberengadin bietet den Benutzern zu jeder Zeit die Funktion des Zoomens. Dazu werden verschiedene Zoombuttons angeboten. Eine Übersicht aller in der interaktiven Karte Oberengadin angebotenen Zoomvarianten und deren Erklärung sind in Tabelle 2 aufgelistet. Das Zoomen folgt nach dem Prinzip "Level of Detail". Je weiter in die Karte hineingezoomt wird, desto mehr Details werden sichtbar. Es bestehen Detaillierungsgrade bis zum Massstab 1/25'000.

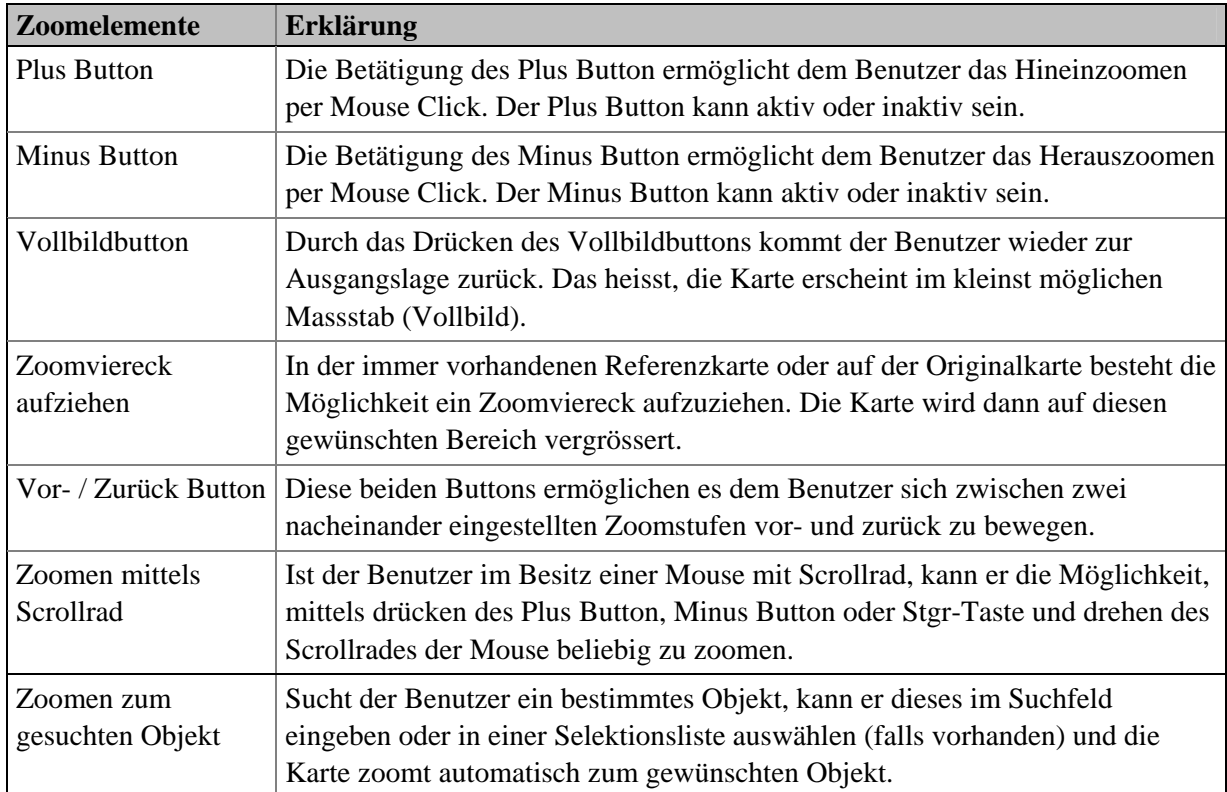

#### **Tabelle 2: Zoomvarianten, übergeordnetes Gedankenmodell (eigene Darstellung)**

Das Verschieben des angezeigten Kartenausschnittes wird mittels Panelementen ermöglicht. Erstens besteht die Möglichkeit eine Pan Hand durch das Drücken eines Buttons zu aktivieren. Diese Pan Hand ermöglicht durch Click and Drag ein kontinuierliches Verschieben des Kartenausschnittes. Zweitens kann in der Referenzkarte das Rechteck, welches die Position des aktuell dargestellten Kartenausschnittes angibt, mittels Click and Pan verschoben werden.

#### **Thematische Navigation**

Auf der Startseite der interaktiven Karte Oberengadin kann über Hypertext zwischen den verschiedenen angebotenen Themen ausgewählt werden. Ein Mouse Click auf den Hypertext generiert eine vordefinierte Karte zum ausgewählten Thema. Alle Ebenen zum gewählten Thema werden eingeblendet. Auch innerhalb der einzelnen Themen kann mittels bestimmten Basisdialogelementen eine thematische Navigation vorgenommen werden.

#### **Rollover**

Durch ein Rollover mit dem Mouse Cursor über irgendein Element oder Objekt werden Informationen angezeigt. Diese Informationen können in allgemeingültige und spezifische Informationen aufgeteilt werden. Die allgemeingültigen Informationen sind Angaben und Erklärungen zu Funktionsweisen und beantworten die Frage "Was ist das?". Zum Beispiel: Wird der Mouse Cursor über einen Button gefahren, erscheint ein Kästchen, welches die Funktion des Buttons erklärt. Diese Informationen helfen dem Benutzer, das Programm schneller zu erlernen und steigern die Bedienbarkeit der Karte. Die spezifischen Informationen beziehen sich auf bestimmte Objekte der Karte. Diese können in den unterschiedlichen Themen auch für das gleiche Objekt verschieden sein. Diese Informationen werden in einem dafür vorgesehenen Bereich angezeigt. Ein Rollover über ein Objekt zeigt auch mittels Highlighting in der Legende an, wo man sich in der Legende befindet.

#### **Key Stroke**

In der interaktiven Karte kann nach bestimmten Objekten oder Themen (Thematische Navigation) gesucht werden. Es bestehen zwei Wege um ein gewünschtes Objekt zu finden. Entweder durch die Auswahl in einem alphabetisch geordnetem Verzeichnis oder durch die direkte Eingabe in eine Drop-Down-Kombinationsbox. In das Eingabefeld können nur diejenigen Objekte geschrieben werden, welche auch im Verzeichnis und somit in der Karte vorhanden sind. Das Verzeichnis kann über einen Button neben dem Eingabefeld aufgerufen werden. Hat der Benutzer ein Objekt ausgewählt und bestätigt, wird automatisch zum eingegeben Objekt gezoomt.

#### **Mouse Click**

Durch die Funktion Mouse Click können alle zur Verfügung stehenden Buttons aktiviert und wieder deaktiviert werden. Auch Selektionslisten können durch ein Mouse Click aufgerufen und daraus Elemente ausgewählt werden. Zudem werden die Funktionen "Öffnen", "Zeigen" und "Switch" durch die Funktion Mouse Click aktiviert. Als Beispiel werden Fenster mit Informationen zu einem bestimmten Objekt minimiert, geöffnet oder wieder geschlossen. In den geöffneten Fenstern kann zwischen verschienen Registerkarten (Bsp: Text, Bilder, Historisches, Erläuterungen, Literatur) gewechselt werden. Jedes dieser Fenster kann gleichzeitig nur einmal offen sein. Aktiviert der Benutzer den "Distanz-Mess-Button" kann über die Funktion Mouse Click die Distanz zwischen zwei Punkten gemessen werden.

#### **Click and Drag**

Über "Click and Drag" können alle Fenster an die gewünschte Position auf dem Bildschirm verschoben und auf die gewünschte Grösse verkleinert oder vergrössert werden. Zudem kann mit dieser Funktion das Kartenbild verschoben werden.

#### **Dateifunktionen**

Über Buttons besteht immer die Möglichkeit die aktuelle Karte zu drucken oder zu speichern. Eine hilfreiche Funktion kann auch das Zurückgehen zum zuletzt gespeicherten Kartenausschnitt sein. Diese Funktion bietet auch die interaktive Karte Oberengadin. Mittels eines "Fragezeichen Buttons" kann zu jeder Zeit eine Bedienungsanleitung zum Programm aufgerufen werden und schliesslich besteht auch die Möglichkeit des Minimierens und des Schliessens des Programms.

## **5.5 Spezifisches Gedankenmodell**

Das Gedankenmodell soll aufzeigen, welche Funktionen und Möglichkeiten in welchen Ebenen, den Benutzern zur Verfügung gestellt werden sollen. Da diese Gedankenvorgänge relativ komplex sind, wird nach einer Methode gesucht, diese Gedanken und Ideen zu ordnen. Gewählt wird eine Methode, welche die Gedanken und Möglichkeiten in einzelne Bereiche aufteilt. Die Bereiche sind dieselben, welche auch in Schritt eins verwendet worden sind. Diese werden reduziert, da gewisse Bereiche (Unterrichtsform) und Unterbereiche (räumliche Navigation) übergeordnet, das heisst, nicht in jeder einzelnen Ebene betrachtet werden müssen. Die gewählten Bereiche und Unterbereiche sind in Abbildung 12 dargestellt.

| Themal |               | Interaktionsmöglichkeiten |                                |          |             |                | Darstellungsform |
|--------|---------------|---------------------------|--------------------------------|----------|-------------|----------------|------------------|
| Ebenen | Spezifikation | Thematische<br>Navigation | Zeitliche<br><b>Navigation</b> | Rollover | Mouse click | Click and Drag |                  |

**Abbildung 12: Struktur zur Erarbeitung des spezifischen Gedankenmodells (eigene Darstellung)** 

Jede Thematik wird einzeln betrachtet und im Bereich Thema in Ebenen unterteilt. Was in den einzelnen Ebenen genau dargestellt werden sollte, wird noch genauer spezifiziert. Im Bereich der Interaktionsmöglichkeiten werden die in den Ebenen angebotenen Anwendungen für die thematische und die zeitliche Navigation aufgelistet. Für die anderen vier "Hauptaktionen" im Bereich Interaktionen wird überlegt, welche Aktionen sie auslösen können. Der Bereich Darstellungsform soll ebenenspezifische Darstellungsformen aufzeigen.

Das Gedankenmodell auf der Stufe der einzelnen Ebenen befindet sich im Anhang F:.

## **5.6 Zusammenfassung der Erarbeitung des Gedankenmodells**

Eine Zusammenfassung des erarbeiteten Gedankenmodells ist in Abbildung 13 dargestellt. Dort sind die wichtigsten Begriffe zu den einzelnen Bereichen des ersten Schrittes aufgelistet. Diese Abbildung soll einen schnellen und groben Überblick über die Möglichkeiten einer interaktiven Karte zu Schulzwecken geben. Da das Gedankenmodell doch einige Seiten füllt, wird in der Grafik nur auf den Anhang verwiesen.

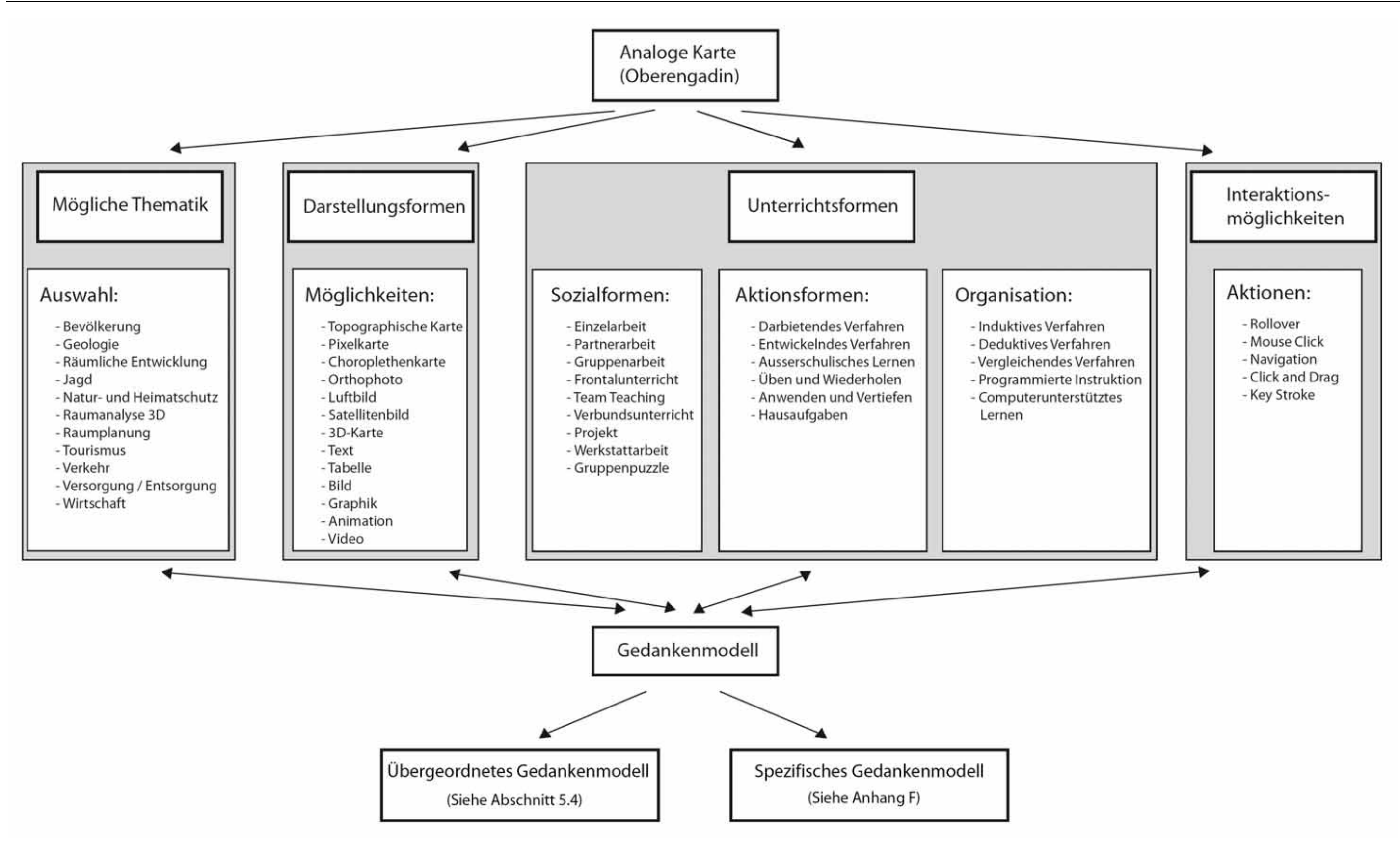

**Abbildung 13: Zusammenfassung der Entwicklung des Gedankenmodells (eigene Darstellung)** 

# **6 Kommentar zum Thema Tourismus**

## **6.1 Inputs aus der Praxis**

Aus einem Gespräch mit einer Mittelschullehrerin konnte entnommen werden, dass auf Stufe des Gymnasiums die Geografie der Schweiz nicht mehr detailliert behandelt wird und somit zum Beispiel eine Karte vom Oberengadin in diesem Zusammenhang nicht behandelt werde. An einer solchen Karte würde aus ihrer Sicht durch die Behandlung eines, in der Karte dargestellten Themas herangetreten. Zudem würden sich die Schüler mit einer solchen Karte maximal ein bis zwei Stunden beschäftigen, wenn keine Vertiefung in dem behandelten Thema vorgenommen würde. Sie könnte sich aber gut vorstellen, Gruppenarbeiten mit Anfertigung eines Plakates oder kleineren Vorträgen als Resultat zu machen.

## **6.2 Funktion des Kommentars**

Dieser Kommentar soll den Benutzern der Karte, egal ob Lehrpersonen oder Schüler, den Zugang zur Karte erleichtern. Im Vordergrund stehen selektive und fachliche Erläuterungen zu den einzelnen Karten. Im Endprodukt soll zu jedem Thema ein eigenständiger Kommentar entstehen. Dieser Kommentar soll über einen Button aufgerufen werden können. Beim Anklicken dieses Links erscheint der Kommentar in einem neuen Fenster. Das Erscheinen eines neuen Fensters hat den Vorteil, dass der Benutzer flexibel den Kommentar lesen und gleichzeitig einen Teil der Karte betrachten kann. Dieser Kommentartext soll dem Benutzer eine erste überblickartige Information zum Thema dieses Gebietes liefern. Genauere Informationen zu einem spezifischen Thema können dann in der Benutzung der Karte und deren Links gewonnen werden. "Die Vernetzung räumlicher Fakten wird erst deutlich, wenn verschiedene Karten miteinander in Verbindung gebracht werden."8 (Marr 2004, S.7) Die interaktive Karte Oberengadin ist ein Bestandteil eines interaktiven Kartenwerks. Es wird im folgenden Kommentar zum Thema Tourismus auf die Angabe von möglichen Vernetzungen von anderen Karten verzichtet. Der Kommentar enthält keine fertigen Präparationen und gibt keine spezifischen Hinweise.

<sup>8</sup> Quelle: Marr, R. (2004): Schweizer Weltatlas – Kommentar zur Ausgabe 2002 / 2004.
## **6.3 Spezifischer Kommentar (Tourismus)**

Das Oberengadin liegt auf einem Hochplateau. Es ist eines der höchstgelegenen bewohnten Täler Europas und erstreckt sich von Maloja bis Cinuos-chel über eine Länge von 50 km und liegt in einer Höhe von 1650 bis 1800 Meter über Meer. Da das Oberengadin so hoch liegt, herrscht dort meist ein sehr kaltes Klima. Dies hat zur Folge, dass dort fast zwei Drittel des Jahres Winter ist. Diese kalten Klimabedingungen sind ideal für den Wintertourismus im Oberengadin, gerade in der Zeit der Klimaerwärmung. Das Engadin (Ober- und Unterengadin) mit seinen 350 Pistenkilometern, verteilt auf neun verschiedene Gebiete, ist die grösste Schweizer Wintersportregion. Das Angebot an Wintersportmöglichkeiten ist im Oberengadin gross. Neben Skifahren und Snowboarding, werden viele weitere Wintersportarten wie zum Beispiel Langlauf, Rodeln, Winterwandern, Pferdesport, Curling oder Winter-Golf etc. angeboten. Der Wintertourismus hat im Oberengadin Tradition.

Nicht nur im Winter lockt das Oberengadin Touristen an. Die schönen, alten und gut erhaltenen Dorfkerne mit ihren Engadiner Häusern und die wunderbare Berg- und Seenlandschaft gibt dem Gebiet ein spezielles Flair. Das Oberengadin bietet eine Menge weiterer Sehenswürdigkeiten an. Das Sommerangebot ist durch die vielen verschiedenen Sportarten sehr reichhaltig. Das Gebiet ist vor allem für die einmaligen Wandermöglichkeiten bekannt. Daneben können auch Sportarten wie zum Beispiel Golf, Tennis, Fischen, Segeln, Surfen, Inline-Skating, Fallschirmspringen oder Mountainbiking etc. ausgeübt werden.

Im Winterhalbjahr reisen mehr Touristen in die Bergregion Oberengadin als im Sommerhalbjahr. Im Jahr 2005 zählte die Region Oberengadin gesamthaft rund 1'750'000 Logiernächte. Davon stammen ca. 982'000 Logiernächte von Gästen aus dem Ausland. Dies sind gut 56%. Das zeigt, dass die Region Oberengadin und vor allem St. Moritz bei ausländischen Gästen sehr beliebt ist. Im Gebiet Oberengadin befinden sich gesamthaft 139 Hotels, 37 Gruppenunterkünfte und 5 Campingplätze.

Aufgrund der bezaubernden Landschaft und des guten Angebots an Winter- und Sommersportarten ist die Nachfrage nach Zweitwohnungen im Oberengadin enorm hoch. Dies birgt ein grosses Problem. Die Zweitwohnungen werden pro Jahr nur während weniger Wochen benutzt und stehen die restliche Zeit leer. Der Anteil an Zweitwohnungen gemessen mit der gesamten Wohnbevölkerung betrug im Jahr 2003 ca. 57.7%. Die Infrastruktur für die meist leer stehenden Wohnungen muss trotzdem bereitgestellt werden. Es entsteht zudem ein Druck auf den lokalen Wohnungsmarkt. Dies hat zur Folge, dass Einheimische die hohen Preise nicht mehr bezahlen können und vertrieben werden. Im Herbst 2005 hat das Oberengadiner Stimmvolk einem Gesetz zugestimmt, welches den Zweitwohnungsbau im Gebiet einschränken soll.

Das Oberengadin kann per Bahn, Strasse oder auf dem Luftweg erreicht werden. Die Anreise per Bahn führt über Chur oder Poschiavo. Von Chur aus fahren modernste Schnellzüge der Rhätischen Bahn durch den Albulatunnel bis nach St. Moritz oder seit kurzer Zeit auch durch den Vereinatunnel. Vom Tessin aus erreicht man St. Moritz mit der Bahn über den Berninapass. Das Gebiet kann via Strasse mit dem Bus oder dem Privatwagen über den Julier- oder Albulapass erreicht werden. Die Benutzung des Luftweges von den internationalen Flughäfen Zürich, Genf, Milano und München nach Samedan/St. Moritz ist eine weitere Anreisemöglichkeit.

In den letzten Jahren hat das Oberengadin viel Geld in den Ausbau der Infrastruktur für den Tourismus und in die Sicherheit investiert. Zum Beispiel wurden zur Sicherheit vor Lawinen und Murgängen hohe Schutzwälle gebaut. Auch in den Hochwasserschutz wurde investiert, denn im Zusammenhang mit dem Bau der Schutzwälle wurde der Fluss "Flatz" renaturiert.

# **7 Illustration der Umsetzung des Gedankenmodells**

Sobald das Gedankenmodell fertig entwickelt ist, kann mit der Umsetzung begonnen werden. Das Gedankenmodell bildet die Basis für die Erstellung der interaktiven Karte. Wie im Abschnitt "Abgrenzung" erwähnt worden ist, geht es in dieser Arbeit nicht darum, das gesamte Gedankenmodell umzusetzen. Es wird nur eine spezifische Ebene aus einem Thema herausgepickt und die Umsetzung grob illustriert.

## **7.1 Aufarbeitung und Strukturierung der vorhandenen Daten**

Bevor einzelne Karten aus den Daten generiert werden können, müssen die Daten analysiert und strukturiert werden. Auf die Analyse der Daten wird verzichtet. Das Ausgangs File ist ein Freehand File. Die Bearbeitung der Karte wird im Grafikprogramm Adobe Illustrator vorgenommen. Deshalb findet als erstes eine Datentransformation zwischen den beiden Programmen statt. Danach werden die Objekte im Illustrator File strukturiert und bearbeitet.

### **7.1.1 Datentransformation**

Die digitalen Daten der Karte Oberengadin stammen aus dem analogen Schweizer Weltatlas. Sie stehen im Freehand Format zur Verfügung. Das Programm Freehand ist wie das Programm Illustrator ein vektorbasiertes Grafik- und Zeichenprogramm. Dieser Umstand erleichtert die notwendige Datentransformation von einem Freehand File in ein Illustrator File. Im Freehand File werden alle Ebenen geöffnet und über die Export Funktion in ein Adobe Illustrator File [ai] exportiert. Die im Rasterformat vorhandenen Ebenen "Relief" und "Felszeichnung" sind im File eingebettet. Bevor diese zwei Ebenen exportiert werden können, müssen sie gelöst werden. Das Lösen der Ebenen geschieht über den Befehl "Verknüpfung extrahieren". Beim Einfügen des Reliefs und der Felszeichnung im Illustrator File über den Befehl "Platzieren", werden die einzelnen Ebenen gleich skaliert wie im Freehand File übernommen.

Das Relief und die Felszeichnung müssen im Adobe Illustrator noch optimal ausgerichtet werden. Das Relief wird am besten am Gewässernetz ausgerichtet. Die Seen und Flüsse geben gute Anhaltspunkte um das Relief wie gewünscht zu platzieren. Die Felszeichnung wird mittels Relief und Vergleich der analogen Karte in die richtige Position gebracht. Stimmen alle Daten in ihrer Position überein, können das Relief und die Felszeichnung im Illustrator File eingebetet werden. Nach diesen vorbereitenden Arbeiten liegt das Ausgangs File für die weitere Bearbeitung im Illustrator Format vor.

#### **7.1.2 Ebeneneinteilung**

Das ursprüngliche Freehand File hat die Objekte in einige wenige Ebenen aufgeteilt. Damit ein einfaches und schnelles Arbeiten bei der Gestaltung der Karte möglich ist, müssen die Objekte in eine komplexe Ebenenstruktur aufgeteilt werden. Dazu muss im Voraus ein Ebenenkonzept überlegt werden. In dieser Arbeit wird das Ebenenkonzept, der in Bearbeitung stehenden Karte "Ätna", übernommen und an die Karte Oberengadin angepasst. Stehen die verschiedenen Ebenen, müssen ihnen die passenden Objekte zugeordnet werden. Dies führt bei einzelnen Ebenen zu grossen Problemen. Die Ebene "Text", in welcher das Namensgut der Karte in Unterebenen aufgeteilt werden soll ist ein Beispiel dafür. Das Namensgut der Karte Oberengadin ist ziemlich detailliert. Für jemanden, der sich im Oberengadin nicht auskennt, ist es unmöglich all die Namen den richtigen Ebenen zuzuordnen. Aus diesem Grunde wurde eine ortskundige Person um Hilfe gefragt. Mit deren Angaben konnte eine ungefähre Zuordnung in die verschiedenen Ebenen vorgenommen werden. Trotzdem konnten nicht alle Zweifel beseitigt werden, da gewisse Bezeichnungen gleichzeitig zu verschiedenen Unterebenen passen würden.

Alle Objekte in den vom Freehand File übernommenen Ebenen werden so auf die vorbereiteten Ebenen im Illustrator File verschoben. Sind alle Objekte verteilt, kann mit der Definition und Zuordnung der Farbfelder und der Grafikstile begonnen werden.

## **7.1.3 Farbpalette**

Jeder in der Karte verwendete Farbton muss im Fenster Farbfelder definiert werden. Dies wird gemacht, damit die betreffende Farbe zu jeder Zeit einfach gefunden und anderen Objekten zugewiesen werden kann. Es ist darauf zu achten, dass die Farben als globale Farben definiert werden. Die Änderung des Farbtones einer globalen Farbe wird somit gerade von den zugewiesenen Objekten in der Karte übernommen. Bei einer grossen Anzahl an Farbtönen ist es wichtig, diese sinnvoll zu strukturieren. Dazu werden die gleiche Nummerierung und Begriffe verwendet wie im Ebenenkonzept. Das macht Sinn, da so der Farbton eines bestimmten Objektes relativ schnell gefunden werden kann.

#### **7.1.4 Grafikstile**

Für die meisten Ebenen wird ein Grafikstil definiert. Darin können zum Beispiel den Flächen und Konturen Farbtöne und Transparenzen zugewiesen und die Konturstärke definiert werden. Grafikstile sind geeignet um das Aussehen von Objekten per Mouse Click zu verändern. Alle dem Grafikstil zugeordneten Objekte ändern ihr Aussehen, wenn der Grafikstil angepasst wird. Diese Funktion ist gerade bei gestalterischen Aufgaben sehr nützlich. Gleich wie bei den Farbtönen ist auch bei den Grafikstilen eine übersichtliche Struktur nützlich. Denn allgemein kann mit einem gut strukturierten File enorm viel Zeit gespart werden. Beim Arbeiten mit Grafikstilen können die Objekte ohne jedes Mal selektiert werden zu müssen, bearbeitet werden. Dies minimiert die Möglichkeit, unbewusst Aktionen durchzuführen und dadurch Fehler zu machen.

### **7.1.5 Zeichenformate**

Genau gleich wie die Grafikstile funktionieren die Zeichenformate. Auch hier können bestimmte Schriftgruppen zusammengefasst und einem Schriftstil zugewiesen werden. Dies bietet den Vorteil, dass bestimmte Schriftgruppen mit einem Klick verändert werden können. Da in dem vorliegenden File die Schrift in Bezug auf die Laufweite und die Grösse extrem variiert, ist es schwierig, geeignete grössere Gruppen mit den identischen Schriftparametern zu finden. Da in dieser Arbeit das Hauptaugenmerk nicht auf die Gestaltung der Karte gelegt wird, wurde auf die Definition von Schriftstilen und deren Zuweisung verzichtet.

## **7.2 Vorgehen bei der Illustration**

Vor der tatsächlichen Umsetzung müsste die Karte noch optimal nach den kartografischen Regeln gestaltet werden. In diesem Abschnitt soll das Vorgehen bei der Illustration am Beispiel der Ebene Sehenswürdigkeiten aufgezeigt werden. Dabei dient das bereitgestellte Illustrator File als Grundlage. Die Platzierung des Namensgutes ist von den erhaltenen digitalen Daten fast gänzlich übernommen worden.

Abbildung 14 zeigt schematisch das geplante Vorgehen, welches zur Illustration der Umsetzung des Gedankenmodells angewendet wird. Im ersten Schritt wird das Gedankenmodell studiert und mit den vorhandenen Daten verglichen und geschaut, ob irgendwelche Daten zur Illustration fehlen. Fehlen Daten, werden diese im nächsten Schritt beschafft. Die zusätzlichen Daten müssen im dritten Schritt aufgearbeitet und strukturiert werden. Danach wird im Programm Adobe Illustrator das gewünschte Layout für die Illustration erarbeitet. Wird im Schritt eins festgestellt, dass keine Daten fehlen, kann direkt zum Layout übergegangen und somit die beiden Schritte zwei und drei weggelassen werden.

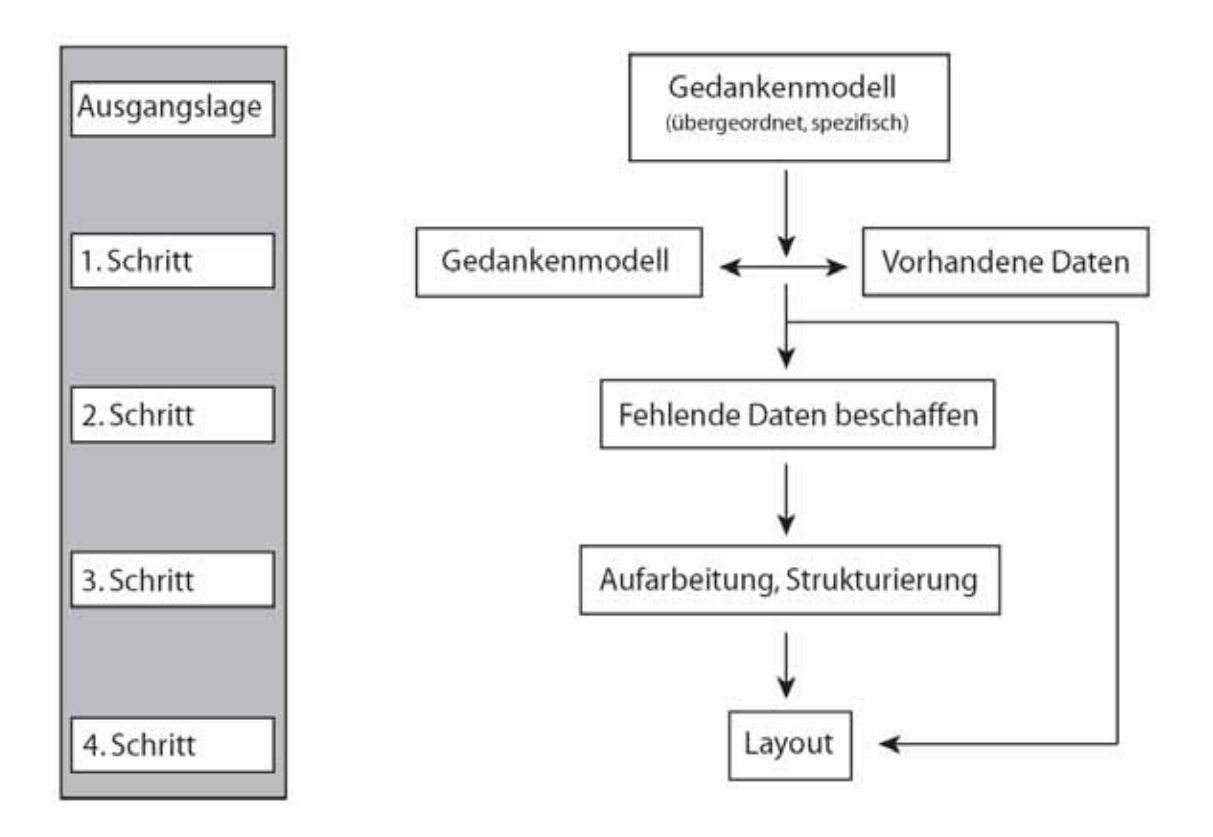

**Abbildung 14: Vorgehen bei der Illustration der Umsetzung des Gedankenmodells (eigene Darstellung)** 

## **7.2.1 Gedankenmodell**

Als Grundlage dient das Gedankenmodell. Dabei sollen sowohl die Aspekte des übergeordneten Gedankenmodells (Abschnitt 5.4) als auch diejenigen des spezifischen Gedankenmodells (Anhang F:) berücksichtigt werden. Im betrachteten Beispiel ist das im spezifischen Gedankenmodell aus dem Thema Tourismus die Ebene Sehenswürdigkeiten (Tabelle 3).

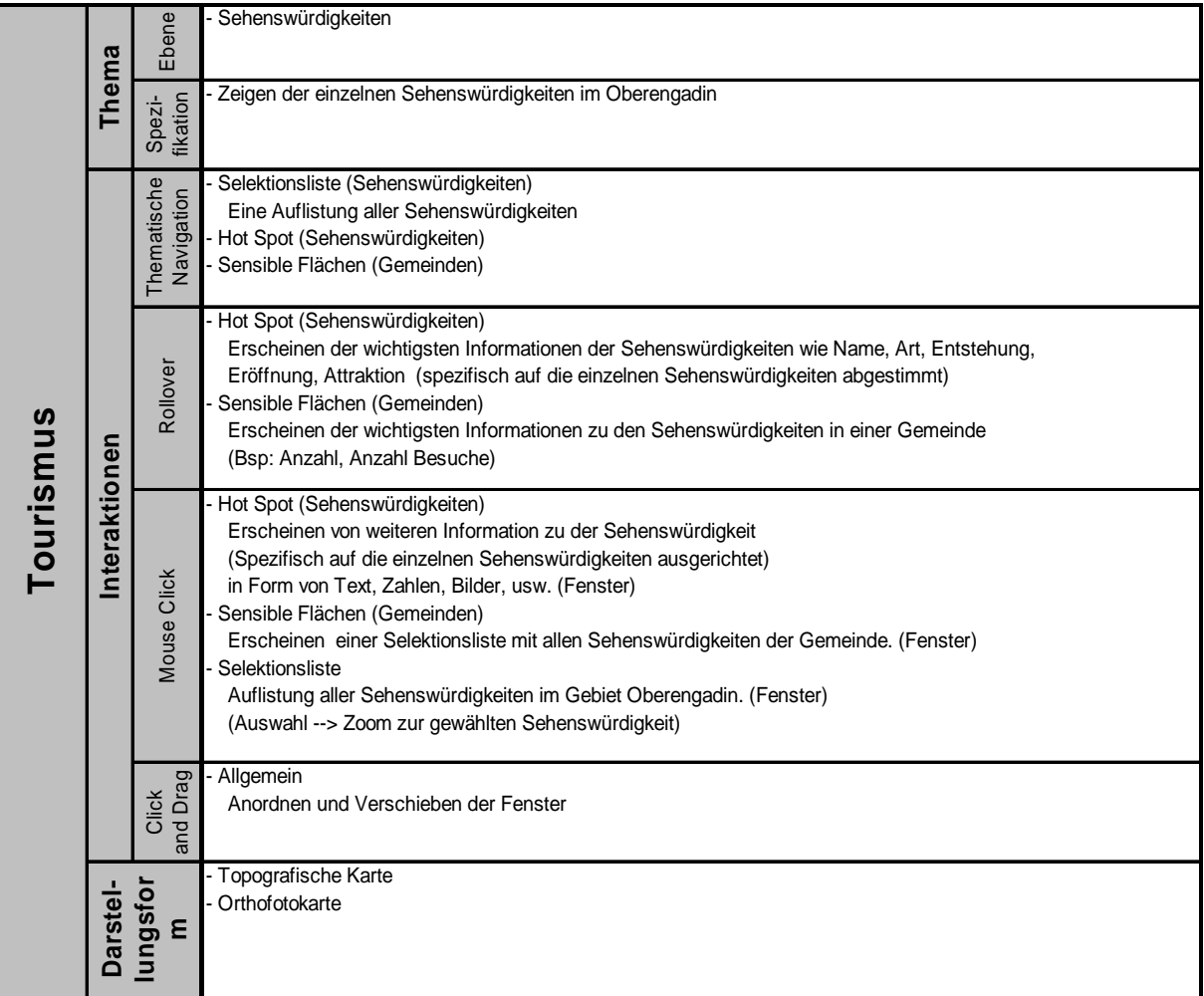

Tabelle 3: Ebene "Sehenswürdigkeiten" aus dem spezifischen Gedankenmodell (eigene Darstellung)

## **7.2.2 Vergleich des Gedankenmodells mit den vorhandenen Daten**

Example the infrom worldsto, the interaktiven Richarge (state ferences)<br>
Sensible Plathen (Gemeindel)<br>
Selectionsliste<br>
Alexandron einer Selectionsliste mit allen Schenswürdigkeiten<br>
(Auserell - 2.Com zur gewählten Schens Beim Vergleich des Gedankenmodells mit den vorhandenen digitalen Daten wird festgestellt, dass nur Daten für die Karte Oberengadin im Massstab 1:100'000 zur Verfügung stehen. Dies bedeutet, dass nur ein Detaillierungsgrad für die Zoomstufen vorhanden ist. Im Gedankenmodell werden aber mindestens zwei verschiedene Detaillierungsgrade für die unterschiedlichen Zoomstufen gefordert. Im spezifischen Gedankenmodell werden für die Interaktionen Thematische Navigation, Rollover und Mouse Click die Gemeindegrenzen benötigt. Diese lassen sich in den vorhandenen digitalen Daten nicht finden. Das Gedankenmodell fordert zudem im Bereich Darstellungsform, dass eine Orthofotokarte eingeblendet werden kann. Da im SWA<sup>9</sup> keine Orthofotokarte "Oberengadin" existiert, muss im Schritt zwei eine Orthofotokarte beschafft werden.

 $9$  SWA = Schweizer Welt Atlas.

Die digital erhaltenen Daten sind auf eine analoge Karte zugeschnitten. Das heisst, für die Gestaltung einer interaktiven Karte sind keine informellen Daten<sup>10</sup> vorhanden.

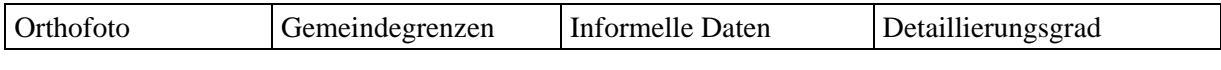

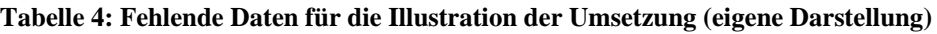

## **7.2.3 Fehlende Daten beschaffen**

Die Beschaffung nichtvorhandener informeller und räumlicher Daten ist ein sehr zeitaufwändiger und langer Prozess, der im Umfang dieser Arbeit nur für eine Ebene (Sehenswürdigkeiten) gemacht wird. Für diese Ebene werden die Daten soweit wirklich notwendig gesammelt.

## **Orthofoto**

Um eine Orthofotokarte zu gestalten, muss als erstes ein Orthofoto für das gewünschte Gebiet beschafft werden. Das Orthofoto für den gewünschten Perimeter wird aus verschiedenen Kacheln des hochauflösenden Farborthofotomosaiks SWISSIMAGE zusammengesetzt. Für den Verwendungszweck haben die einzelnen Orthofotokacheln eine zu hohe Auflösung. Die Auflösung wird mit dem Programm Adobe Photoshop verkleinert, damit das Bearbeitungs-File nicht allzu gross wird. Auch die Zusammensetzung der einzelnen Kacheln wird im Programm Adobe Photoshop vorgenommen. Das zusammengesetzte Orthofoto wird als *Tiff*-Datei für den Import ins Illustrator File gespeichert.

## **Gemeindegrenzen**

Für die Illustration einiger Interaktionsmöglichkeiten müssen die Gemeindegrenzen digitalisiert werden. Dazu werden die Gemeindegrenzen von der Pixelkarte 1:50'000 digitalisiert, da sie in der Pixelkarte im Massstab 1:100'000 nicht vorhanden sind. Die Pixelkarte muss somit noch um den Faktor zwei verkleinert werden, damit die Gemeindegrenzen schliesslich im gewünschten Massstab vorliegen.

Für die Digitalisierung wird die Pixelkarte im Illustrator File platziert und am Gewässernetz und am Höhenmodell ausgerichtet. Bei der Digitalisierung wird darauf geachtet, dass die Grenzverläufe mit dem Gewässernetz und dem Höhenmodell der digitalen Karte übereinstimmen. Den neu entstandenen Gemeindeflächen werden zum Schluss noch die richtigen Gemeindenamen zugeordnet.

<sup>&</sup>lt;sup>10</sup> Mit "informellen Daten" sind in diesem Zusammenhang Daten gemeint, welche die räumlichen Daten einer Karte ergänzen und erklären. Zum Beispiel Text oder Bilder.

## **Detaillierungsgrad**

Damit ein weiterer Detaillierungsgrad für die Zoomstufen erhalten wird, müsste die Karte Oberengadin in einem grösseren Massstab erarbeitet werden. Das heisst, die Objekte müssten detaillierter dargestellt werden. Auf die Erarbeitung eines weiteren Detaillierungsgrad wird in dieser Arbeit verzichtet. Bei der Illustration der Umsetzung wird mit dem Detaillierungsgrad des Massstabs 1:100'000 gearbeitet.

## **Informelle Daten**

Daten zu den Sehenswürdigkeiten sind keine vorhanden und müssen gesucht werden. Zu Beginn der Suche wird geschaut, welche Sehenswürdigkeiten es überhaupt im Gebiet Oberengadin vorhanden sind. Bei der Suche wird die grösste Aufmerksamkeit auf die Gemeinde St. Moritz gelegt. Einige interessante Sehenswürdigkeiten werden herausgepickt. Zu denen werden weitere Informationen gesucht in Form von Text, Bilder und Standort. Diese Informationen werden zusammengetragen und studiert.

## **7.2.4 Aufarbeiten und Strukturierung der fehlenden Daten**

Die Aufarbeitung und Strukturierung der informellen Daten und die Erstellung der Orthofotokarte sind in diesem dritten Schritt arbeitsaufwändig. Die Gemeindegrenzen müssen in die Ebenenstruktur des Illustrator Files eingegliedert werden.

## **Orthofotokarte**

Ein Orthofoto hat viele dunkle Bildpartien (Wälder, Felder etc.) und deshalb ein dunkleres Erscheinungsbild als eine topografische Karte. Genau diese Eigenschaft des Orthofotos verhindert eine exakte Übernahme der Gestaltung einer topografischen Karte. Die schwarze Kartenbeschriftung der topografischen Karte ergibt auf der Orthofotokarte eine schlechte Lesbarkeit. Für dunkle Bildpartien bietet sich eine helle Flächenfarbe für die Beschriftung der Orthofotokarte an. Damit eine gute Lesbarkeit in helleren Bildpartien erhalten bleibt, ist die Verwendung von dunklen Konturen notwendig. Wird im Illustrator der hellen Schrift eine schwarze Kontur gegeben, verdeckt diese auf einer geringen Zoomstufe einen grossen Teil der Schriftfläche. Dies geschieht einerseits weil die Kontur zur Hälfte in die Fläche gezeichnet wird und andererseits mindestens ein Pixel umfassen muss. Das Ergebnis führt wieder zu einer schlechten Lesbarkeit in dunklen Bildpartien. Damit die Kontur nicht einen Teil der Fläche überdeckt, wird die ganze Ebene "Text" im Illustrator File kopiert und hinter die andere Ebene "Text" gelegt. Dem Schriftzug im Hintergrund wird eine schwarze Kontur gegeben, der Schrift im Vordergrund nicht. Mit dieser Methode kann eine gute Lesbarkeit sowohl in hellen als auch in dunklen Bildpartien erhalten werden. Das Ergebnis ist in Abbildung 15 dargestellt.

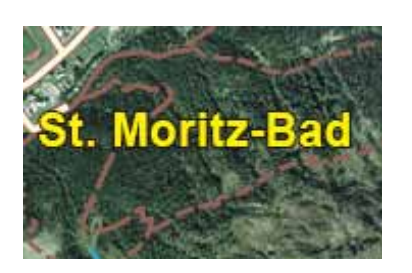

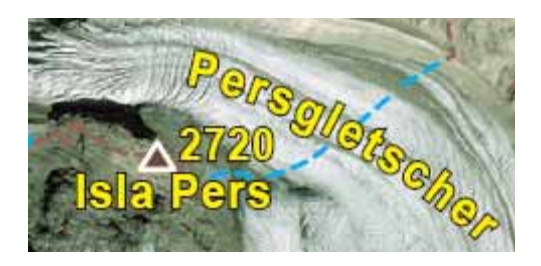

Abbildung 15: Schriftfarbe in der Orthofotokarte<sup>11</sup> (eigene Darstellung)

Neben der Frage der Lesbarkeit muss überlegt werden, welche Unterebenen der Ebene "Text" für die Illustration eingeschaltet werden sollten. Die wichtigste Kartenbeschriftung, das Strassen- und Gewässernetz müssen zwingend zur Orientierungshilfe ersichtlich sein. Daneben werden die Bergspitzen mit ihren Höhenangaben (Abbildung 15), die Schmalspurbahn und die Schifflandestellen angezeigt. Die so entstandene Orthofotokarte befindet sich im Anhang H.2.

### **Informelle Daten**

Aus den im zweiten Schritt zusammengetragenen Informationen zu verschiedenen Sehenswürdigkeiten wird für die Illustration der Schiefe Turm in St. Moritz ausgewählt. Bilder werden zusammengestellt und ein Text über den Schiefen Turm mit den wichtigsten Informationen verfasst. Der Text und die Bilder befinden sich im Anhang G:.

## **7.2.5 Layout der interaktiven Karte Oberengadin**

Eine Karte wird von oben links nach unten rechts gelesen. Folglich sollte das bedeutendste Element einer Karte, das Kartenbild oben links platziert werden. Bei einer Bildschirmkarte ist der Platz für die Kartenelemente beschränkt. Trotzdem sollte das Kartenbild einen möglichst grossen Bereich des Bildschirms einnehmen. Deshalb besteht bei dieser Karte die Möglichkeit Felder, welche im Moment nicht genutzt werden, zu minimieren. Falls sie trotzdem gebraucht werden, können sie mit einem Mouse Click angezeigt werden. Wie in Abbildung 16 ersichtlich ist, befindet sich oben links der Kartentitel, daneben das angezeigte Thema und oben rechts ein Feld zur Suche von Kartenelementen oder Objekten. Rechts am oberen Rand neben den Zoom- und Panbuttons befindet sich die einblendbare Referenzkarte.

<sup>&</sup>lt;sup>11</sup> Quelle: SWISSIMAGE (2004): Bundesamt für Landestopografie.

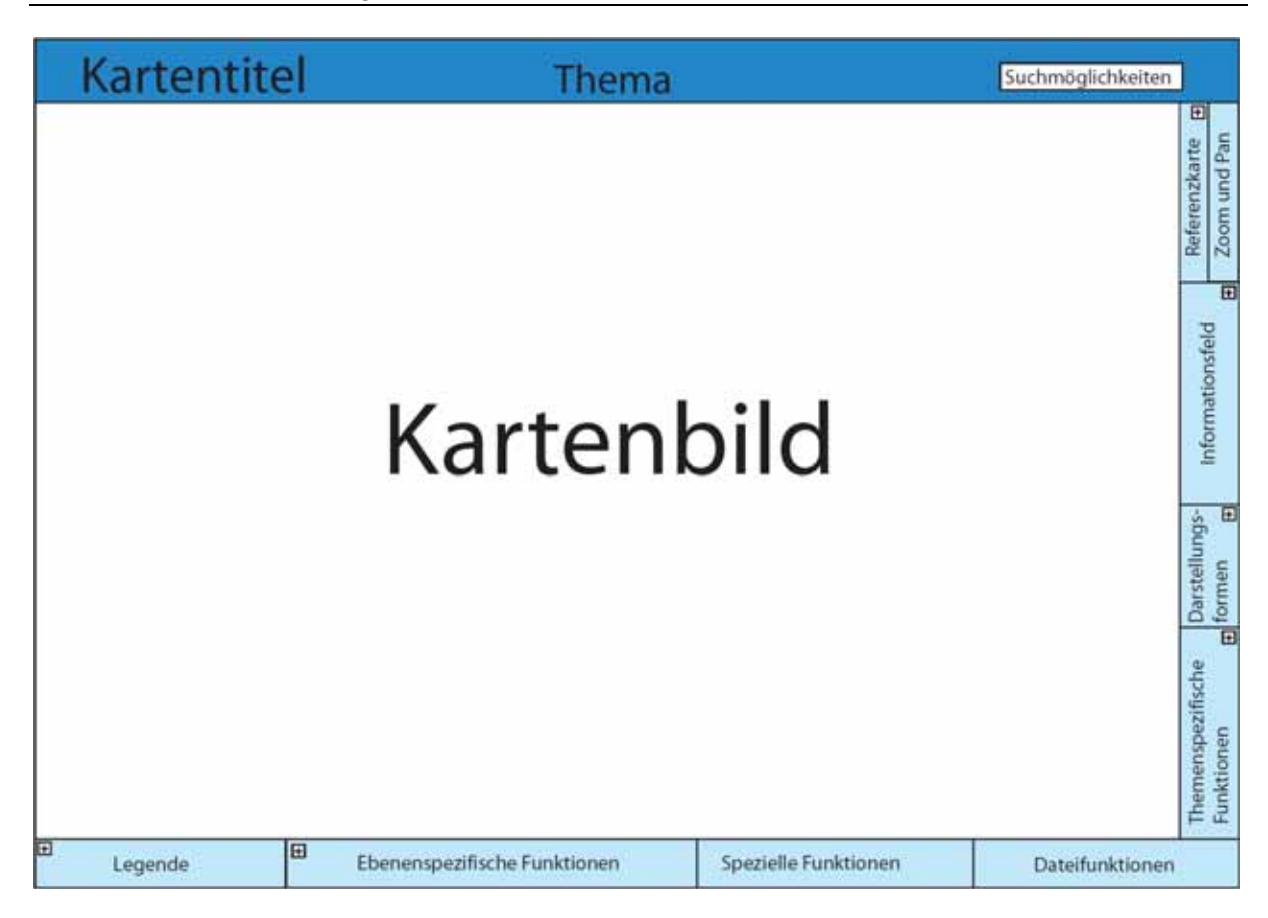

**Abbildung 16: Kartenlayout (eigene Darstellung)** 

Wie die restlichen Felder angeordnet sind kann aus Abbildung 16 entnommen werden. All diejenigen Felder, welche ausgefahren werden können sind mit einem "+" Kästchen gekennzeichnet.

# **7.3 Illustration der Ebene Sehenswürdigkeiten**

## **7.3.1 Startseite der interaktiven Karte Oberengadin**

Die interaktive Karte Oberengadin ist eine Karte aus einem interaktiven Kartenwerk. Wird die Karte Oberengadin ausgewählt, erscheint eine Themenauswahl auf der Startseite der Karte Oberengadin. Diese Startseite ist in Abbildung 17 dargestellt. Es gibt vier Handlungsmöglichkeiten auf dieser Startseite. Als erstes besteht die Möglichkeit zur Auswahlseite des gesamten Kartenwerkes zurückzugehen. Dazu muss der Button unten rechts in Abbildung 17 gedrückt werden. Zweitens kann durch das Drücken auf den "K-Button" der in Abschnitt 6.3 verfasste Kommentar zum daneben stehenden Thema aufgerufen werden.

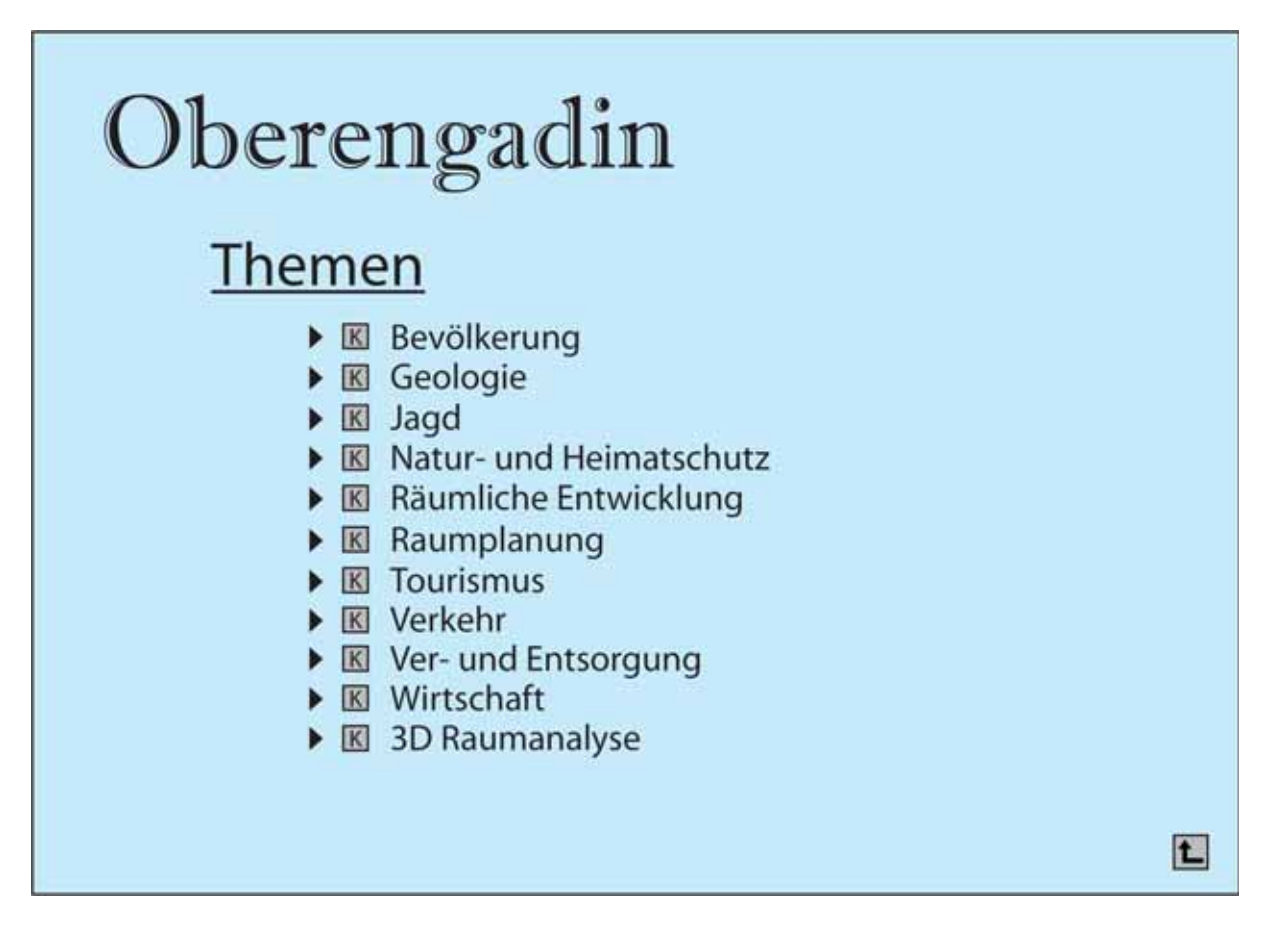

**Abbildung 17: Startseite der interaktiven Karte Oberengadin (eigene Darstellung)** 

Mit einem Mouse Click auf den schwarzen Pfeil neben dem "K-Button" kann der Benutzer die einzelnen zum Thema gehörenden Ebenen einblenden lassen (Abbildung 18). Somit kann sich der Benutzer bereits auf der Startseite über den Inhalt der einzelnen Themen informieren. Hat der Benutzer sich für ein Thema entschieden, kann er auf den Namen des Themas (z.B.: Tourismus) drücken und gelangt so zu einer vorbereiteten Karte mit dem Thema Tourismus. Diese Karte beinhaltet die in Abbildung 18 aufgelisteten Ebenen.

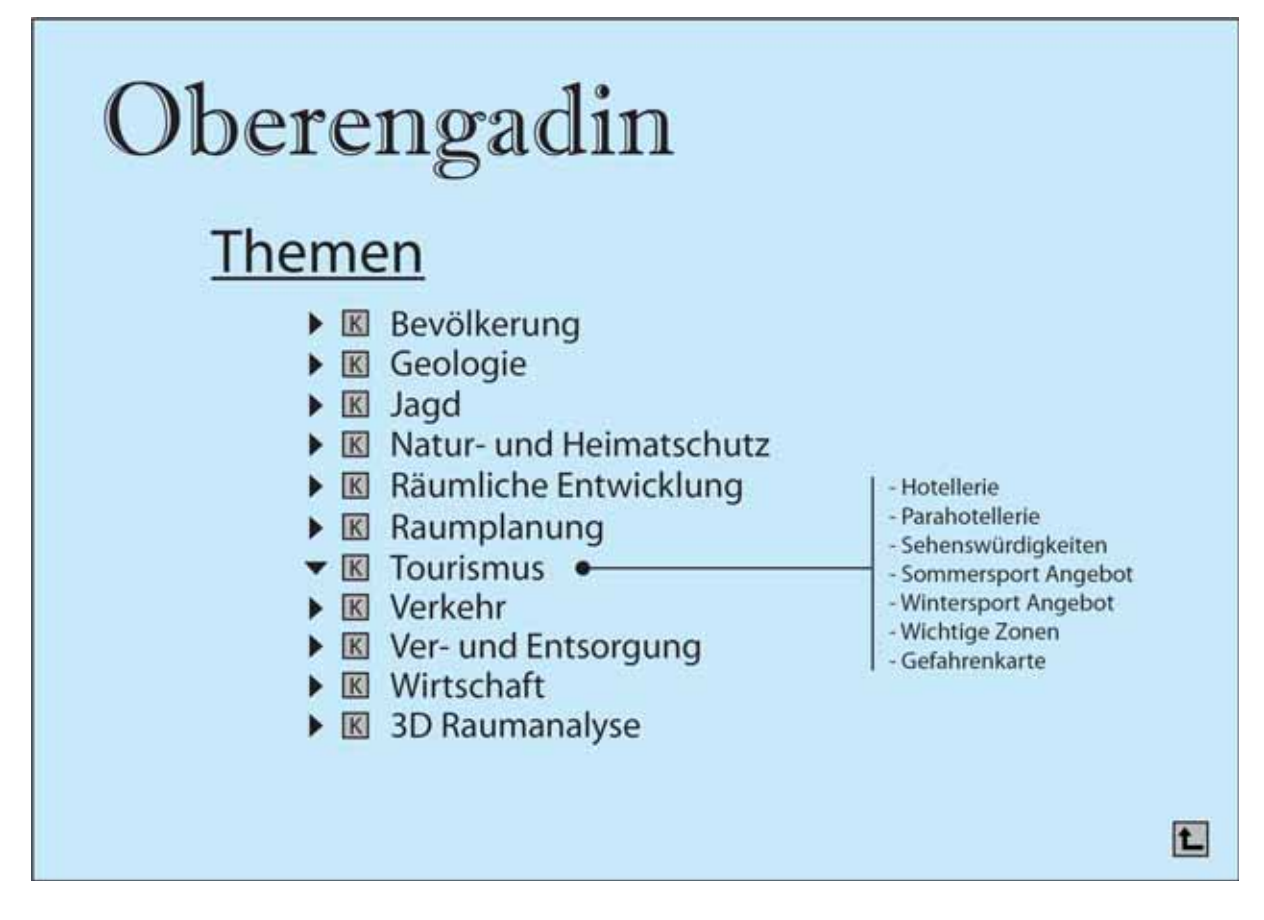

**Abbildung 18: Startseite der interaktiven Karte Oberengadin (eigene Darstellung)** 

# **7.3.2 Felder und ihre Funktionen**

Interessiert sich der Benutzer für das Thema Tourismus und darin speziell für die Ebene Sehenswürdigkeiten, klickt er auf der Startseite auf den Hyperlink Sehenswürdigkeiten. Es erscheint die in Abbildung 19<sup>12</sup> abgebildete Karte. Auf dieser Karte stehen dem Benutzer verschiedene Interaktionsmöglichkeiten in verschiedenen Feldern zur Verfügung. Alle Felder, welche oben links oder oben rechts ein Kästen mit einem + Zeichen haben, können beliebig ein- oder ausgeblendet werden. Was sich in den im Kartenlayout (Abbildung 16) dargestellten Felder für Funktionen verbergen, wird in den nächsten Abschnitten aufgezeigt. In Abbildung 19 sind die Felder für die Ebene Sehenswürdigkeiten aufbereitet.

## **Feld Referenzkarte**

In diesem Feld ist eine Referenzkarte abgebildet. Sie dient dem Benutzer zur Orientierung. Er sieht auf jeder Zoomstufe anhand des Viereckes, welchen Teil des Gebietes Oberengadin er gerade auf dem Kartenbild betrachtet. Durch Verschieben, Verkleinern oder Vergrössern des Vierecks kann beliebig navigiert werden.

 $12$  Alle diese Ausschnitte der interaktiven Karte sind im Anhang H: etwas grösser dargestellt.

#### **Feld Zoom und Pan Funktionen**

In diesem immer eingeblendeten Feld stehen verschiedene Zoom- und Pan Funktionen zur Verfügung. Über ein- und ausschaltbare Buttons können diese Funktionen aktiviert oder deaktiviert werden. Mit der "Pan Hand" \" kann der sichtbare Bereich auf dem Kartenbild oder auf der Referenzkarte verschoben werden. Durch die Benutzung des "F-Button" F kann jederzeit mit einem Klick auf den kleinst möglichen Massstab gezoomt werden. Das heisst bei ausgeblendeten Fenstern wird auf dem Kartenbild die ganze Karte Oberengadin sichtbar. Mit dem "Hineinzoom Button" Q besteht die Möglichkeit ins Kartenbild hinein zu zoomen. Dies kann auf zwei Arten geschehen. Erstens kann auf dem Kartenbild oder auf der Referenzkarte ein Viereck aufgezogen werden oder mit einem einfachen Mouse Click eine Zoomstufe weiter ins Bild gezoomt werden. Durch die Benutzung des "Hinauszoom Button"  $\bigotimes$  kann mittels Mouse Click eine Zoomstufe aus dem Bild hinaus gezoomt werden. Soll zu einem früher eingestellten Kartenbildausschnitt und dem jetzt eingestellten hin und her gewechselt werden, kann dies mit den beiden "Pfeil-Buttons"  $\Box$  gemacht werden.

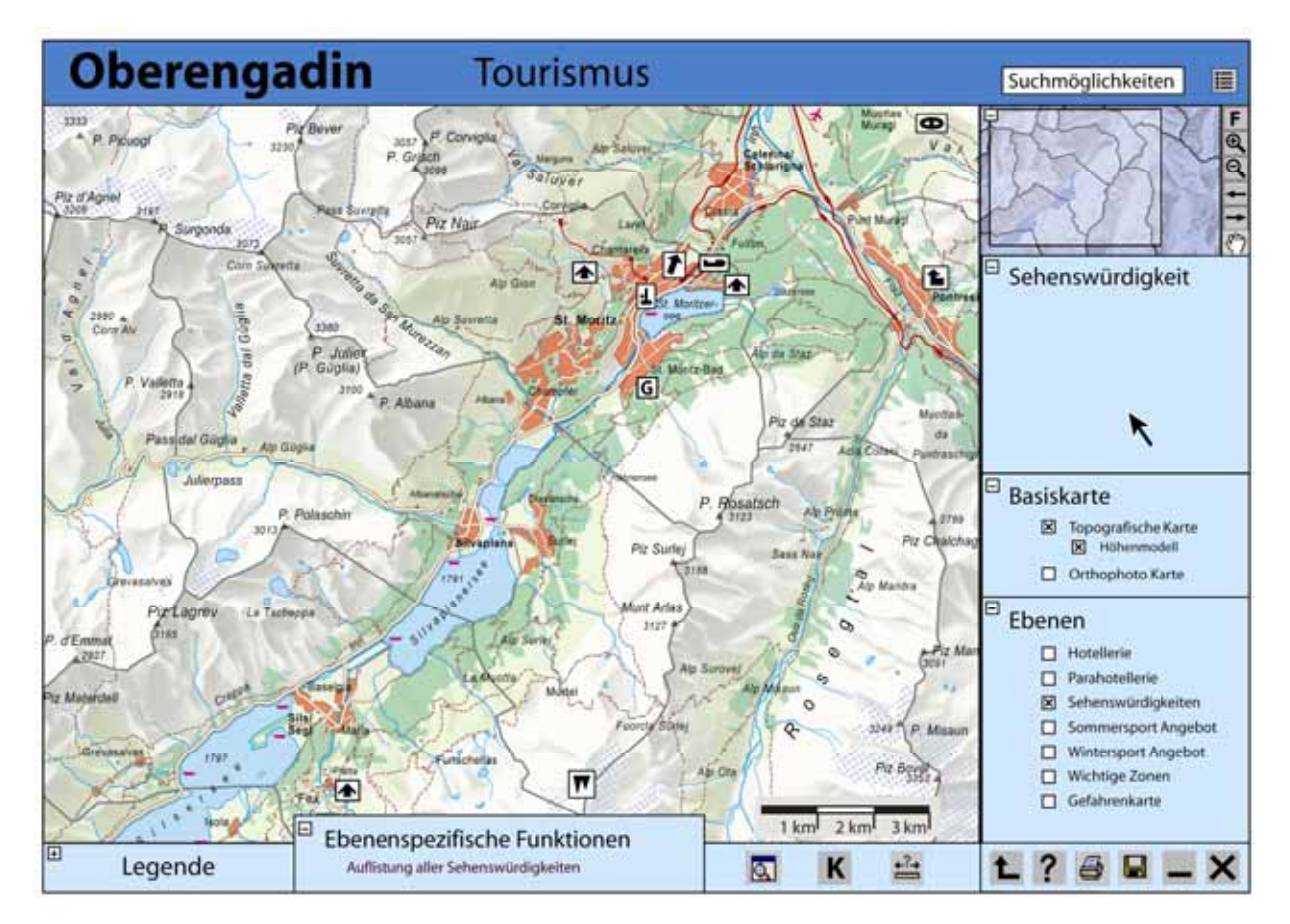

Abbildung 19: Ebene "Sehenswürdigkeiten" dargestellt, topografische Karte<sup>13</sup> (eigene Darstellung)

<sup>&</sup>lt;sup>13</sup> Quelle: Schweizer Weltatlas (2006): Digitale Daten der Ursprungskarte Oberengadin.

### **Informationsfeld**

Durch ein Rollover über eine sensible Fläche oder einen Hot Spot mit dem Mouse Cursor, werden in diesem Feld die wichtigsten Informationen zu diesem Element angezeigt. Der Titel dieses Feldes ändert mit der Auswahl der Ebene im Feld "Themenspezifische Funktionen". Wird der Mouse Cursor über ein Fenster oder aus dem Kartenbild bewegt, verschwindet die vorher angezeigte Information und das Feld sieht wie in der Abbildung 19 aus.

### **Feld Darstellungsformen**

Der Benutzer der Karte wählt in diesem Feld aus, welche Kartenart im Kartenbild erscheint. In der Ebene Sehenswürdigkeiten besteht nur die Auswahl zwischen zwei Basiskarten. Einerseits kann die topografische Karte mit oder ohne Höhenmodell oder die Orthofotokarte eingeschaltet werden (Abbildung 20).

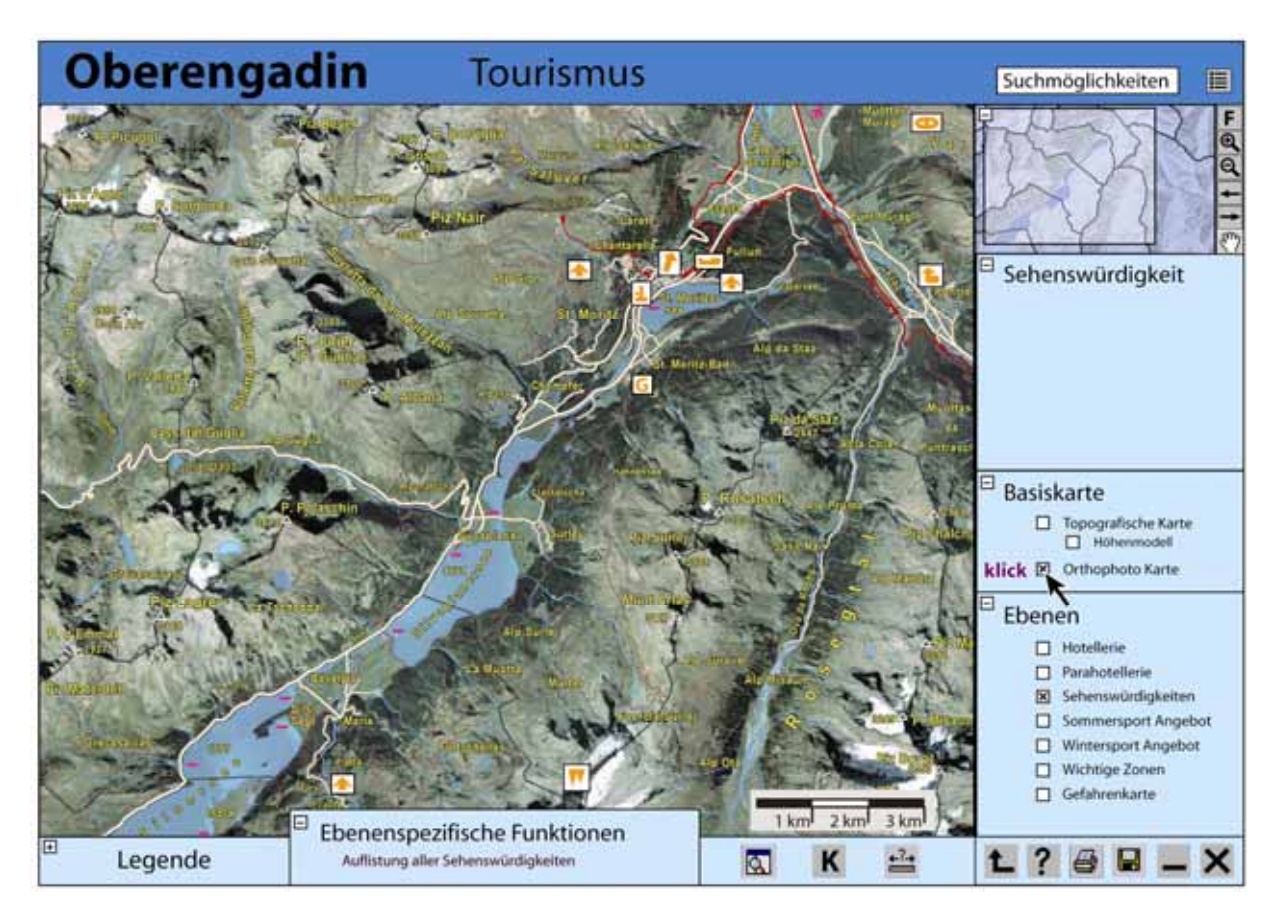

Abbildung 20: Einschalten der Orthfotokarte<sup>14</sup> (eigene Darstellung)

<sup>14</sup> Quelle: SWISSIMAGE (2004): Bundesamt für Landestopografie.

#### **Feld themenspezifische Funktionen**

Das Feld themenspezifische Funktionen stellt die Ebenen zu dem auf der Startseite ausgewählten Thema dar. Die Ebenen können beliebig ein- und ausgeschaltet werden. Das gleichzeitige Anzeigen von Ebenen, welche sich aufgrund der Lesbarkeit nicht darstellen lassen, ist nicht möglich. Zudem ist die Anzahl der Ebenen, welche zur Auswahl stehen aufgrund des Platzes begrenzt.

## **Feld Dateifunktionen**

Die Funktionen in diesem Feld ermöglichen unter anderem das Drucken  $\mathbf{B}$ , das Speichern  $\mathbf{B}$ , das Schliessen  $\times$  und das Minimieren – der Karte. Neben diesen Kriterien, welche zwangsläufig in einem Grafikprogramm vorkommen sollten, ist es möglich, wieder zur Startseite der Karte Oberengadin zu gelangen  $\blacksquare$ . Auch eine Hilfestellung zur Benützung der interaktiven Karte kann über das Drücken des "Hilfe-Buttons" ? aufgerufen werden.

#### **Feld spezielle Funktionen**

Der erste Button **a** dieses Feldes ermöglicht das Laden von Ebenen aus anderen Themenbereichen. Diese Ebenen werden im Feld themenspezifische Funktionen angezeigt. Wie auf der Startseite kann auch innerhalb eines Themas der Kommentar zum dargestellten Thema über den "K-Button" K aufgerufen werden. Das Messen von Distanzen zwischen zwei Punkten ermöglicht die Aktivierung des dritten und in diesem Feld letzten Buttons  $\triangleq$ .

#### **Feld ebenenspezifische Funktionen**

Aktionen, welche nur in einer spezifischen Ebene möglich sind und einen Button oder ein Hypertext-Element brauchen, werden in diesem Feld angezeigt. Beim Thema Sehenswürdigkeiten ist das ein Hypertext. Wird auf den Hypertext geklickt, erscheint in einem neuen Fenster eine Selektionsliste. Diese Selektionsliste bietet eine Auswahl aller Sehenswürdigkeiten des Gebietes Oberengadin an. Bei der Auswahl einer Sehenswürdigkeit wird automatisch zu dieser gezoomt.

#### **Feld Legende**

Der Platz dieses Feldes ist für die Legende reserviert. Befindet sich der Mouse Cursor im Kartenbild über einem thematischen Objekt wird zur besseren Orientierung das in der Legende passende Element heller.

#### **Feld Suchmöglichkeiten**

Das Suchfeld stellt eine Drop-Down-Kombinationsbox dar. Das heisst, erfahrene Benutzer können gesuchte Objekte eingeben, während unerfahrene Benutzer das gesuchte Objekt aus der zugehörigen Liste auswählen können. Die alphabetisch geordnete Liste mit allen Objekten wird über den Button  $\equiv$  neben dem Suchfeld aufgerufen.

#### **7.3.3 Interaktionen im Kartenbild**

Befindet sich der Mouse Cursor innerhalb des Kartenbildes auf einer Gemeinde, wird die Grenze der betreffenden Gemeinde hervorgehoben. Gleichzeitig werden im Informationsfenster die wichtigsten Informationen angezeigt. Ein Beispiel ist in Abbildung 21 dargestellt. Aus dem Informationsfeld kann herausgelesen werden, dass sich der Mouse Cursor in der Gemeinde St. Moritz befindet und es in dieser Gemeinde 19 15 Sehenswürdigkeiten gibt. Will der Benutzer wissen, welche 19 Sehenswürdigkeiten das sind, klickt er auf die Gemeindefläche. Es erscheint ein Fenster, indem alle Sehenswürdigkeiten der Gemeinde aufgelistet sind. In diesem Fenster kann er eine interessante Sehenswürdigkeit anklicken und das Programm zoomt zu dieser Sehenswürdigkeit.

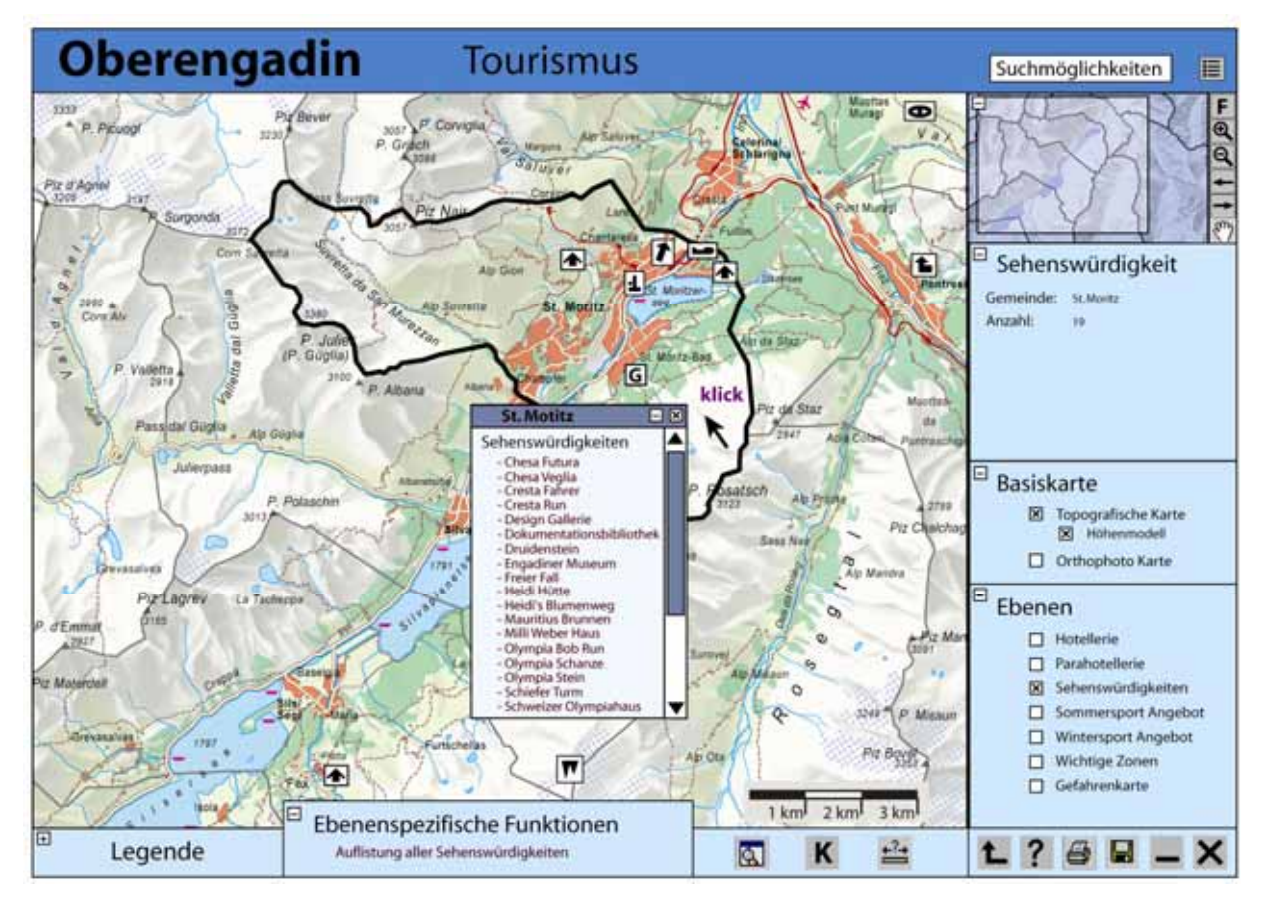

Abbildung 21: Mouse Click auf die Gemeinde St.Moritz, topografische Karte<sup>16</sup> (eigene Darstellung)

Im übergeordneten Gedankenmodell wird gesagt, dass mit dem Prinzip "Level of Detail" gearbeitet werden soll. Dieses Prinzip wird in Abbildung 22, anhand der Hot Spots der Sehenswürdigkeiten aufgezeigt. Wird in das Kartenbild hinein gezoomt, erscheinen Sehenswürdigkeiten, welche im kleineren Massstab nicht sichtbar sind.

<sup>&</sup>lt;sup>15</sup> Für die Illustration wurde angenommen, dass es in der Gemeinde St. Moritz 19 Sehenswürdigkeiten gibt.

<sup>&</sup>lt;sup>16</sup> Ouelle: Schweizer Weltatlas (2006): Digitale Daten der Ursprungskarte Oberengadin.

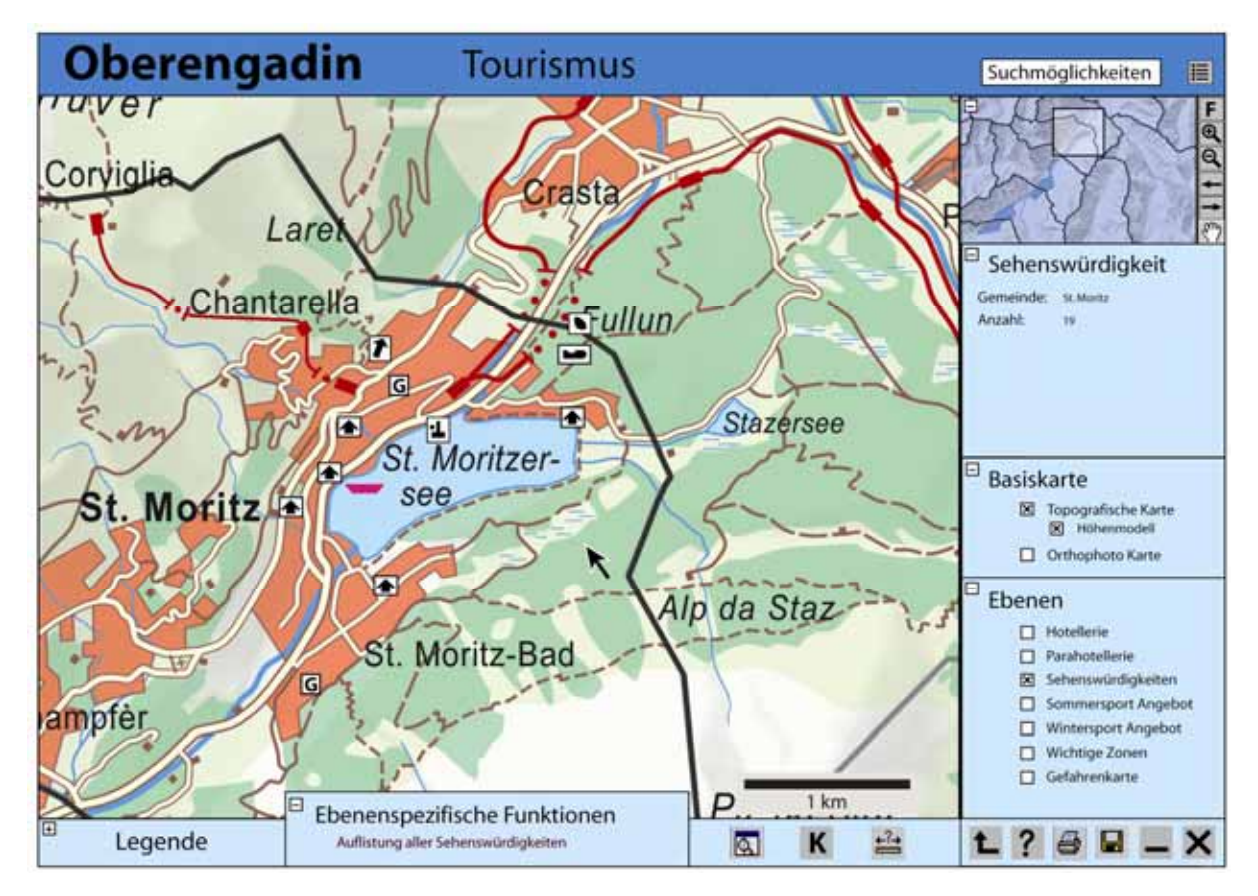

Abbildung 22: Zoomen auf die Gemeinde St. Moritz "Level of Detail", topografische Karte<sup>17</sup> **(eigene Darstellung)** 

Wird der Mouse Cursor auf einen Hot Spot einer Sehenswürdigkeit bewegt, erscheinen im Informationsfeld erste wichtige Informationen zur Sehenswürdigkeit. Im Beispiel in Abbildung 23 handelt es sich also um einen Schiefen Turm einer Kirche, der um 5.5 Grad geneigt ist.

<sup>&</sup>lt;sup>17</sup> Quelle: Schweizer Weltatlas (2006): Digitale Daten der Ursprungskarte Oberengadin.

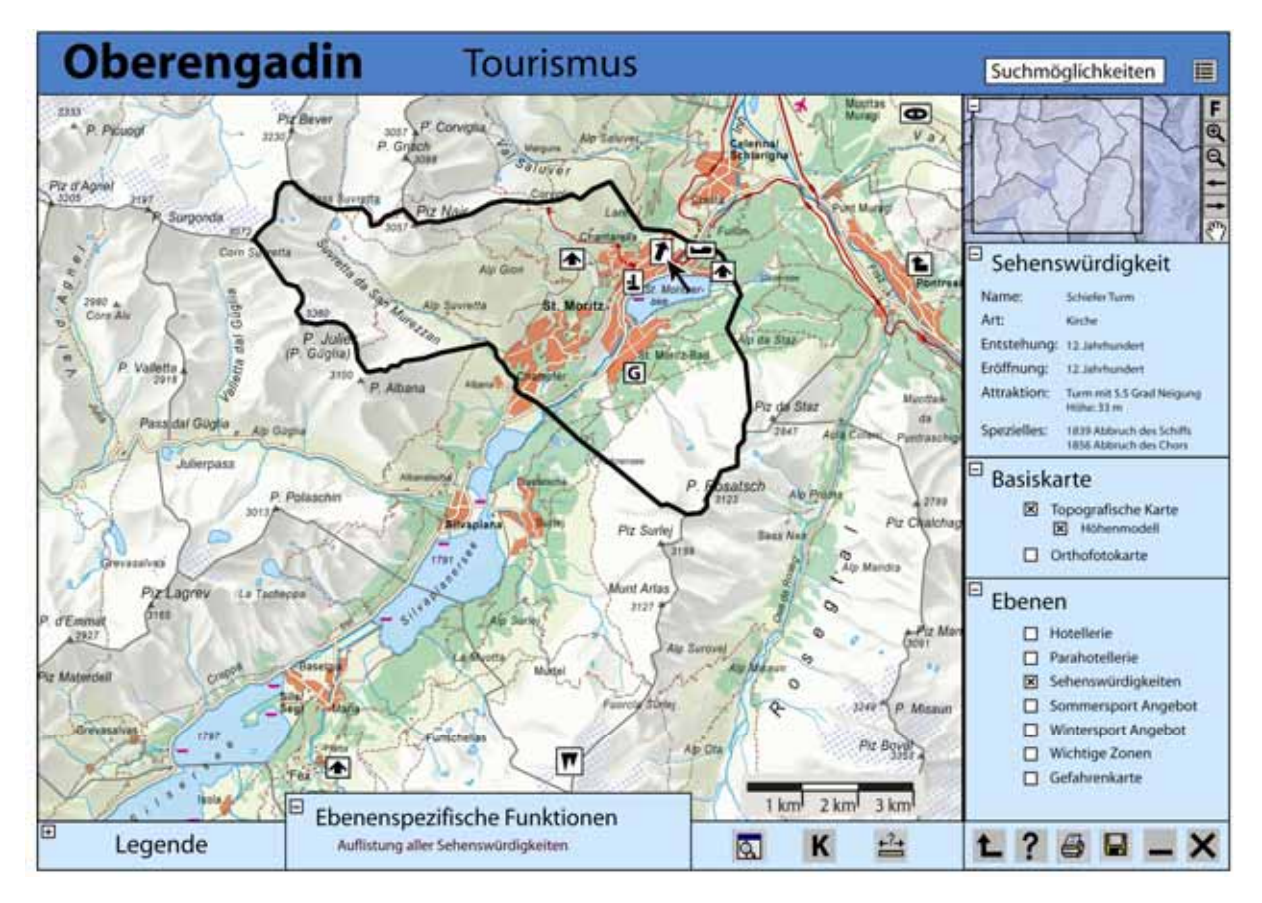

**Abbildung 23: Rollover über einen Hot Spot, topografische Karte18 (eigene Darstellung)** 

Will der Benutzer mehr über den Schiefen Turm erfahren, klickt er auf den Hot Spot. Es erscheint ein Fenster mit verschiednen Register, welche weiterführende Information zum Objekt beinhalten. Im Register "Text" erhält der Benutzer mehr Informationen zum Schiefen Turm in Form von ausgeschriebenem Text. (Abbildung 24) Im Register "Bilder" kann der Schiefe Turm betrachtet werden und im Register "Literatur" wird auf verschiedene Internet Links und weiterführende Literatur verwiesen.

<sup>&</sup>lt;sup>18</sup> Quelle: Schweizer Weltatlas (2006): Digitale Daten der Ursprungskarte Oberengadin.

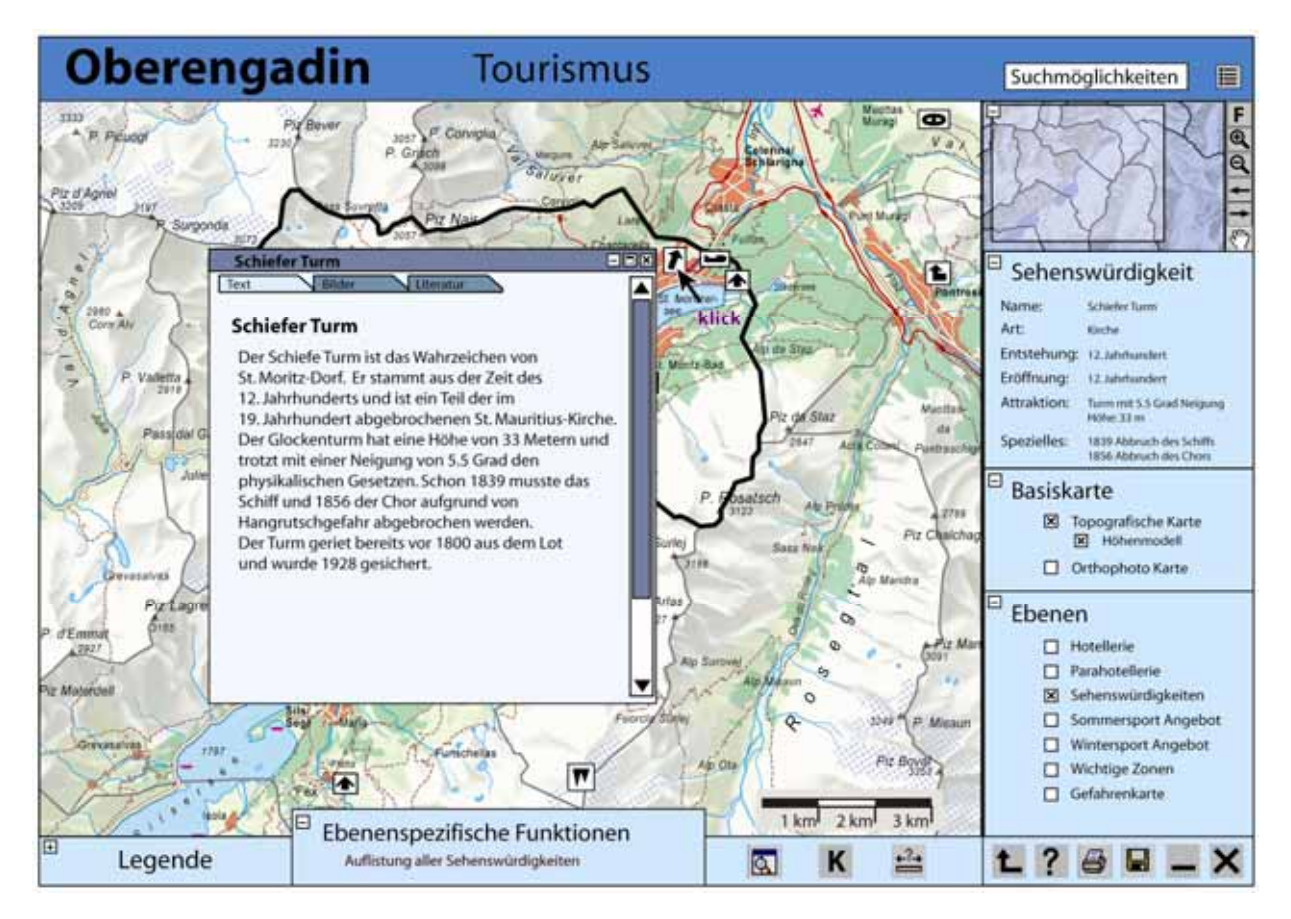

Abbildung 24: Mouse Click auf einen Hot Spot, topografische Karte<sup>19</sup> (eigene Darstellung)

<sup>&</sup>lt;sup>19</sup> Quelle: Schweizer Weltatlas (2006): Digitale Daten der Ursprungskarte Oberengadin.

# **8 Schlussbetrachtungen und Erfahrungen**

## **8.1 Erarbeitung des Gedankenmodells**

Das Ausarbeiten eines detaillierten Gedankenmodells beinhaltet vor allem Denkarbeit. Dabei sollen verschiedene Ideen und Gedanken entwickelt werden. Ein Gedanke wird in Diskussionen zwischen zwei oder mehreren an einem Projekt beteiligten Personen, weiterentwickelt. So kann aus einem anfänglich unkonkreten Gedanken eine konkrete Idee für das Gedankenmodell entstehen. Deshalb ist die Ausarbeitung eines Gedankenmodells in einer Projektgruppe sinnvoller als in einer Einzelarbeit. Eine Diskussion oder ein Gespräch mit Personen, welche nicht am Projekt beteiligt sind, ist bei der Suche nach einer Vielfalt von Möglichkeiten und Ideen für die Arbeit oftmals sehr ergiebig. Diese Personen sind nicht auf das Projekt fixiert, sondern denken losgelöst vom Projekt und entwickeln so ganz andere und zum Teil auch überraschende und interessante Ideen.

Aufgrund der in dieser Arbeit enthaltenen verschieden Themenbereiche ist ein interdisziplinäres Denken erforderlich. Dies ist eine Herausforderung, aber auch eine interessante und lehrreiche Tätigkeit. In jedem Bereich müssen Überlegungen gemacht werden, welche Daten und Informationen in einer interaktiven Karte für ein bestimmtes Thema gezeigt und aufbereitet werden sollen. Es ist nicht möglich in allen Themenbereichen eine Fachkraft zu sein. Um die wirklich wichtigen und richtigen Daten eines Fachbereiches herausfiltern zu können, müssten Umfragen gemacht oder mit mehreren Fachpersonen Diskussionen geführt werden.

Die Entwicklung eines Gedankenmodells, mit dem in dieser Arbeit verwendeten Verfahren ist ein iterativer Prozess. Das heisst, jeder Schritt des Vorgehens wird nicht nur einmal durchlaufen. Das Ergebnis eines Schrittes oder eines behandelten Bereiches kann zu neuen Ideen, eines anderen Schrittes oder Bereiches führen. So wird die Arbeit abwechslungsreicher und spannender, da nicht nach einem sturen Ablaufschema gearbeitet wird. Es kommt auch selten vor, dass wochenweise das gleiche Thema oder der gleiche Bereich behandelt werden muss.

Im Schritt eins des Vorgehens für die Entwicklung eines Gedankenmodells (siehe Abbildung 2) werden die einzelnen Bereiche unabhängig voneinander betrachtet. In einzelnen Bereichen gibt es eine grosse Anzahl an Literatur. Eine gute und gründliche Auswahl von wenig aber guter Literatur ist wichtig, um sich nicht in der Datenflut zu verlieren.

# **8.2 Illustration der Umsetzung des Gedankenmodells**

Die Illustration der Umsetzung des Gedankenmodells ist mit dem Grafikprogramm Adobe Illustrator gemacht worden. Im Verlauf der Arbeit hat sich gezeigt, dass das Arbeiten mit einem Grafikprogramm sehr intensiv sein kann - einerseits ist es zeitintensiv und andererseits muss immer konzentriert gearbeitet werden, damit sich keine kleinen Fehler einschleichen, die im Verlaufe der Arbeit nicht mehr entdeckt oder nur mühsam korrigiert werden können.

Um sich Zeit und Ärger zu ersparen sollte ein Konzept erarbeitet werden, wie innerhalb des Grafikprogramms gearbeitet werden soll. Dieses Konzept sollte stehen, bevor mit den Arbeiten innerhalb des Grafikprogramms begonnen wird. Wichtig ist, dass im Konzept Überlegungen zur Ebenenstruktur, zur Namensgebung der Grafikstile und Farbfelder gemacht werden. Dies fördert ein speditives Arbeiten mit dem Programm.

Verlust von digitalen Daten kann nie vorhergesehen werden. Es kann vorkommen, dass die Harddisk eines Computers kaputt geht oder ein File nicht mehr gestartet werden kann und so tagelange Arbeit verloren geht. Um diesem Problem entgegen zu wirken ist es sinnvoll, sich ein Sicherheitskonzept zu überlegen. Die Daten sollten in regelmässigen Abständen auf einem, vom verwendeten Speicherort unabhängigen Datenträger gespeichert werden. Für die einzelnen Files ist das Anlegen von Sicherheitskopien in kürzeren Abständen sinnvoll.

Die Fertigkeit mit dem Umgang eines Grafikprogramms wird durch ein grösseres Projekt erlernt. Durch die intensive Auseinandersetzung mit einem Programm werden immer neue Funktionen und Möglichkeiten des Programms entdeckt. Diese werden durch mehrmaliges Anwenden erlernt. Es ist schön zu sehen, wie einzelne Funktionen Schritt für Schritt angeeignet werden und so immer leichter und schneller gearbeitet werden kann.

# **9 Ausblick**

Parallel zu dieser Arbeit wird am Institut für Kartografie an einem Konzept für die Entwicklung einer interaktiven Version des Schweizer Weltatlas (swa+i) gearbeitet. Dieser soll bis ins Jahr 2009 fertig gestellt werden. Die Arbeit wurde beinahe unabhängig von den Überlegungen, welche die Projektgruppe des interaktiven Schweizer Weltatlas bereits gemacht hat, ausgearbeitet. Einige Gedanken oder Ideen dieser Arbeit, könnten auch in die Entwicklung des interaktiven Schweizer Weltatlas fliessen. Eine Umsetzung des entwickelten Gedankenmodells der Karte Oberengadin, wird aber in dieser Form voraussichtlich nicht im interaktiven Schweizer Weltatlas zu finden sein.

# **10 Quellenverzeichnis**

# **10.1 Literatur**

- Atlas der Schweiz (2004): Version 2, CD-ROM/DVD, (Hrsg.) Bundesamt Für Landestopografie (Swisstopo)
- Buzin, R. (2001): Multimedia-Kartographie Eine Untersuchung zur Nutzer-Orientierung kartomedialer Atlanten
- Bundesamt für Landestopografie (Swisstopo) (2003): Dufour Map, Kartografie einst und jetzt CD-ROM
- Dierke (2006): Dierke Weltatlas Schweiz, (Hrsg.) Westermann Schulbuchverlag GmbH
- Dierke (2006): Handbuch, Dierke Weltatlas Schweiz, (Hrsg.) Westermann Schulbuchverlag Gmbh)
- Hake, G., Grünreich, D., Meng, L. (2002): Kartographie Visualisierung raum-zeitlicher Informationen
- Haubrich, H. et al. (1988): Didaktik der Geographie Konkret
- Heidmann, F. (1996): Wissenserwerb und Wissensveränderung durch hypermediale Kartensysteme in Schule und Hochschule. In: Hurni, L. (Hrsg.) (1996): Kartographie im Umbruch – neue Herausforderung, neue Technologien: Beiträge zum Kartographiekongress Interlaken 1996
- Herzig, R. (2003): Kartographische Lernsysteme –Konkurrent für Printmedium Karte? In: Herzig, R. (Hrsg.) (2003), Aspekte zur Gestaltung und Nutzung von Karten für den Schulunterricht (= Kartographische Schriften, 8)
- Hurni, L. (2004): Von analogen zum interaktiven Schulatlas: Geschichte, Konzepte, Umsetzung.
- Institut für Kartografie (2005): Konzept zur Entwicklung einer interaktiven Version des Schweizer Weltatlas (swa+i) (Version 05.09.05)
- Kellenberger, K. (2005): Diplomarbeit. Aspekte der Umsetzung des Schweizer Weltatlas aus einer gedruckten in eine multimediale Version
- Landeskarte der Schweiz 1:25'000 (2003): Kartenblatt 1256, 1257, 1258, 1276,1277, 1278 (Hrsg.) Bundesamt für Landestopografie
- Landeskarte der Schweiz 1:50'000 (2003): Kartenblatt 268 (Hrsg.) Bundesamt für Landestopografie
- Landeskarte der Schweiz 1:100'000 (2003): Kartenblatt 44 (Hrsg.) Bundesamt für Landestopografie
- Mandl, H., Spada, H. (1988): Wissenspsychologie
- Marr, R. (2004): Schweizer Weltatlas Kommentar zur Ausgabe 2002/2004
- Mayer, F. et al. (1990): Schulkartographie. Wiener Symposium 1990
- Microsoft (1996): Encarta 96 World Atlas, CD-ROM
- Pixelkarte 1:50'000 (2004): Bundesamt für Landestopografie
- Schweizer Weltatlas (2006): Digitale Daten der Ursprungskarte Oberengadin.
- Spiess, E. (1996): Digitale Technologie und graphische Qualität von Karten und Plänen (Zeitungsartikel)
- Spiess, E. (2006): Schweizer Weltatlas, (Hrsg.) Konferenz der kantonalen Erziehungsdirektion (EDK)
- SWISSIMAGE (2004): Bundesamt für Landestopografie

# **10.2 Internetseiten**

- ETH Zürich, Institut für Kartografie, (2006): Layout und Design: Zugriff Dezember 2006 http://www.ika.ethz.ch/teaching/mmkarto/content/mmkarto06\_06\_GUI\_show.pdf
- Ferienregion Engadin, (o. J.): Informationen über das Oberengadin; Zugriff Januar 2007 http://www.engadin.ch/
- Gemeinde St. Moritz, (2007): Engadin, St. Moritz, Winter 2006/07, Hotels/Alberghi/Hôtels: Zugriff Dezember 2006 http://www.engadin.ch/pdf/HOFU\_Winter.pdf
- Kreisamt Oberengadin, (o.J.): Neue Tourismusstruktur: Zugriff November 2006 http://www.oberengadin.ch/
- Kur- und Verkehrsverein St. Moritz, (o. J.): Sehenswürdigkeiten: Zugriff: Januar 2007 http://www.stmoritz.ch/sehenswuerdigkeiten-002-010502-de.htm
- o. V., (o. J.): Lexikon Fernerkundung: http://www.fe-lexikon.info/lexikon-p.htm
- o. V., (o. J.): Know Library: Zugriff Dezember 2006 http://engadin.know-library.net/
- Stangl, W. (o.J.): Unterrichtsformen: Zugriff Dezember 2006 http://arbeitsblaetter.stangl-taller.at/LEHREN/Unterrichtsformen.shtml
- TU Dresden, (o.J.): Basis-GUI-Elemente: Zugriff Dezember 2006 http://web.inf.tudresden.de/ST2/pw/lehre/lv\_bdt/hyperbase/buch/grundlagen/fenstersysteme/basis\_gui \_elemente/basis\_gui\_elemente.htm
- UNI Rostock, (2003): Geoinformatik-Service, Lexikon: Zugriff Dezember 2006 http://www.geoinformatik.uni-rostock.de/lexikon.asp

# **Anhang A: Brainstorming**

# **A.1 Gedanken, Ideen ungeordnet**

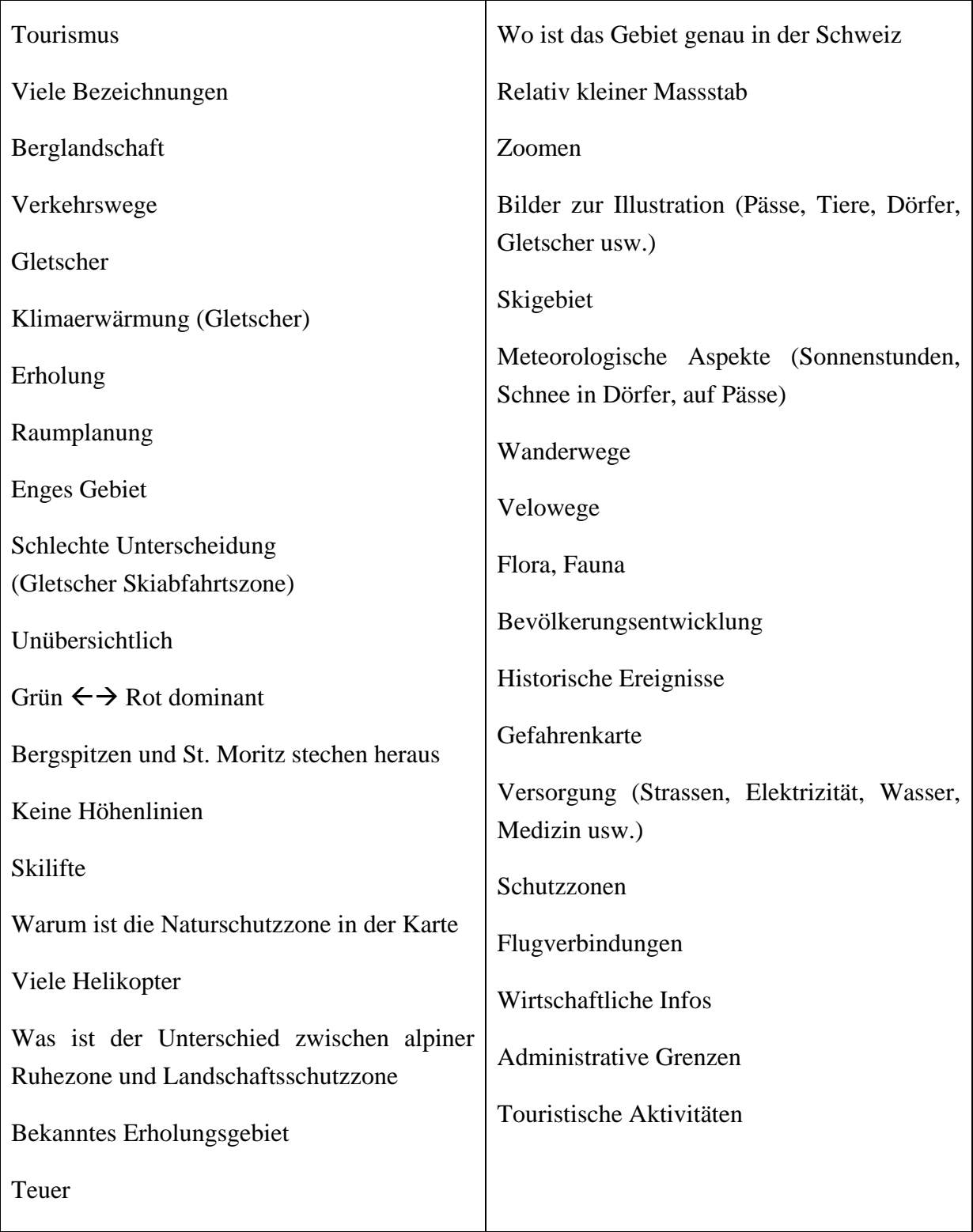

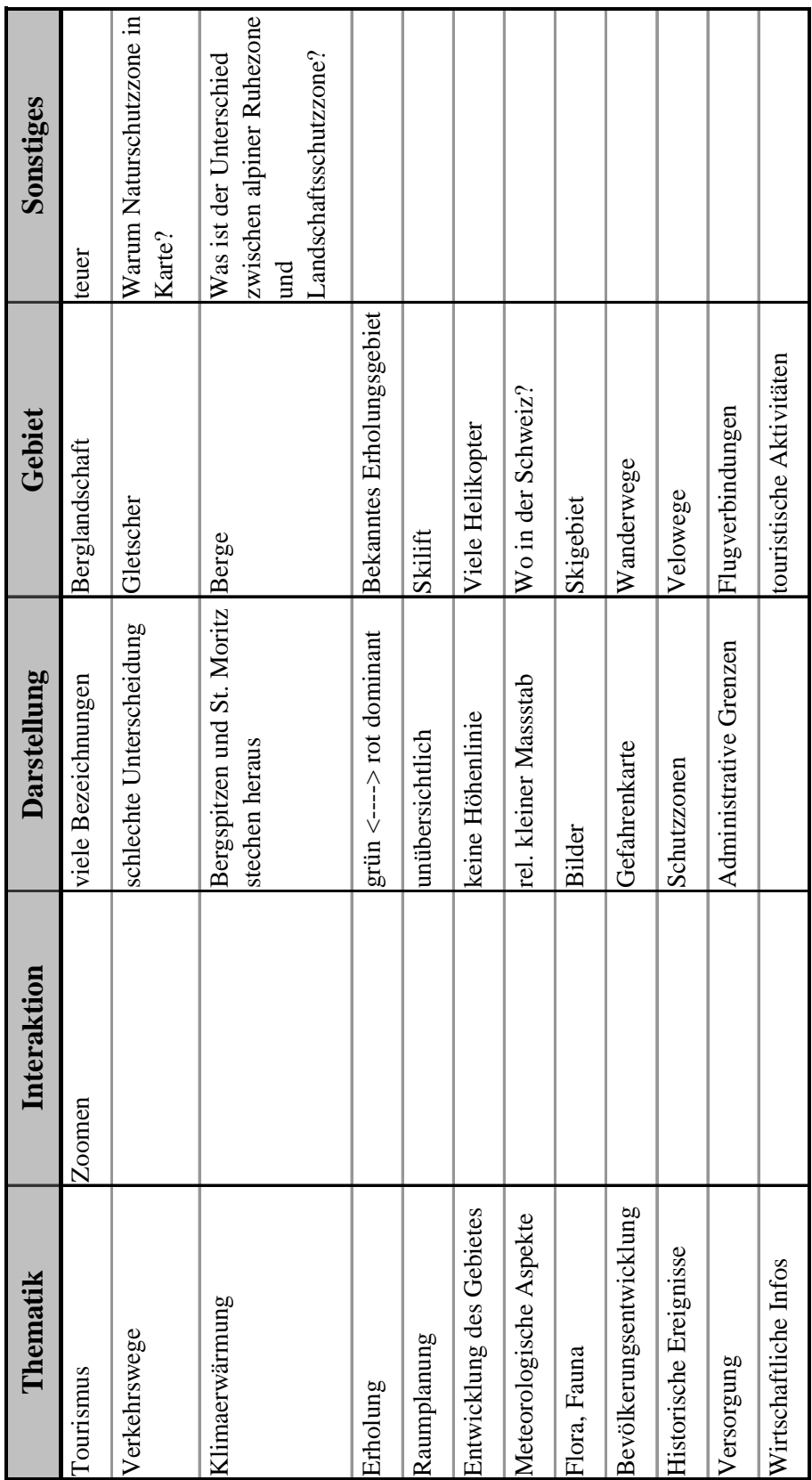

# **A.2 Gedanken, Ideen geordnet**

# **Anhang B: Mögliche Thematik**

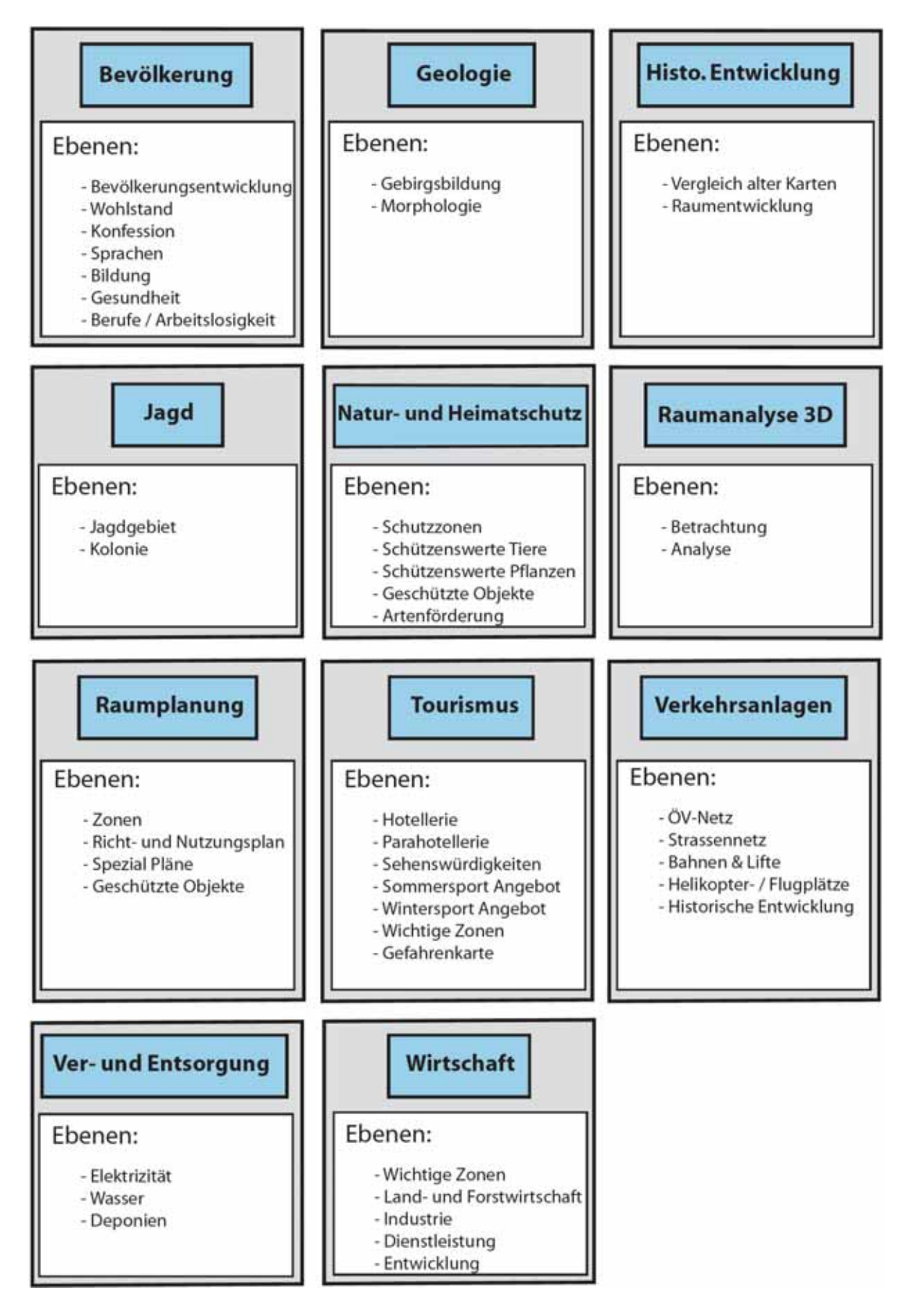

Gedankenmodell einer interaktiven Karte für den Schulunterricht

# **Anhang C: Darstellungsformen**

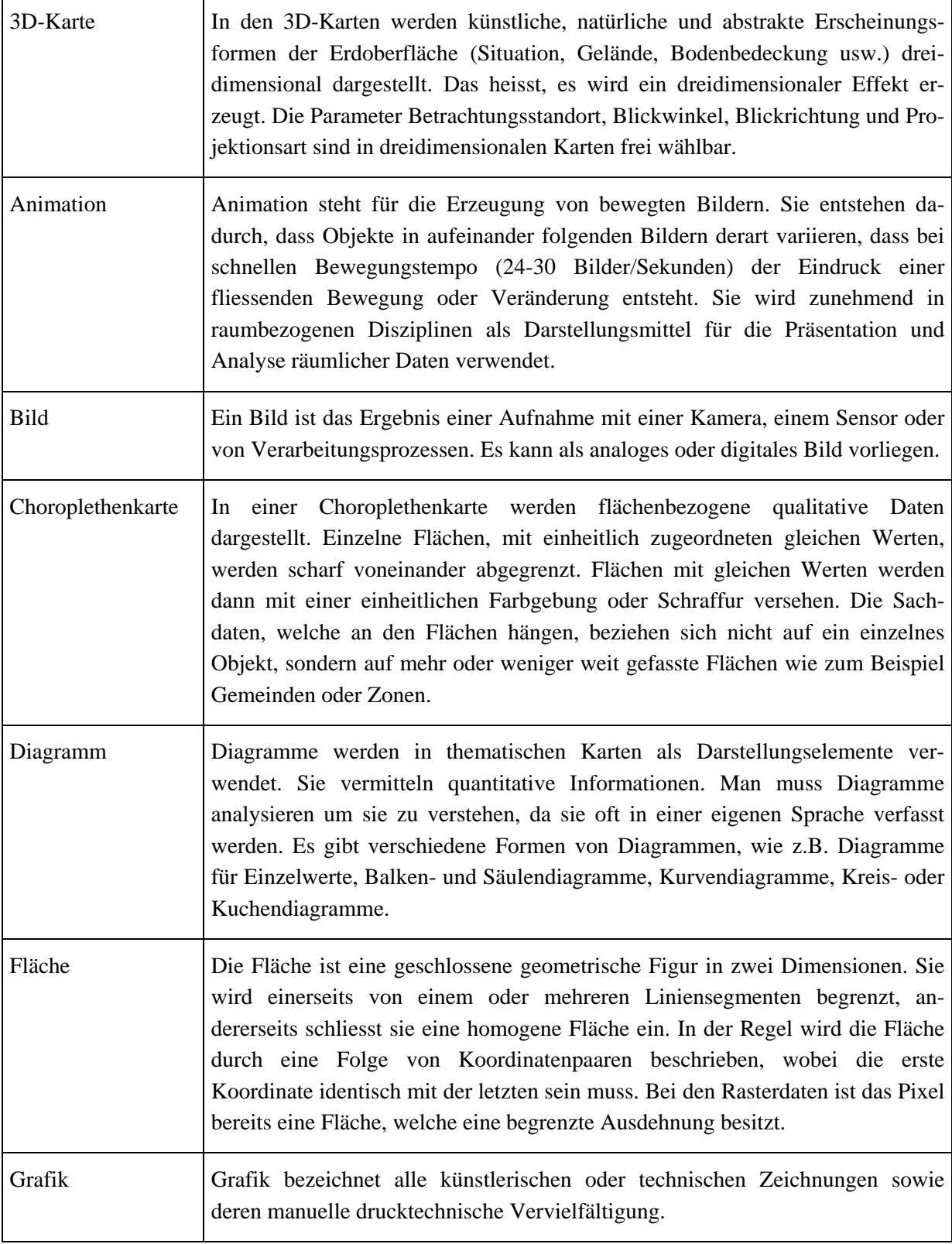

 $\overline{\phantom{a}}$ 

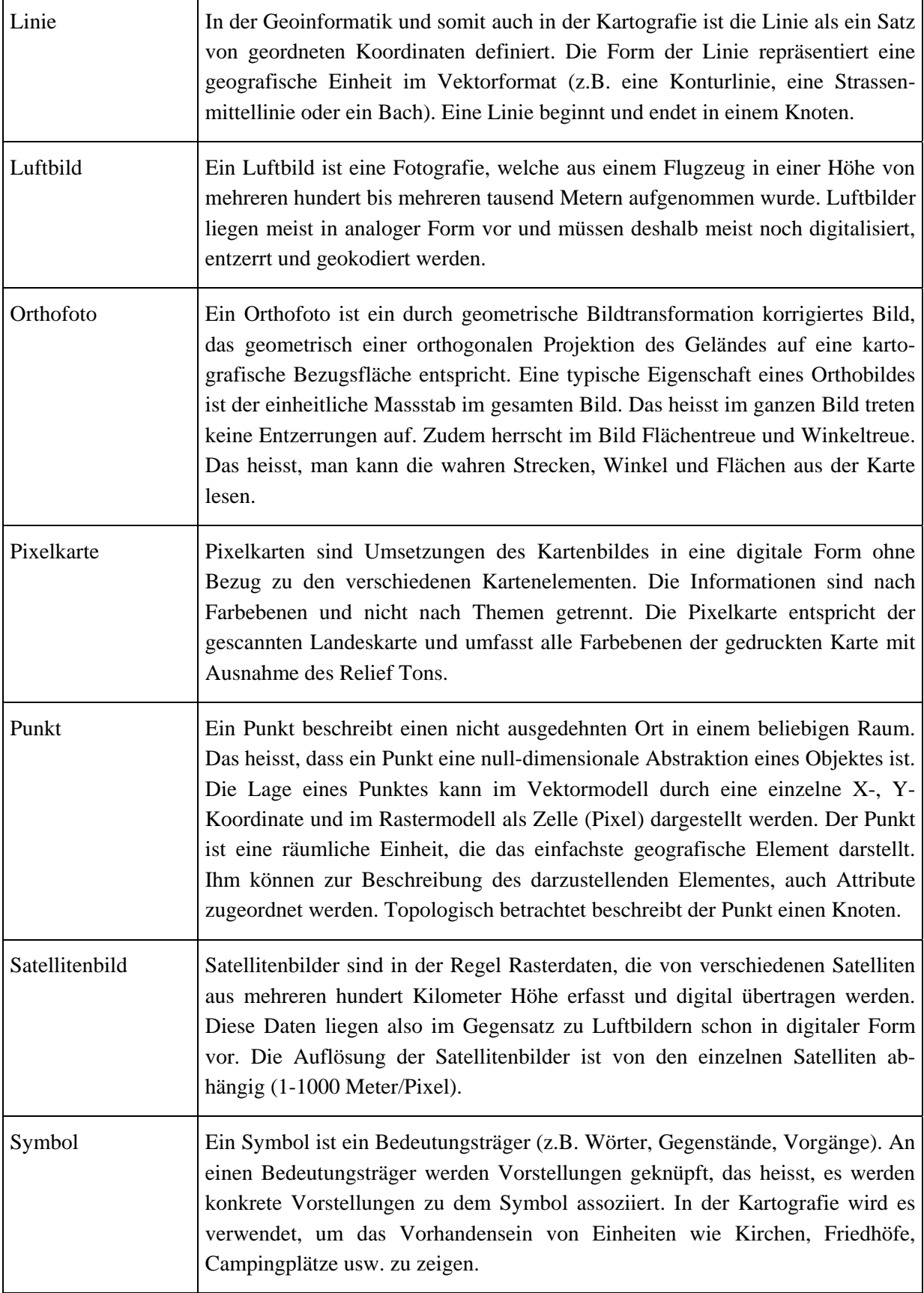

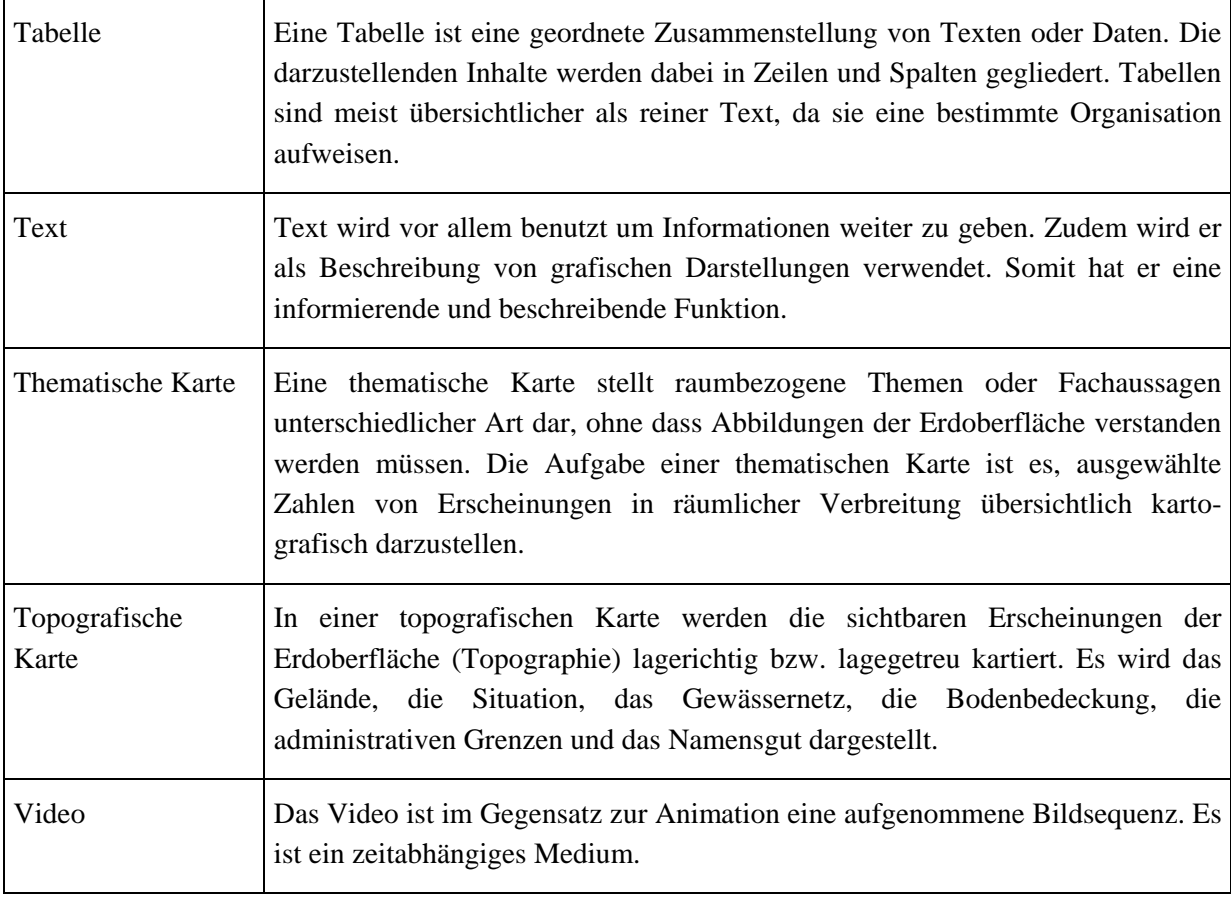

# **Anhang D: Unterrichtsformen**

# **D.1 Sozialformen**

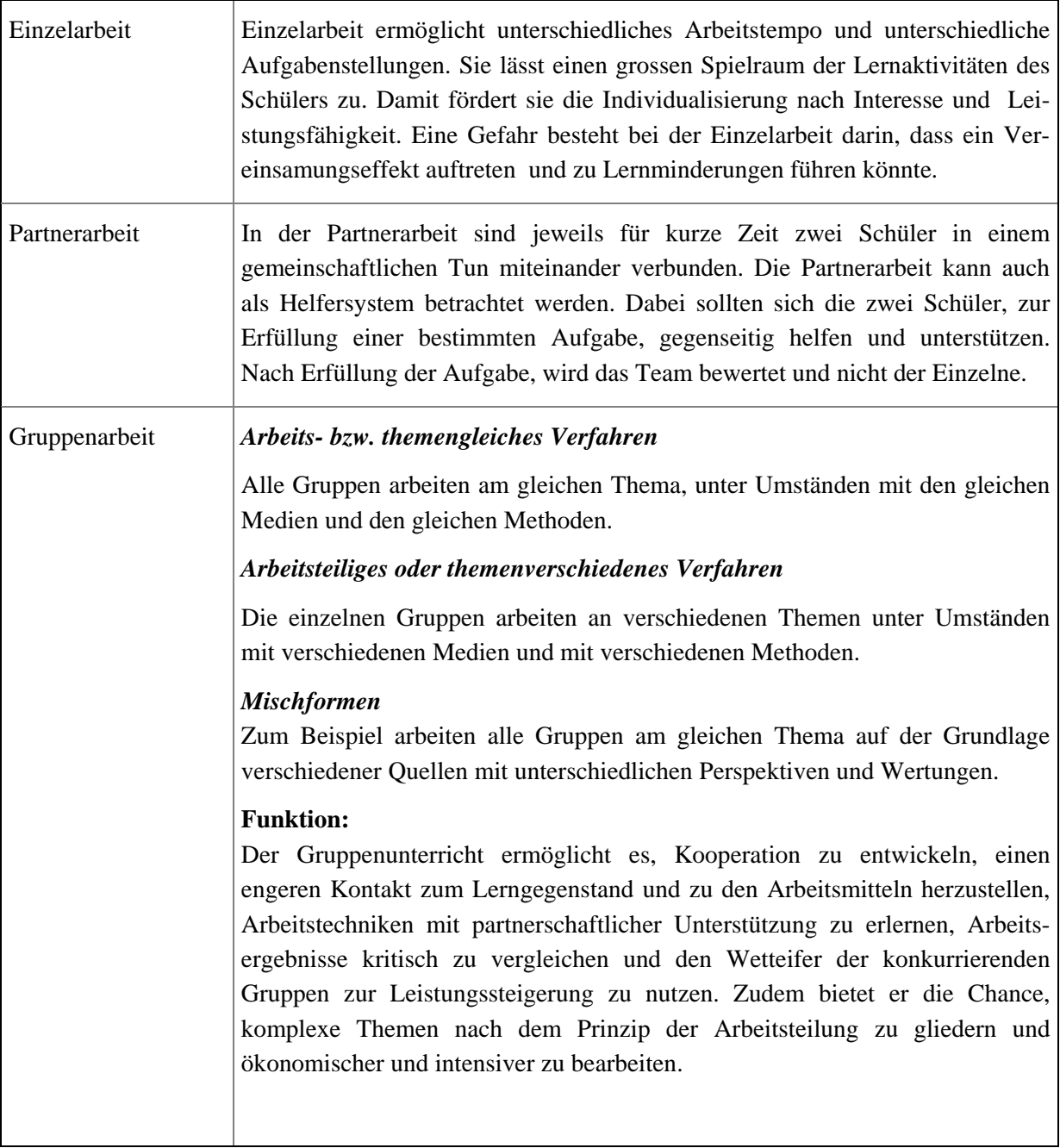

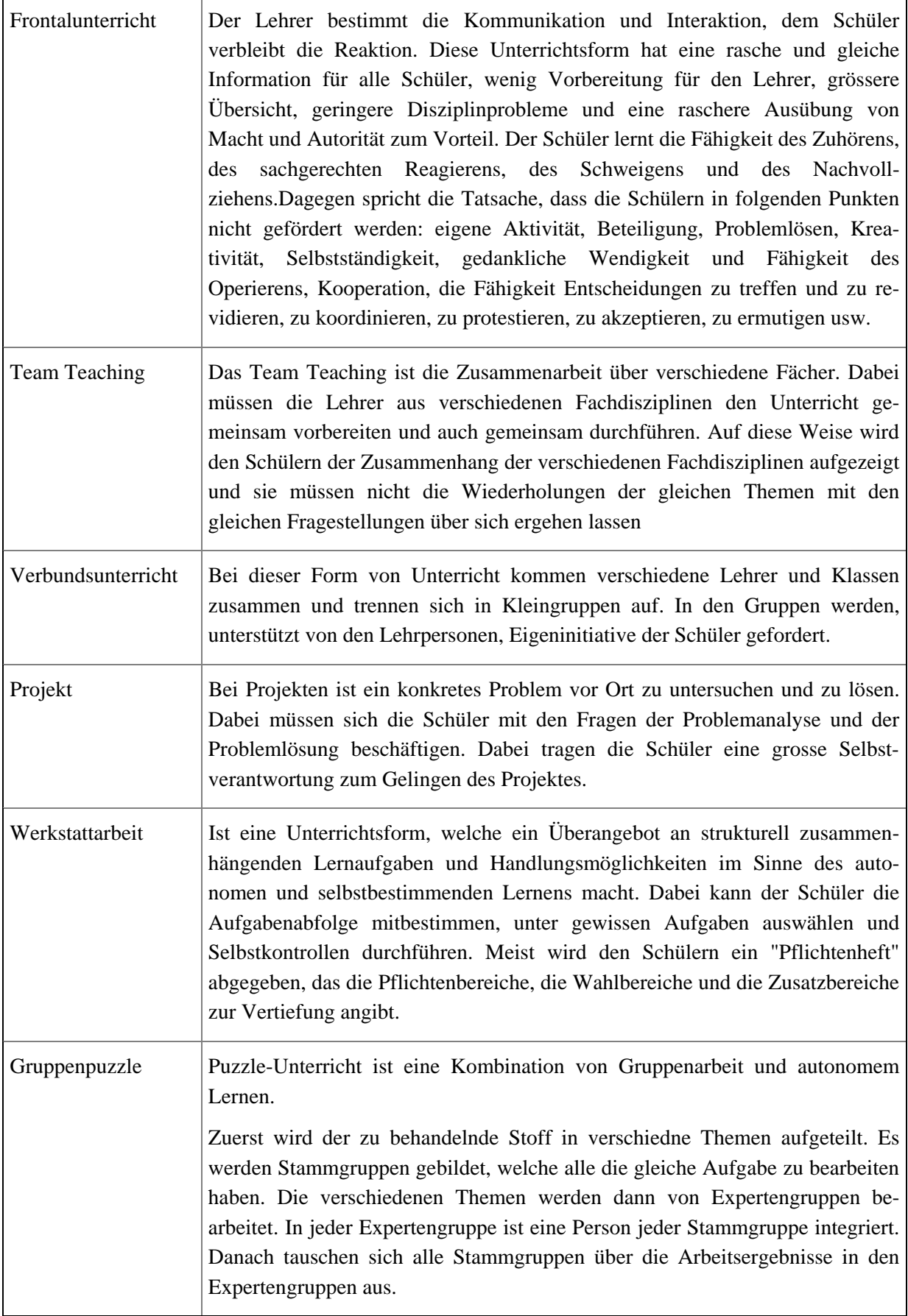

ř.

# **D.2 Aktionsformen**

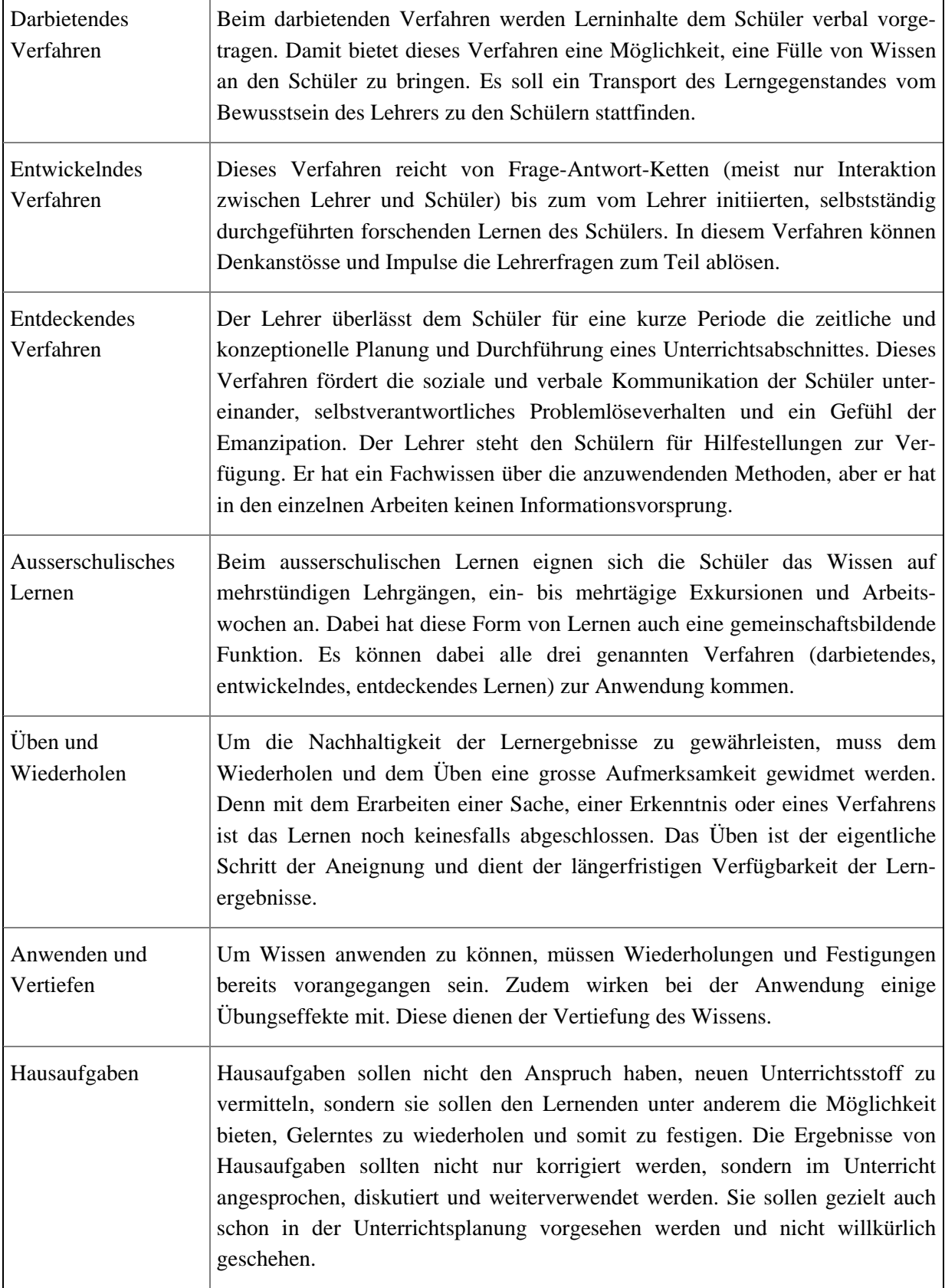

# **D.3 Organisation der Unterrichtsinhalte**

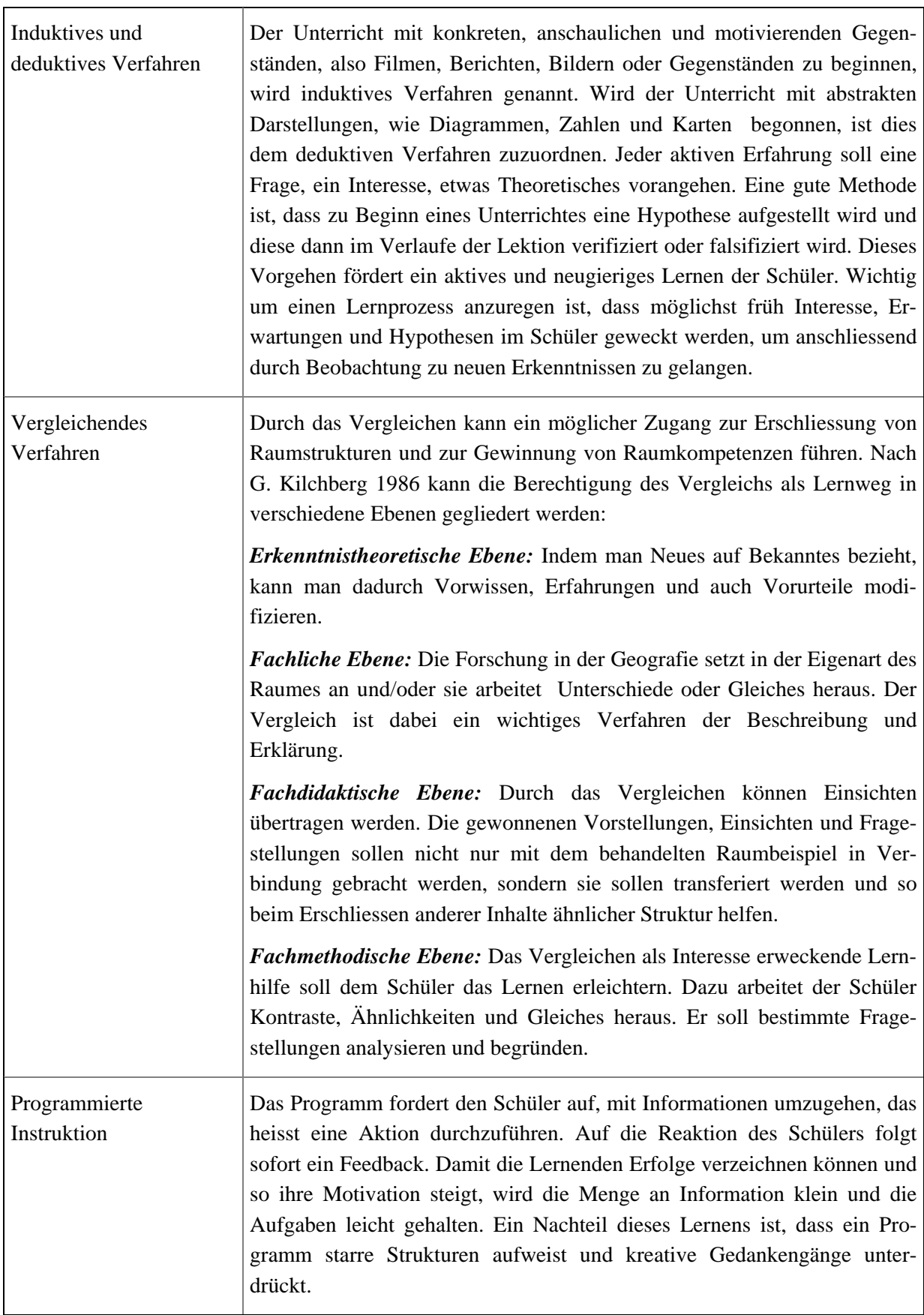

ł

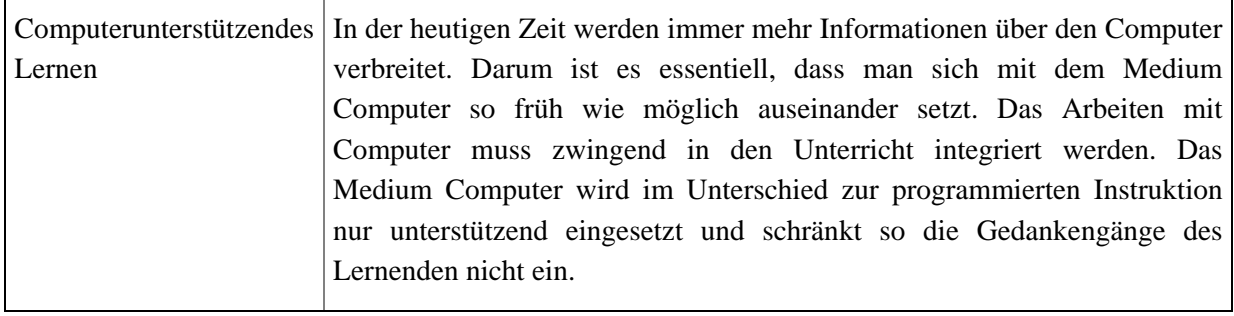
Gedankenmodell einer interaktiven Karte für den Schulunterricht

### Zeitliche Navigation:

- Zeitwahl -- Position auf Zeitachse -- > Wahl der Zeitperiode -- > Wahl des Zeitpunktes - Animation -- > Sart und Stop Button -> Pause Button -- > Zeitlupe Button -- > Kontinuierlich / diskontinuierlich - Selektionsliste - Scrollbalken - Metapher  $\rightarrow$  Uhr  $\rightarrow$  Zahnrad -> Kalender Fenster

- 
- 
- -> kontinuierlich
	-
	-
- -> kontinuierlich
	-
- Sensitive Gebiete an den Kartenrändern
- -> kontinuielich
	-
- Panning mit der Referenzkarte
- Neue Zentrierung / Verschiebung
- mit Mouse Click und Pan
- Panning mit Pfeiltaste
- Scrollbalken an den Rändern der Karte

# **Anhang E: Interaktionsmöglichkeiten**

## **E.1 Detaillierte Betrachtung der fünf Hauptaktionen**

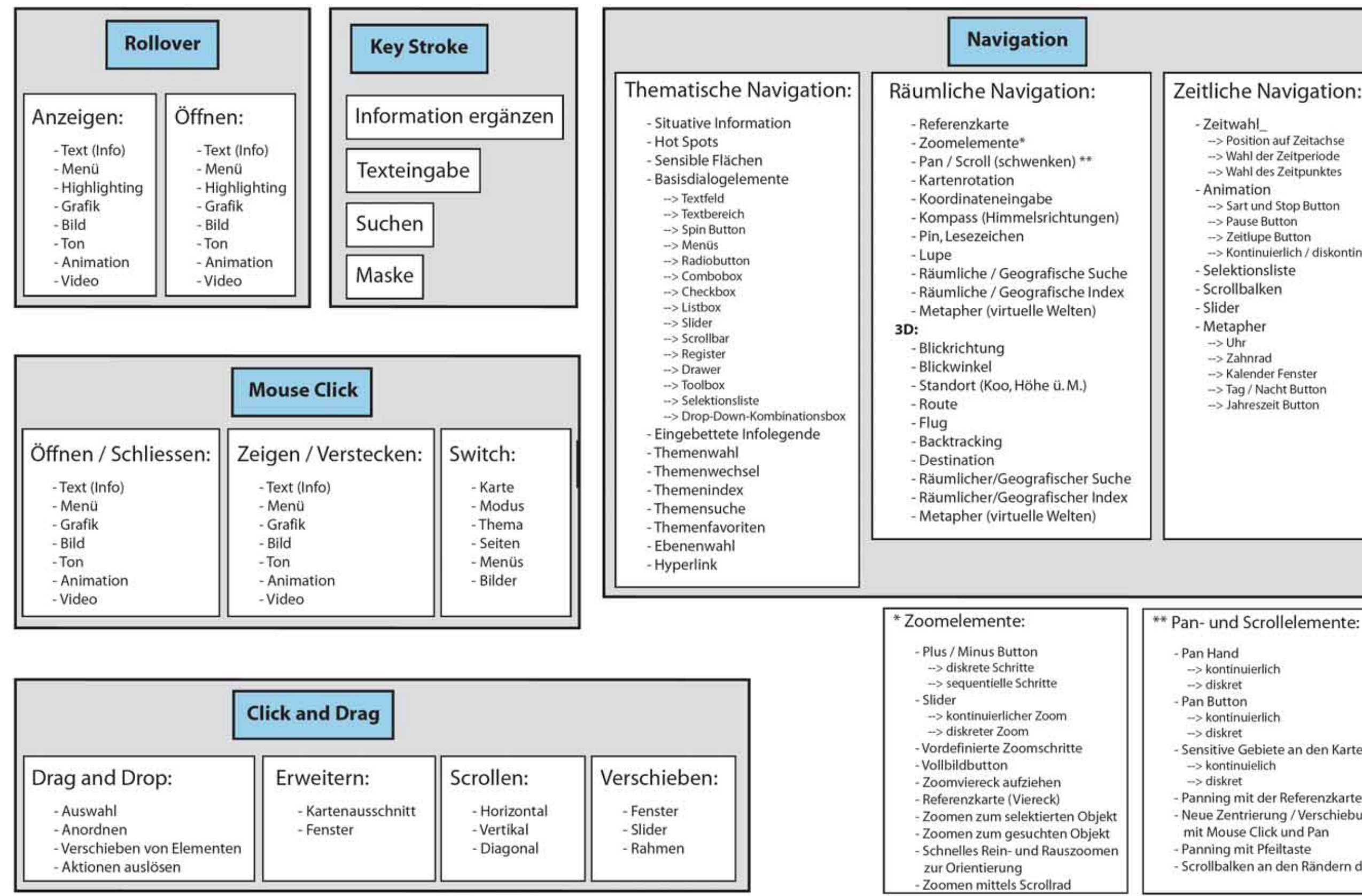

# **E.2 Basisdialogelemente**

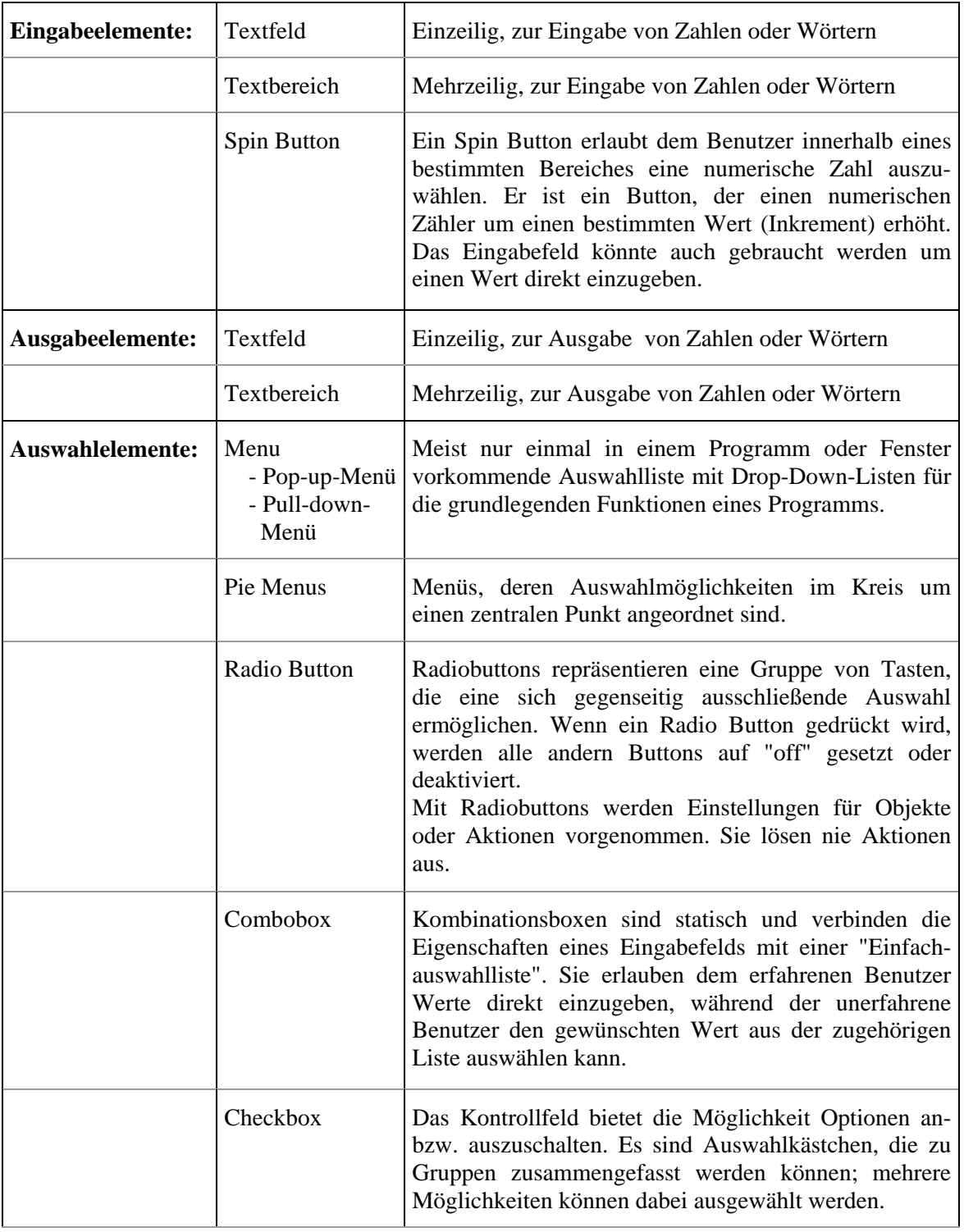

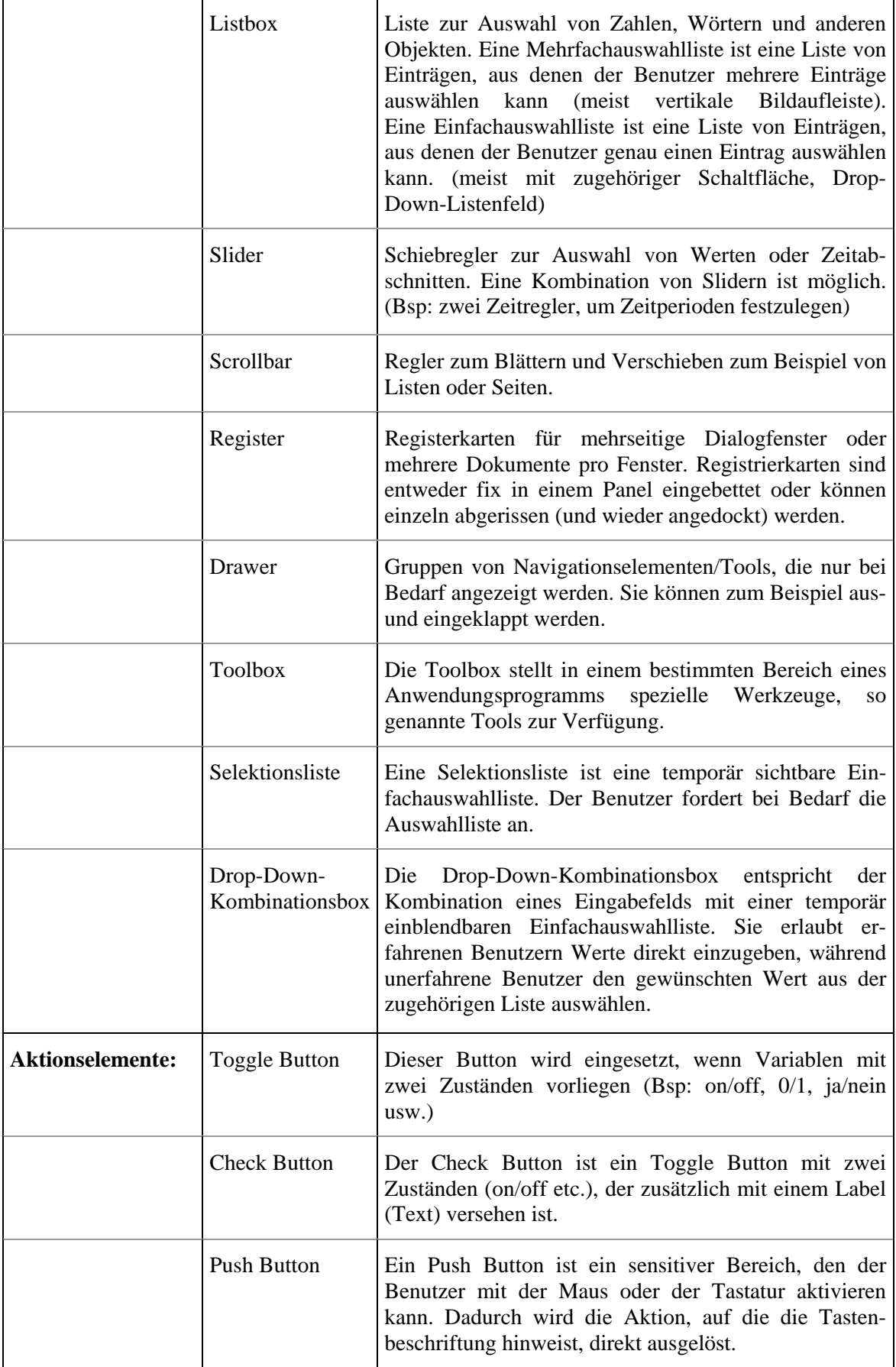

# **Anhang F: Spezifisches Gedankenmodell**

# Bevölkerung

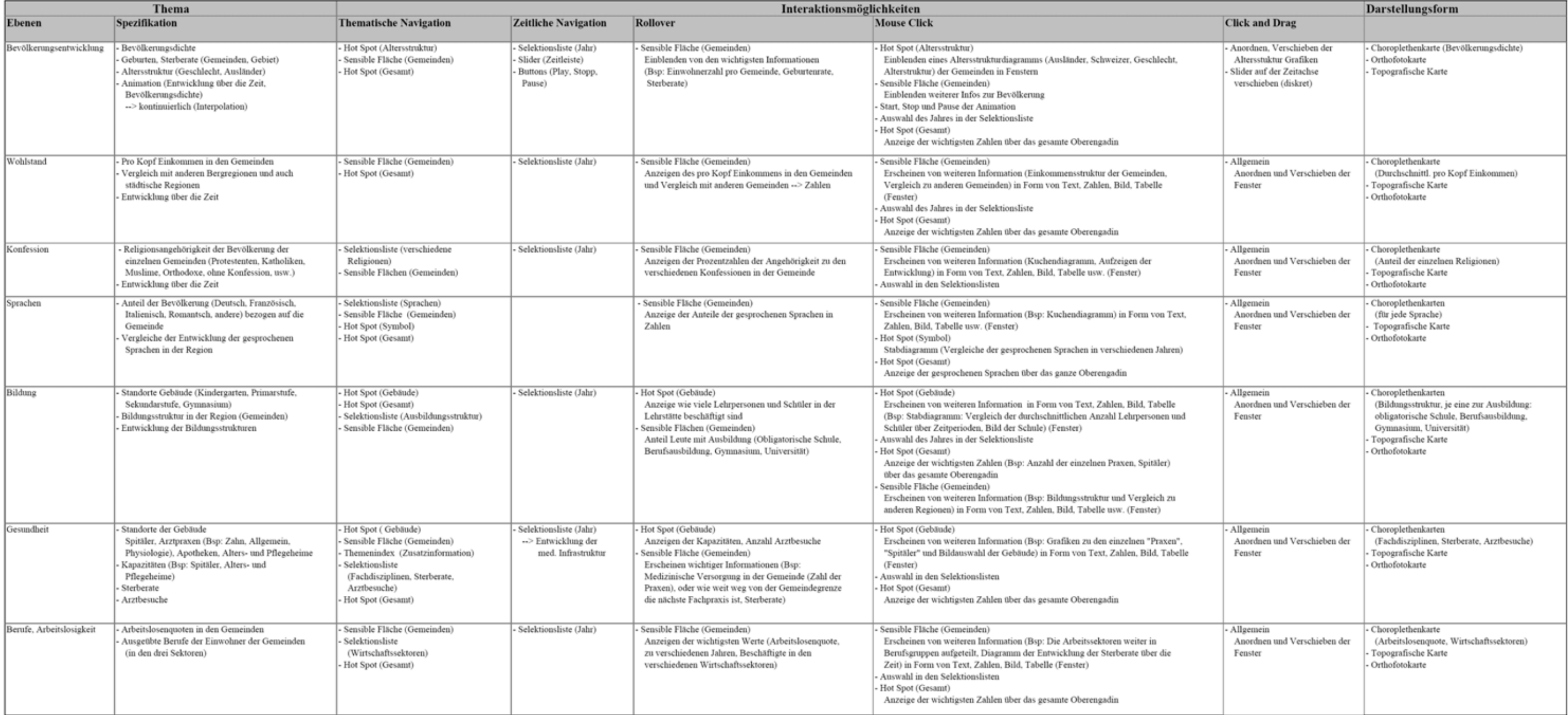

### Geologie

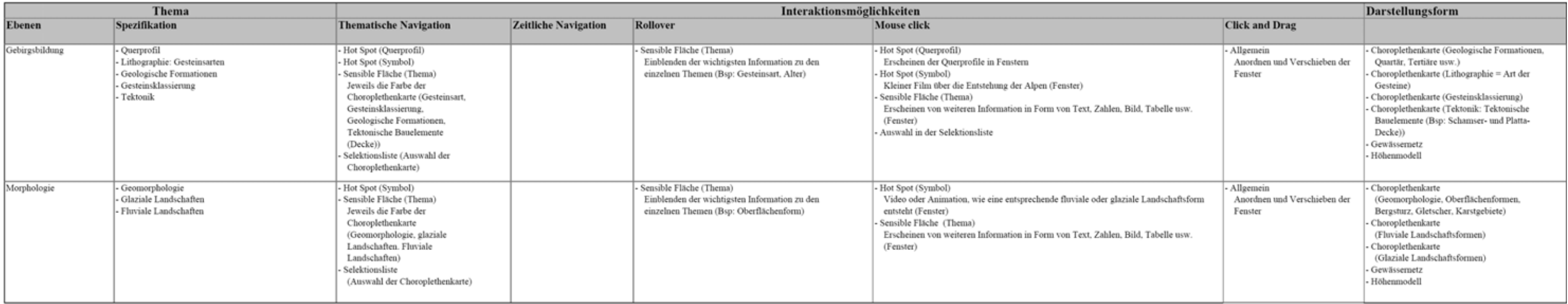

### Räumliche Entwicklung

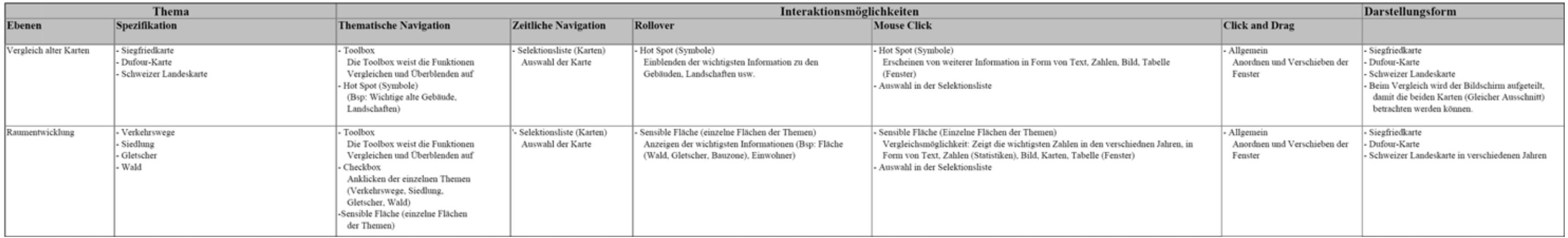

### Jagd

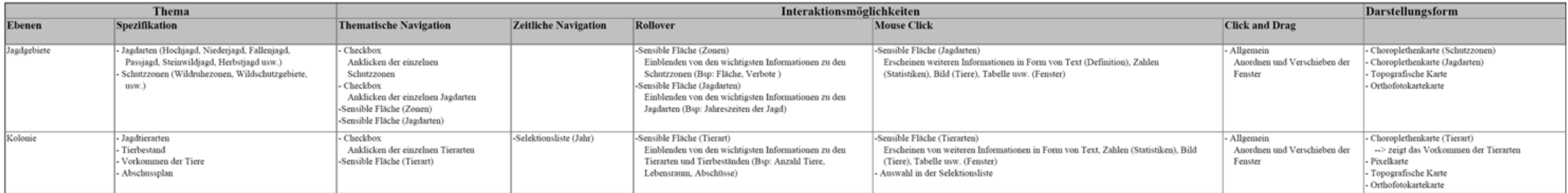

#### Natur- und Heimatschutz

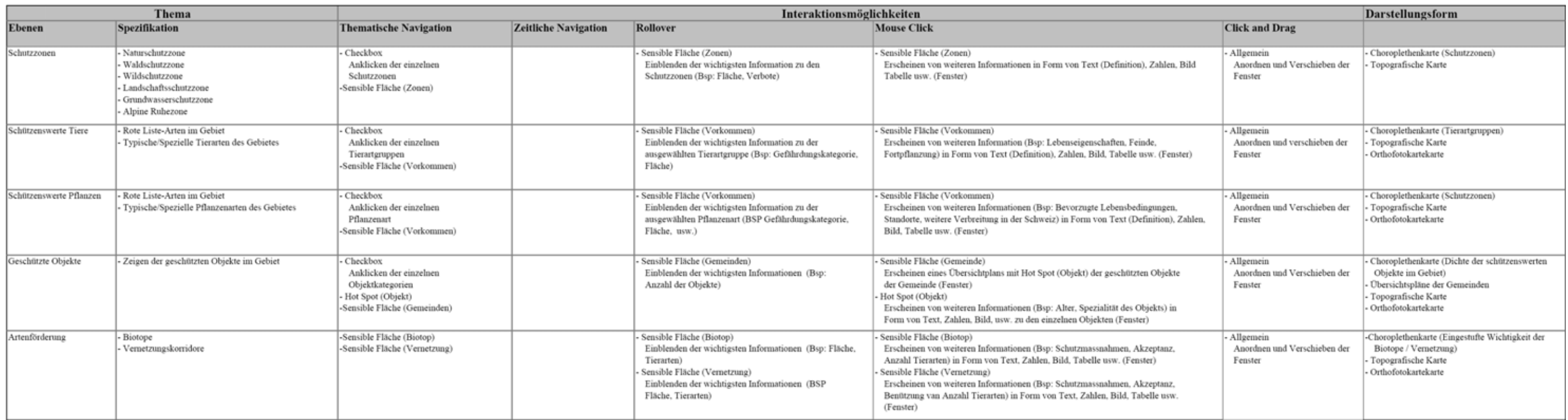

### Raumanalyse 3D

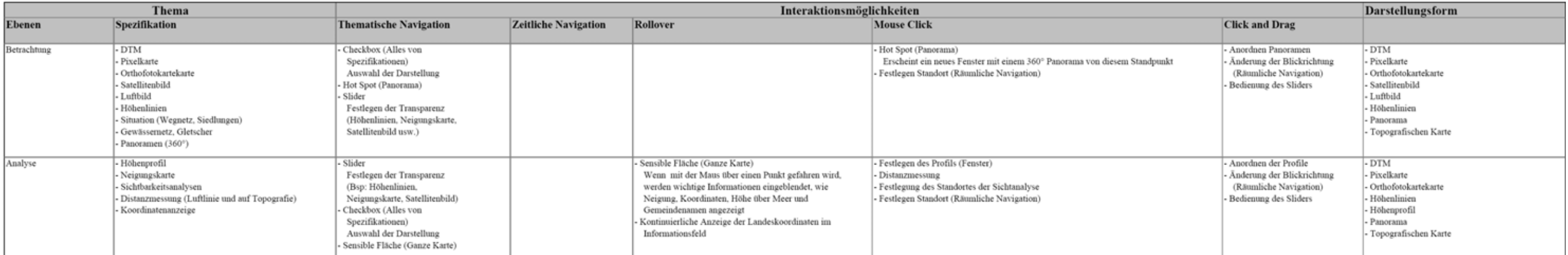

### Raumplanung

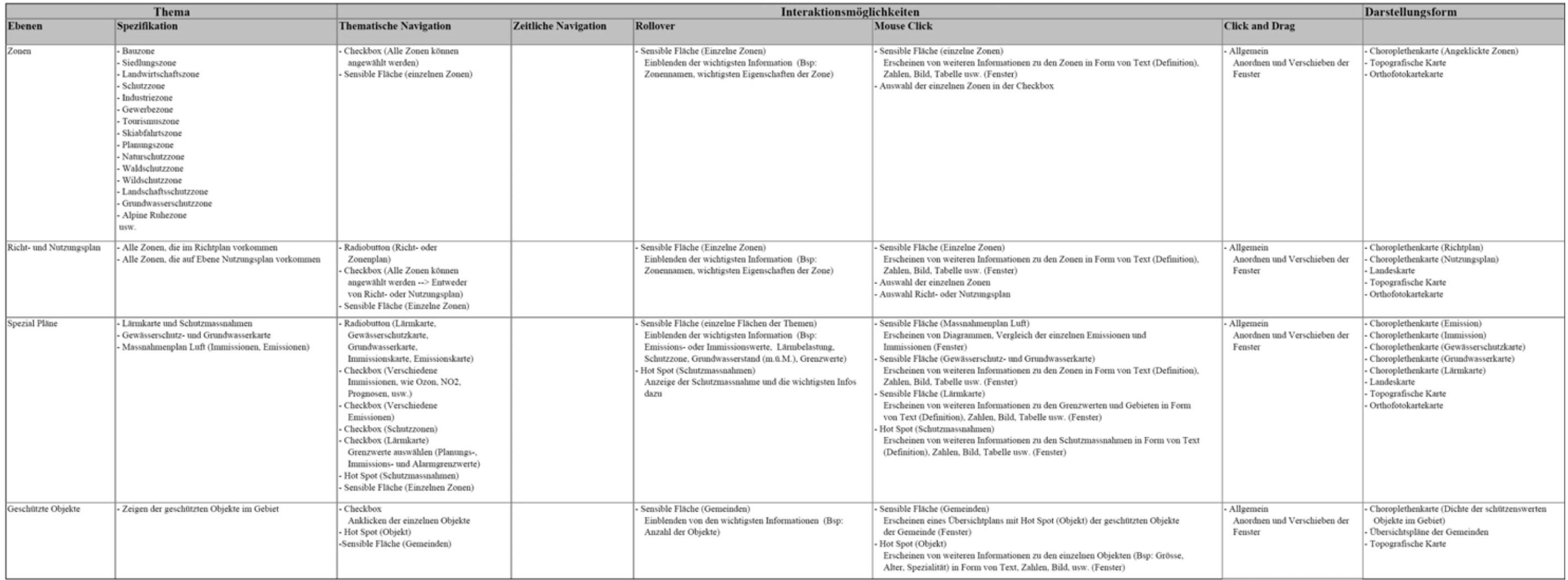

#### Tourismus

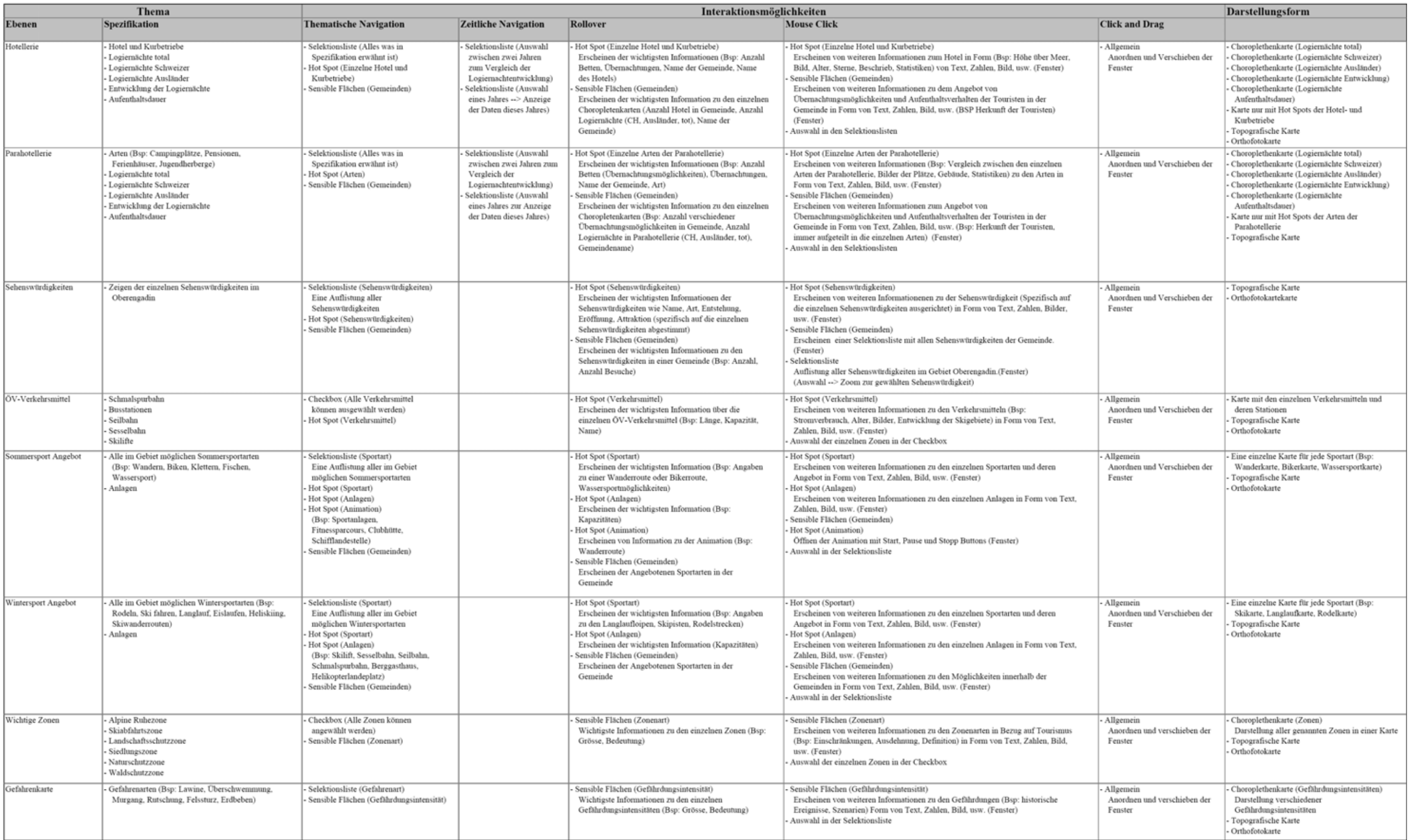

### Verkehr

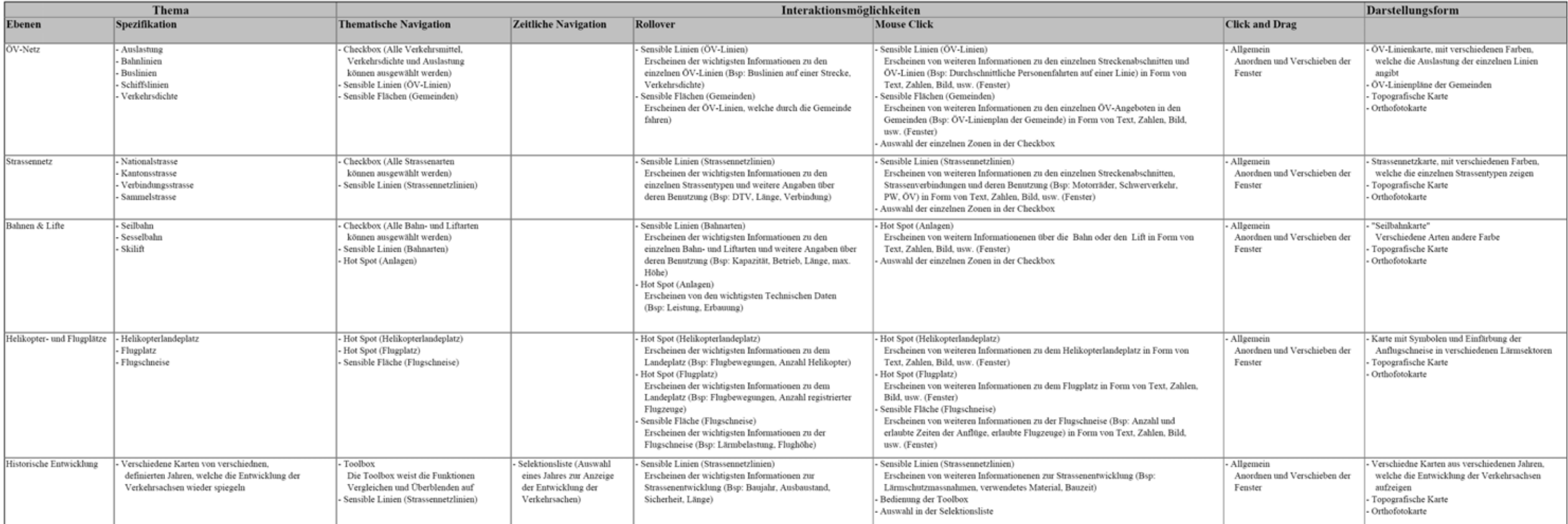

### Ver- und Entsorgung

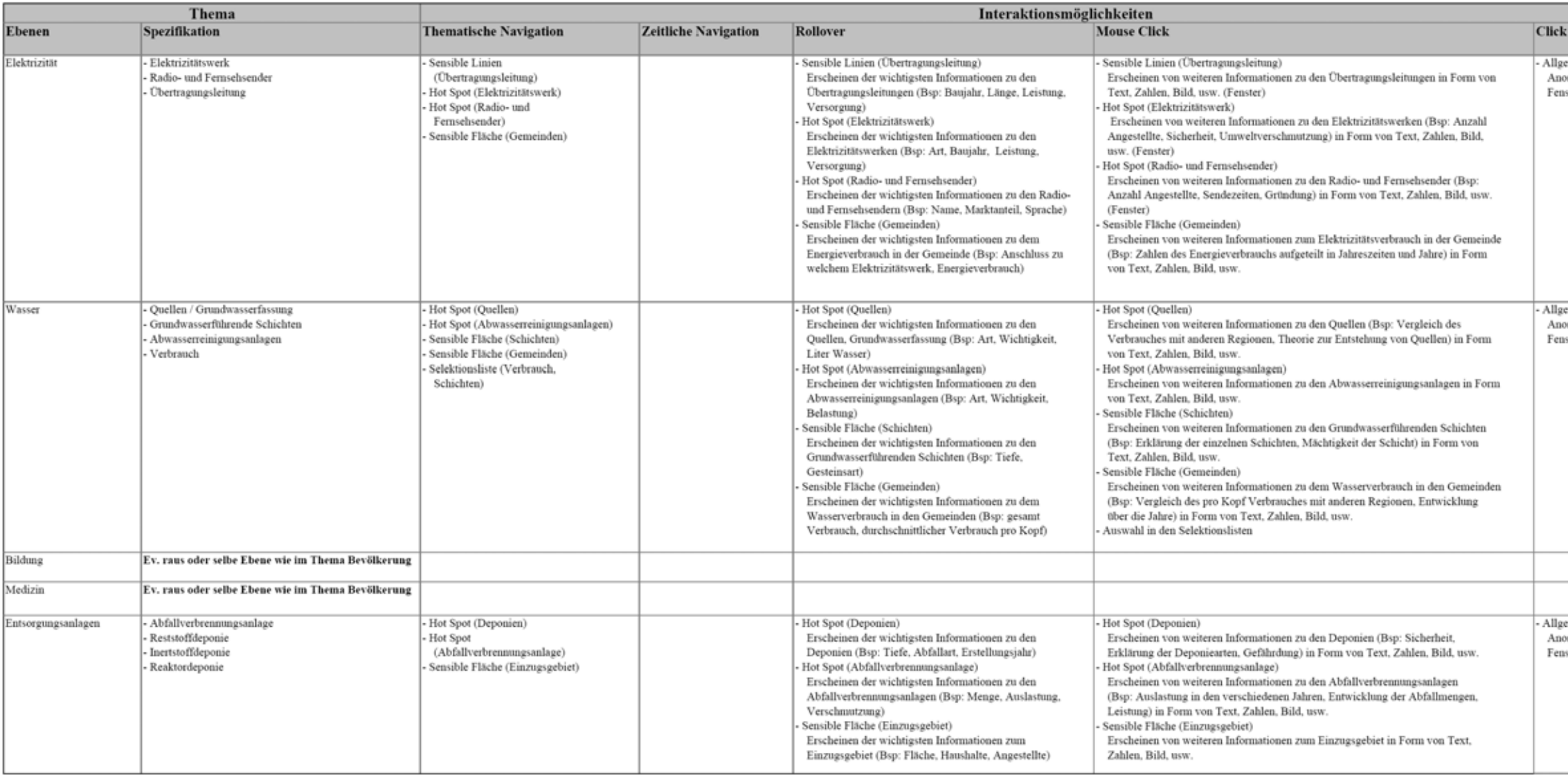

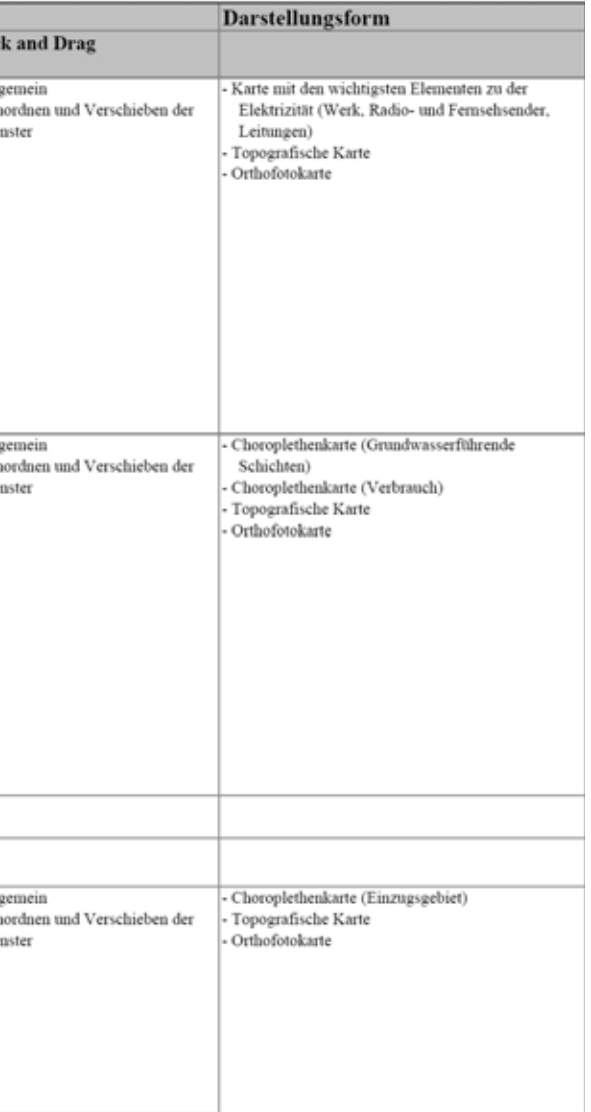

#### Wirtschaft

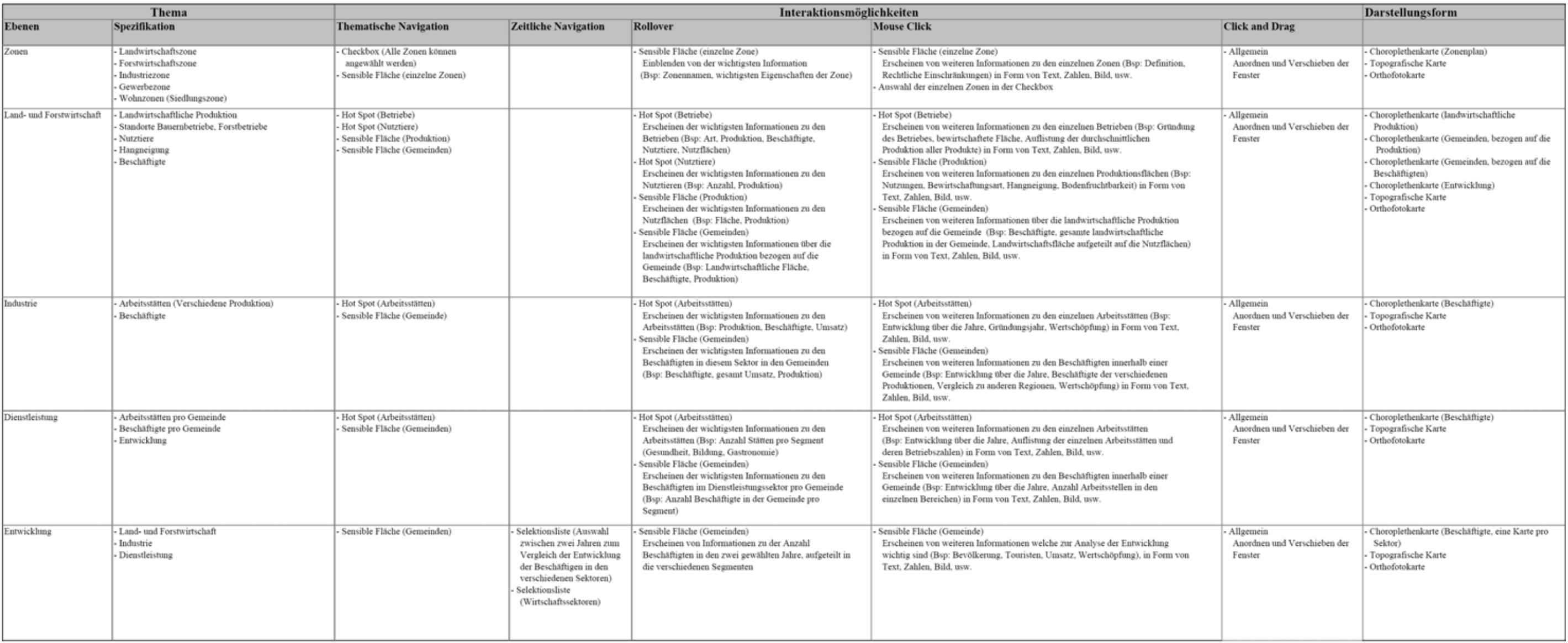

# **Anhang G: Informationen zum Schiefen Turm**

### **G.1 Text**

Der Schiefe Turm ist das Wahrzeichen von St. Moritz-Dorf. Er stammt aus der Zeit des 12. Jahrhunderts und ist ein Teil der im 19. Jahrhundert abgebrochenen St. Mauritius-Kirche. Der Glockenturm hat eine Höhe von 33 Metern und trotzt mit einer Neigung von 5.5 Grad den physikalischen Gesetzen. Schon 1839 musste das Schiff und 1856 der Chor aufgrund von Hangrutschgefahr abgebrochen werden. Der Turm geriet bereits vor 1800 aus dem Lot und wurde 1928 gesichert.

### **G.2 Bilder**

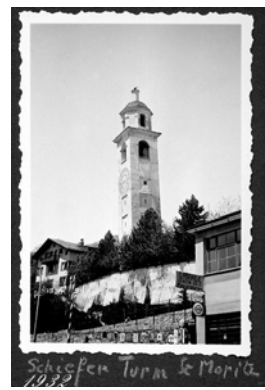

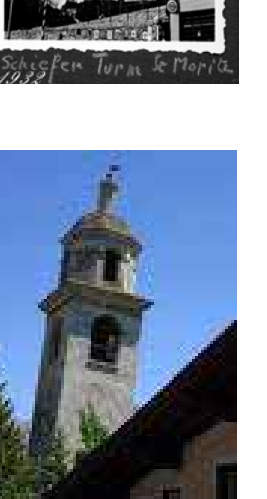

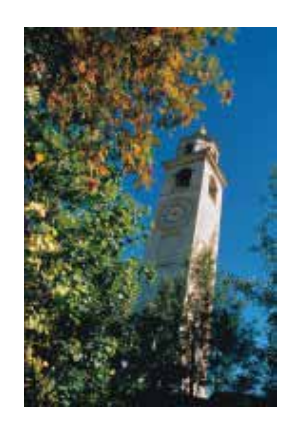

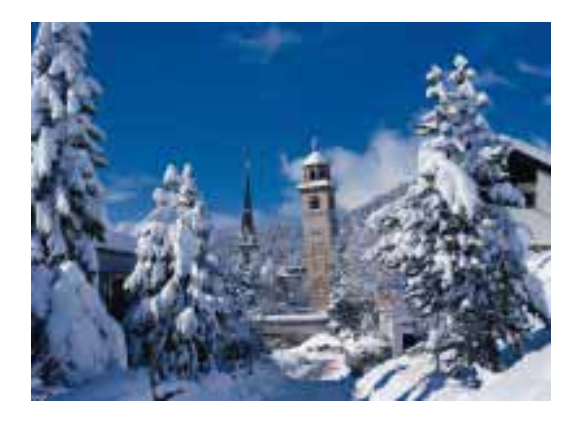

# **Anhang H: Illustration der Umsetzung / Kartenbeispiele**

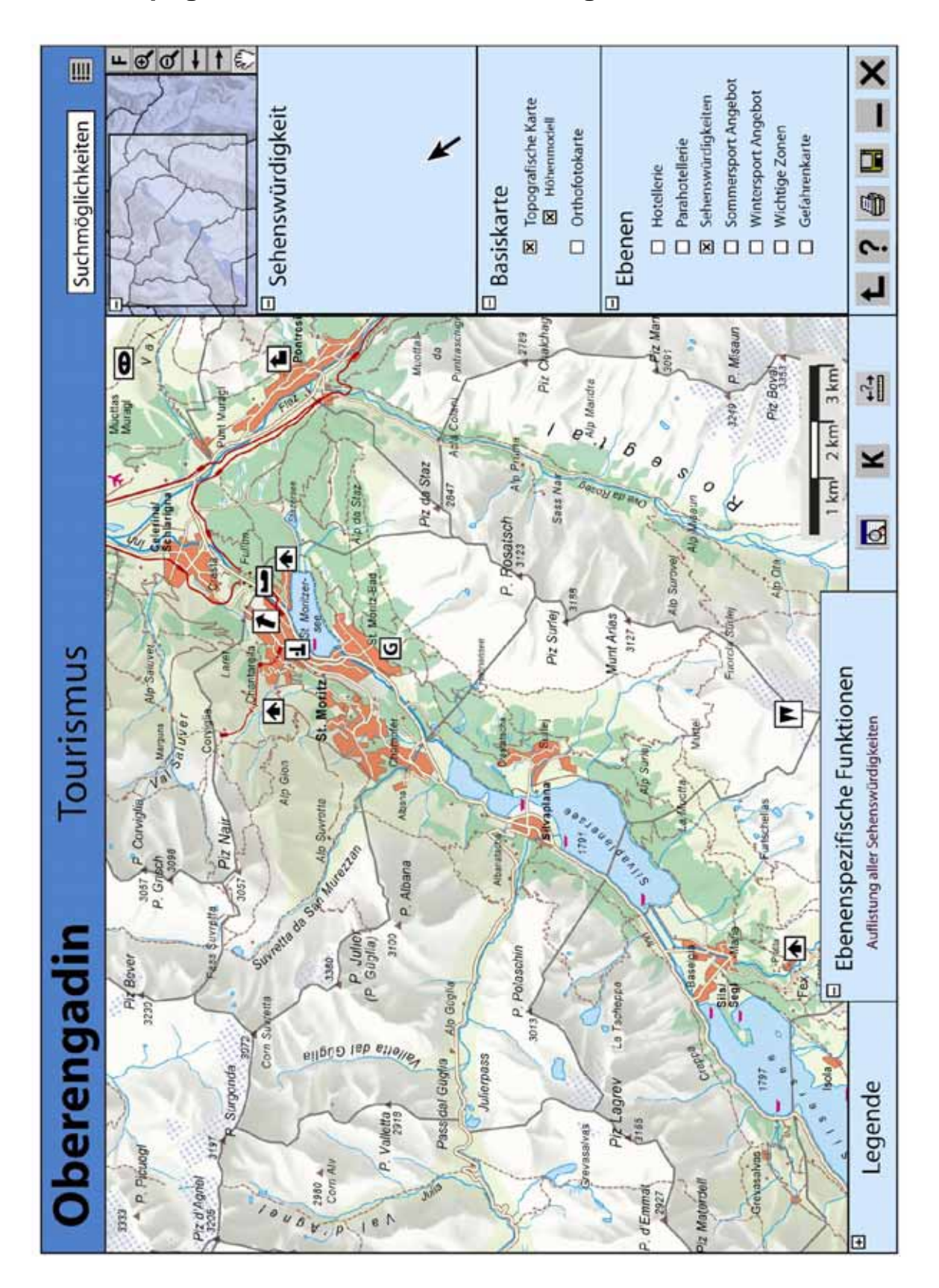

### **H.1 Topografische Karte "Sehenswürdigkeiten"**

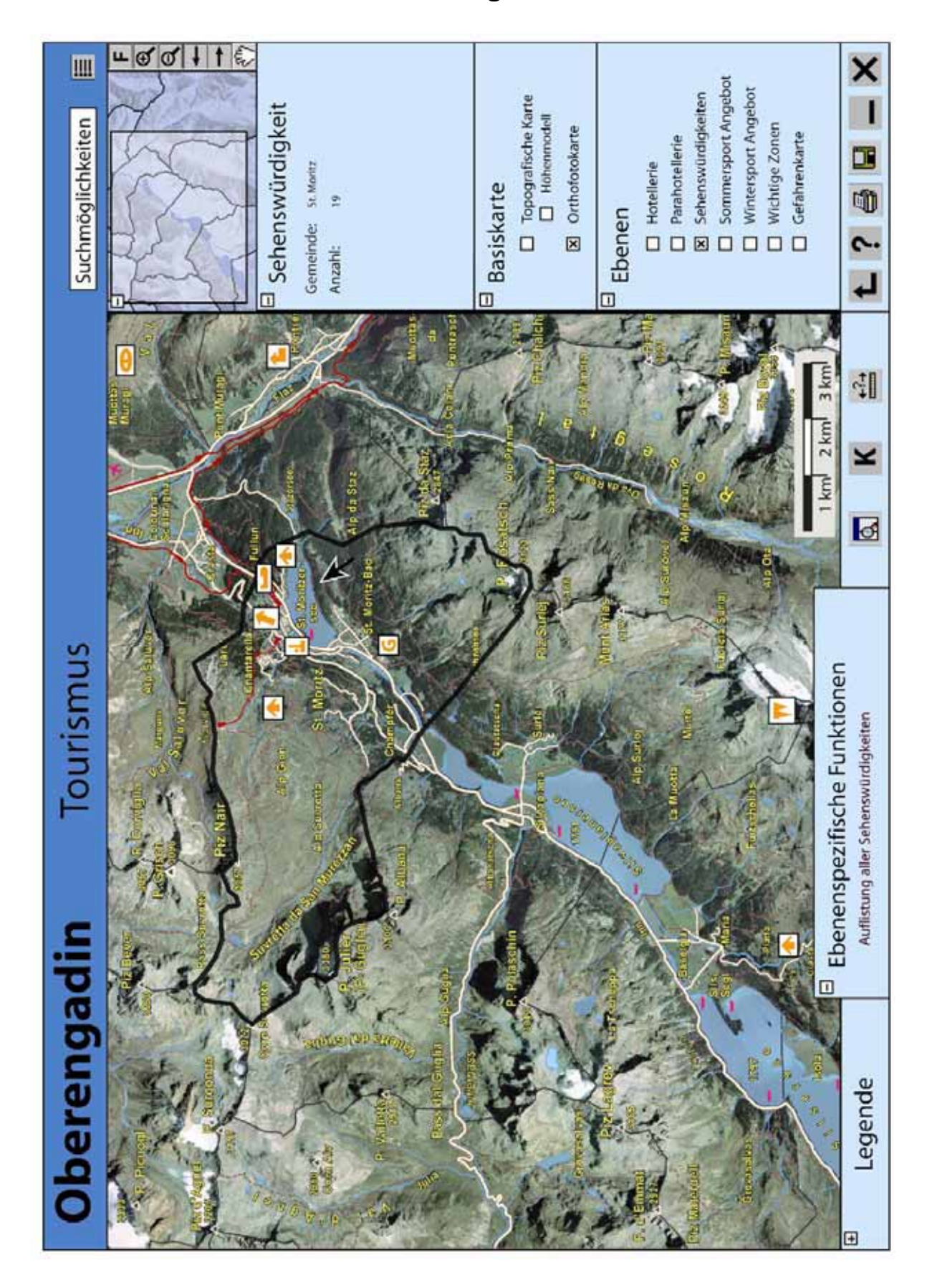

### **H.2 Orthofotokarte "Sehenswürdigkeiten"**

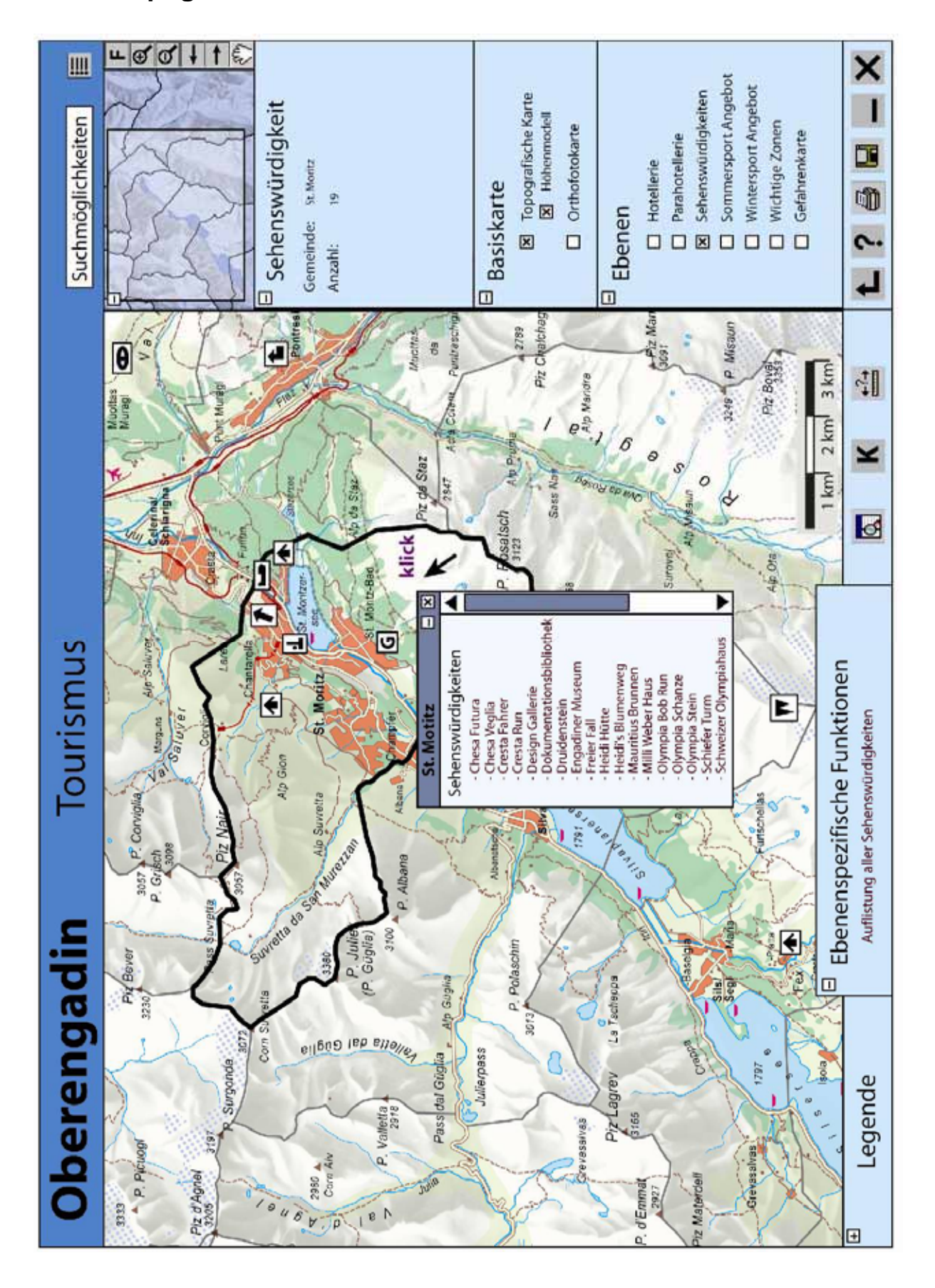

### **H.3 Topografische Karte "Gemeinde"**

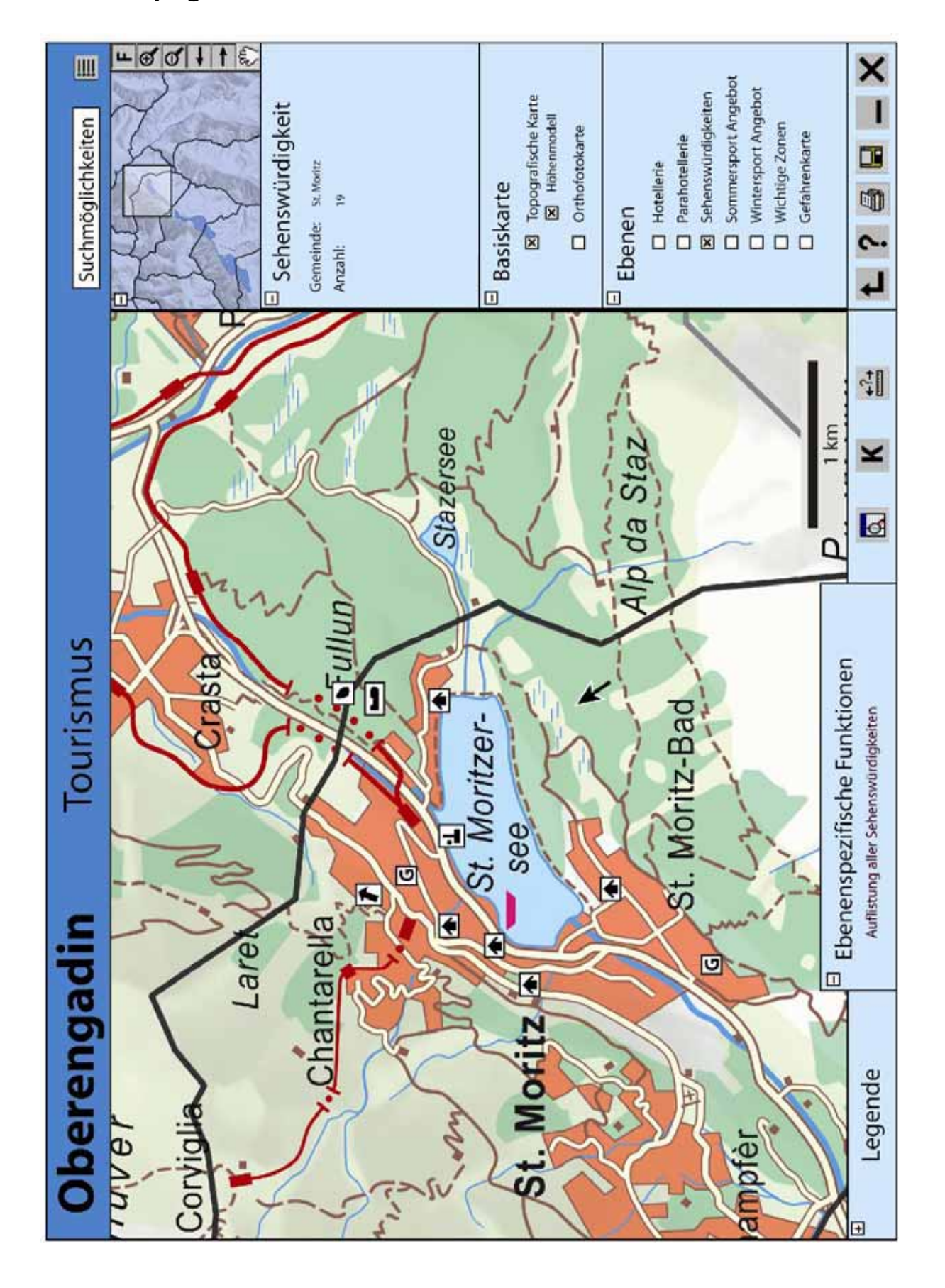

# **H.4 Topografische Karte "Zoomstufe"**

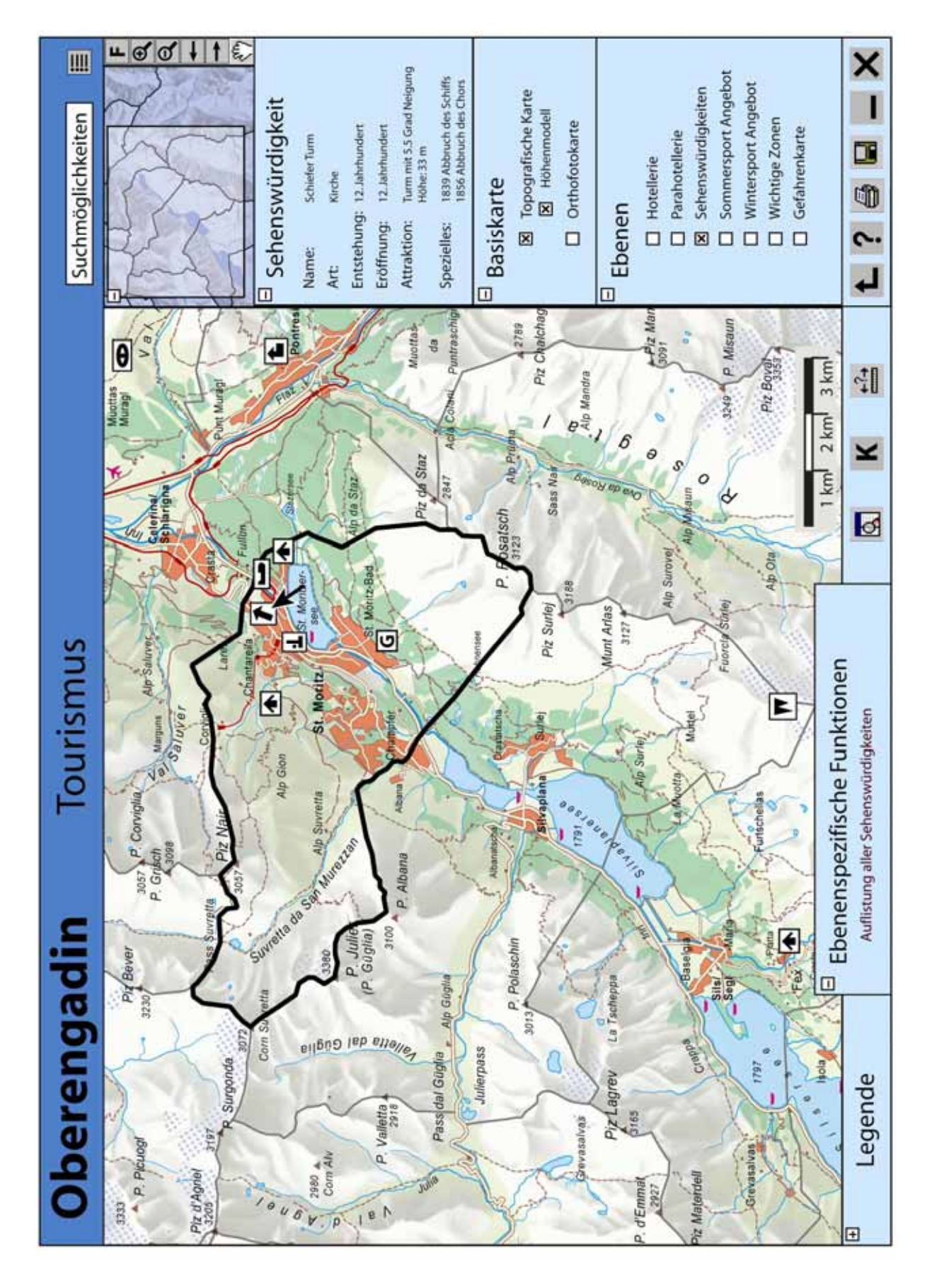

### **H.5 Topografische Karte "Hot Spot"**

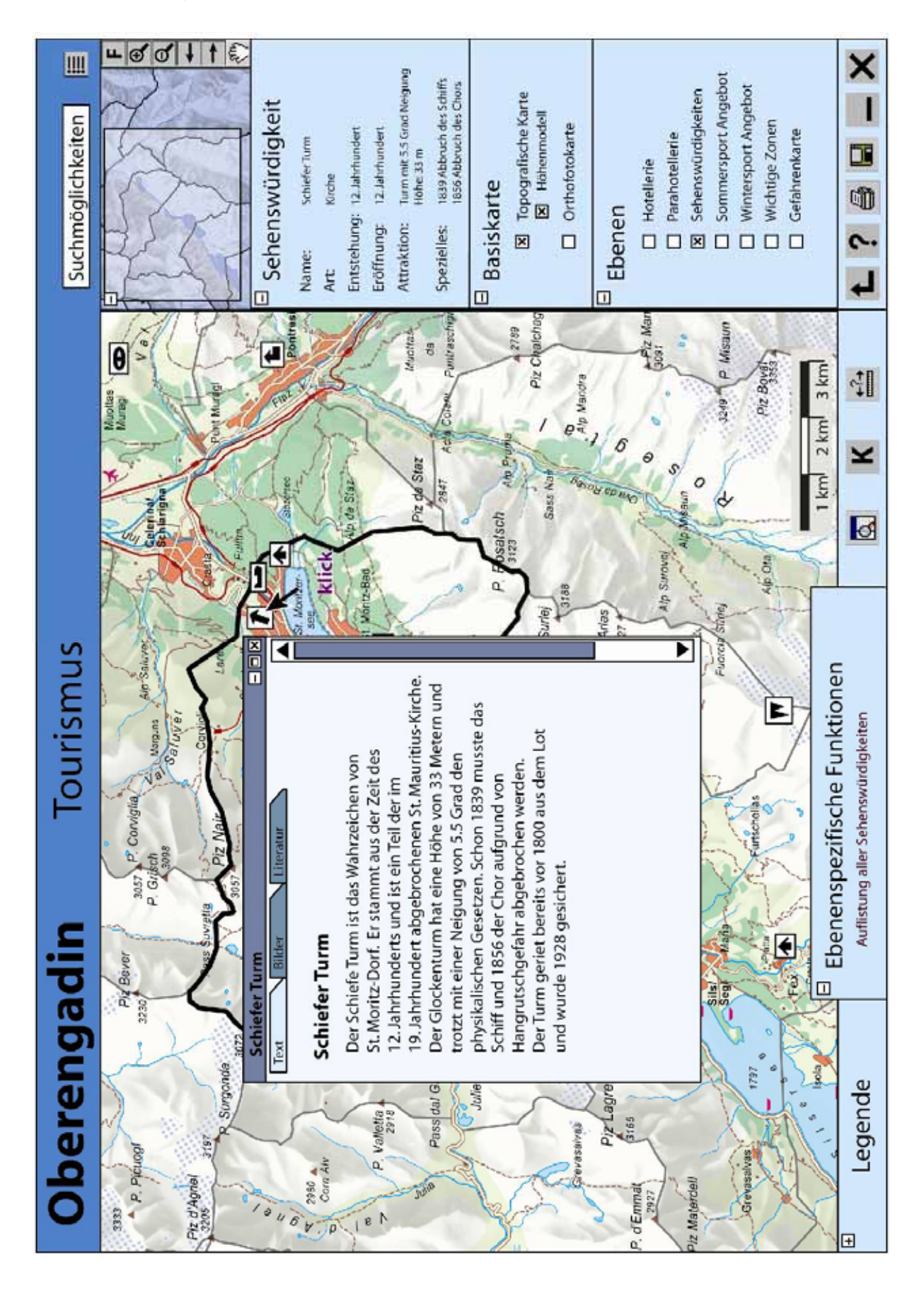

### **H.6 Topografische Karte "Hot Spot, Text"**

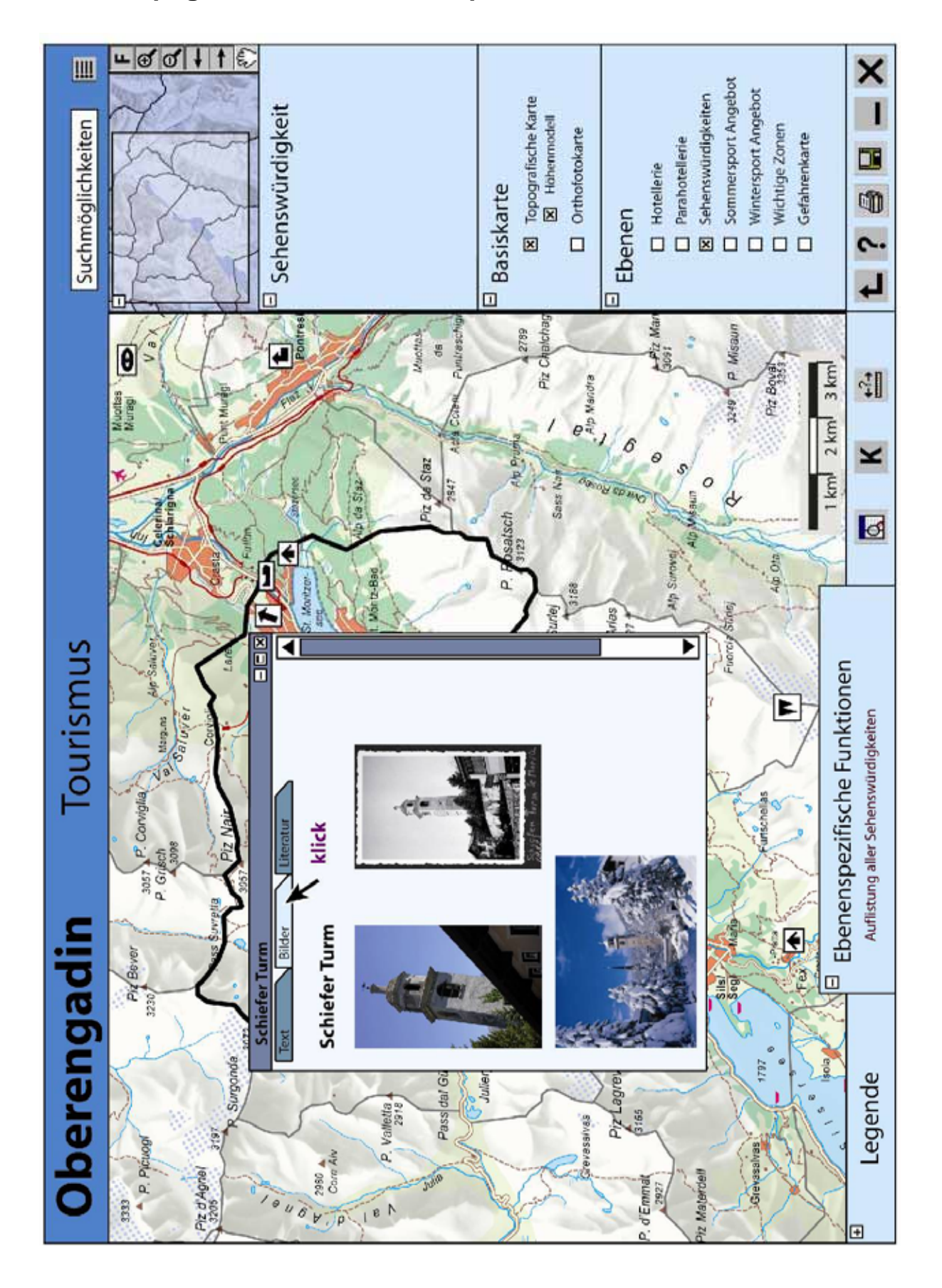

# **H.7 Topografische Karte "Hot Spot, Bilder"**

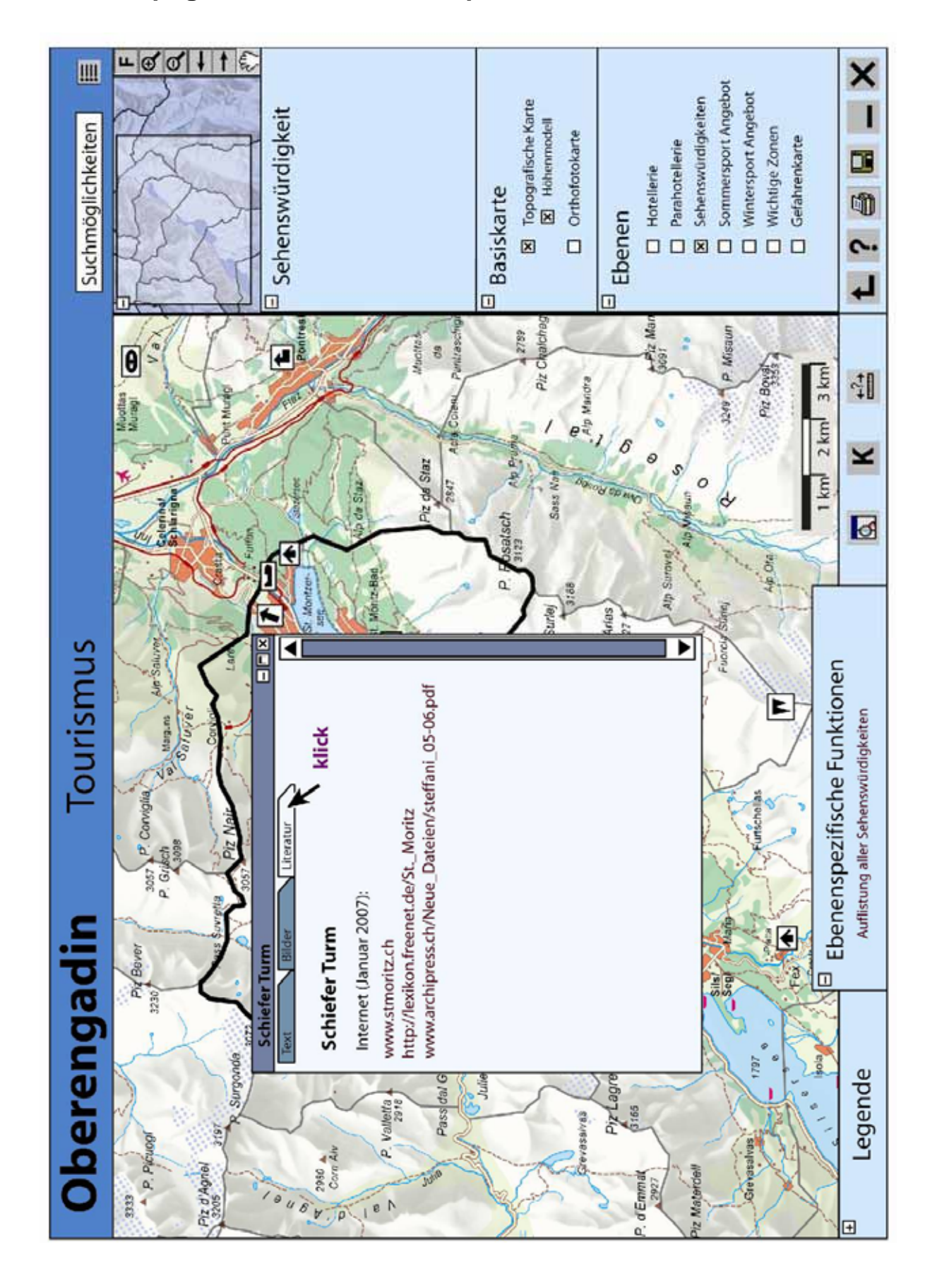

### **H.8 Topografische Karte "Hot Spot, Literatur"**